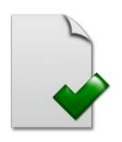

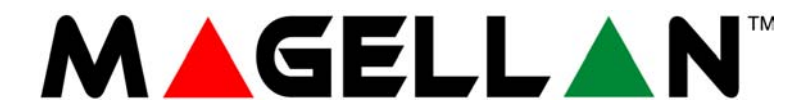

MG5000 MG5050

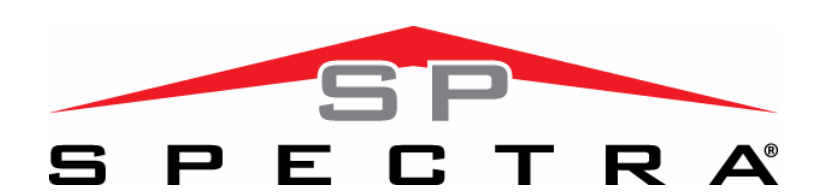

SP4000 SP65 SP5500 SP6000 SP7000

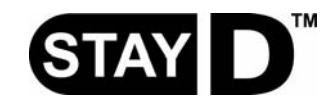

### **Arkusz programowania**

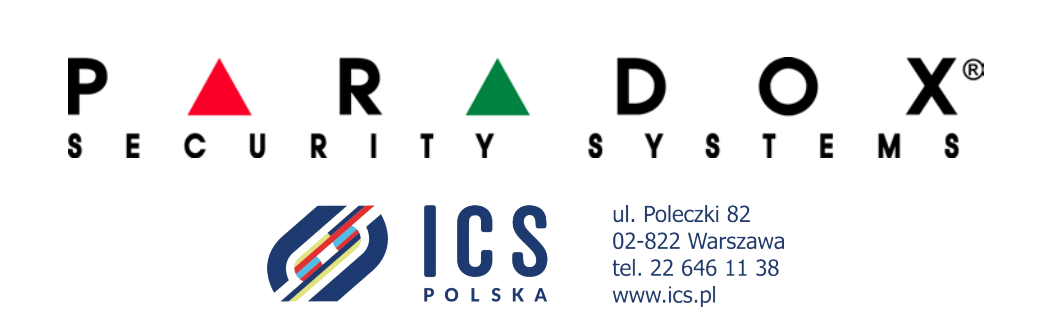

# **Spis treści**

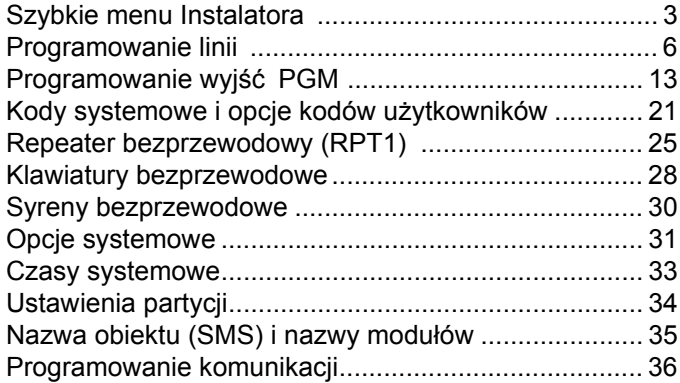

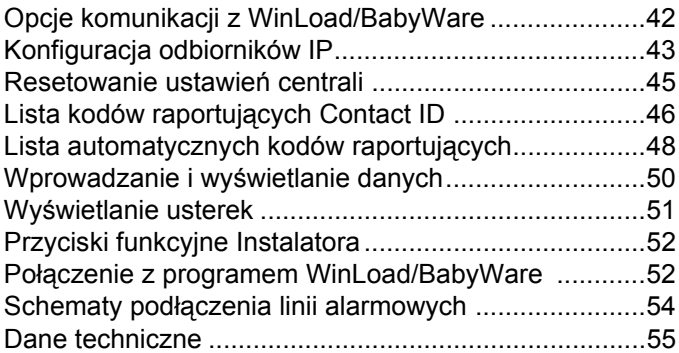

### **Wejście w tryb programowania**

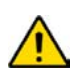

UWAGA: Przed wejściem w tryb programowania należy wyłączyć tryb StayD (jeśli jest włączony). Aby wyłączyć tryb *StayD należy nacisnąć [OFF] + [KOD] + [OFF].*

- 1. Wciśnij **[ENTER]**
- 2. Wprowadź **[KOD INSTALATORA]** lub **[KOD KONSERWATORA]**
- 3. Wpisz 3-cyfrowy numer **[SEKCJI]**
- 4. Wprowadź odpowiednie **[DANE]**

### **Kody dostępu i reset centrali**

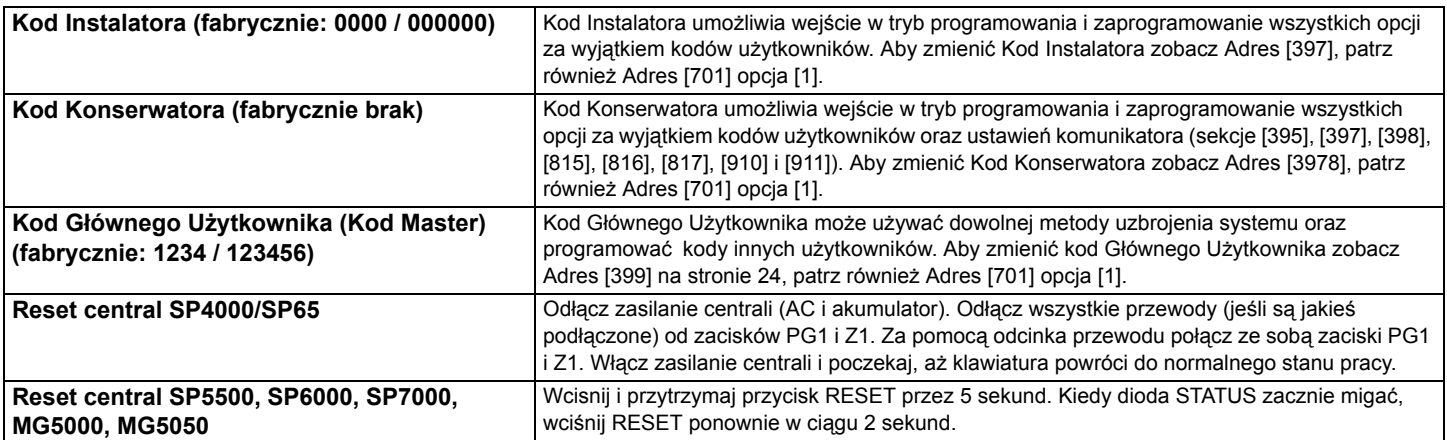

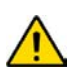

*UWAGA: Reset nie usunie problemów z modułami na magistrali (patrz Adres [955]). Przywracanie wszystkich ustawień fabrycznych centrali zobacz Adres [950].*

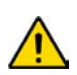

*UWAGA: Jeśli używasz centrali serii SP, wszystkie bezprzewodowe adresy i opcje nie mają zastosowania dopóki do centrali nie jest podłączony moduł bezprzewodowy MG-RTX3.*

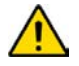

*UWAGA: Opcje i ustawienia fabryczne w tabelach programowania zostały wyróżnione poprzez pogrubienie* 

### <span id="page-2-0"></span>**Szybkie Menu Instalatora**

#### **Linie**

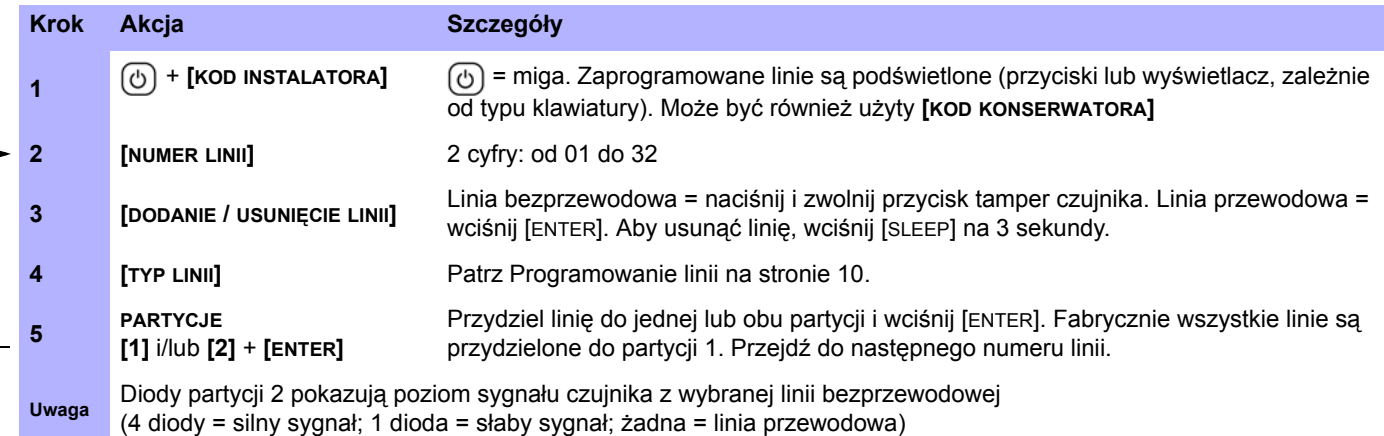

### **Programowanie numeru linii klawiaturowej**

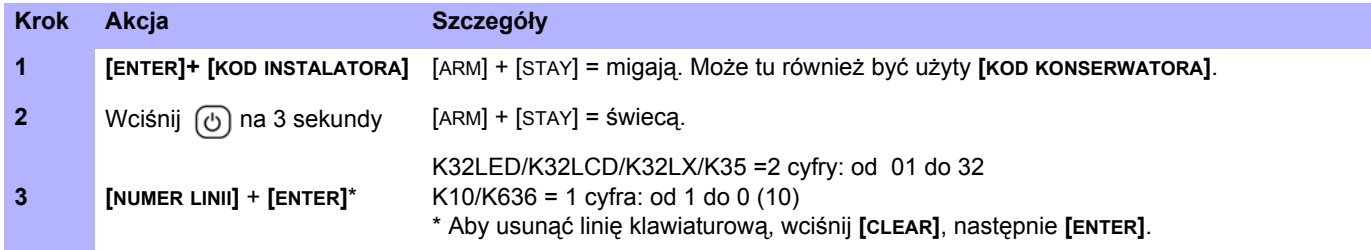

### **Czasy**

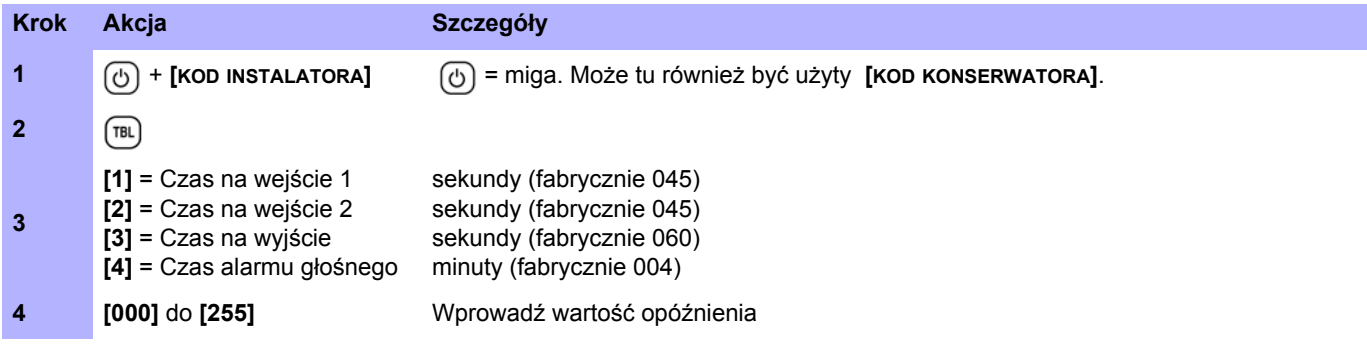

### **Data i godzina**

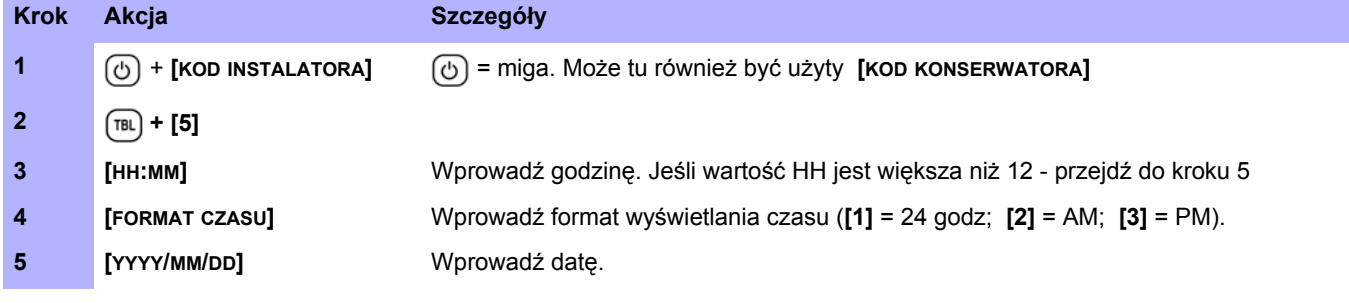

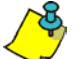

*Centrale SP4000 i SP65 obsługują tylko format 24h - krok 4 należy pominąć.*

### **Tryb testowania czujników (walk test)**

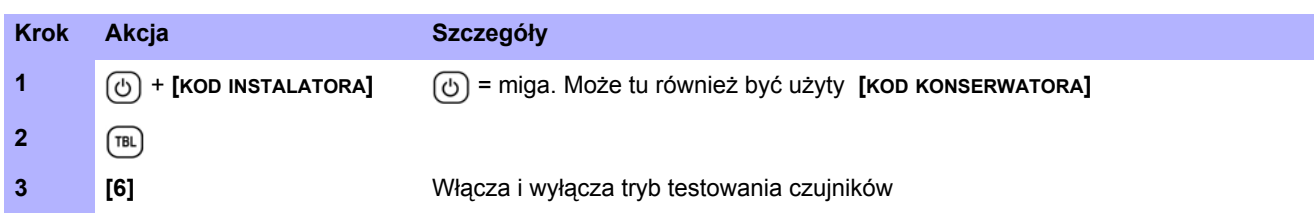

### **Kod instalatora i kod konserwatora**

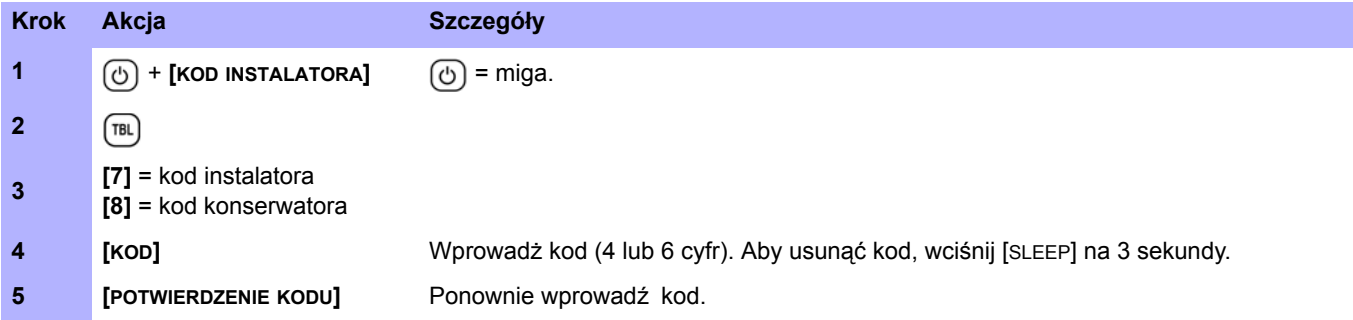

### **WinLoad / BabyWare**

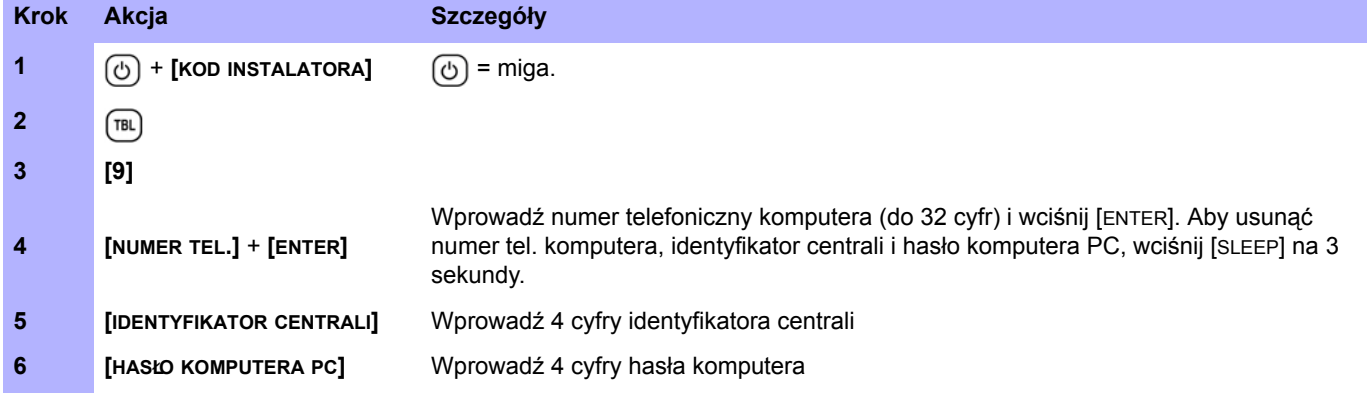

### **Numer telefoniczny stacji monitorującej**

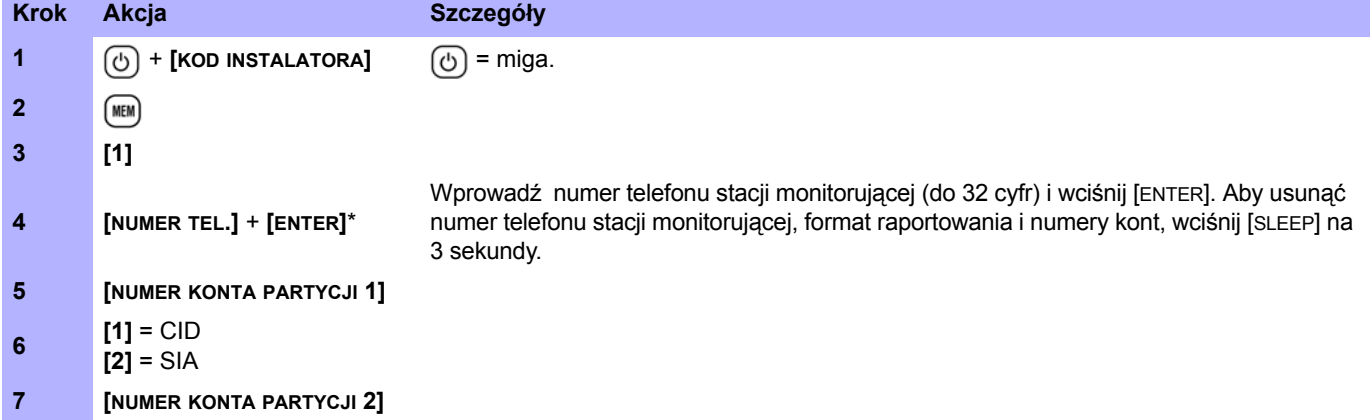

### **Komunikacja**

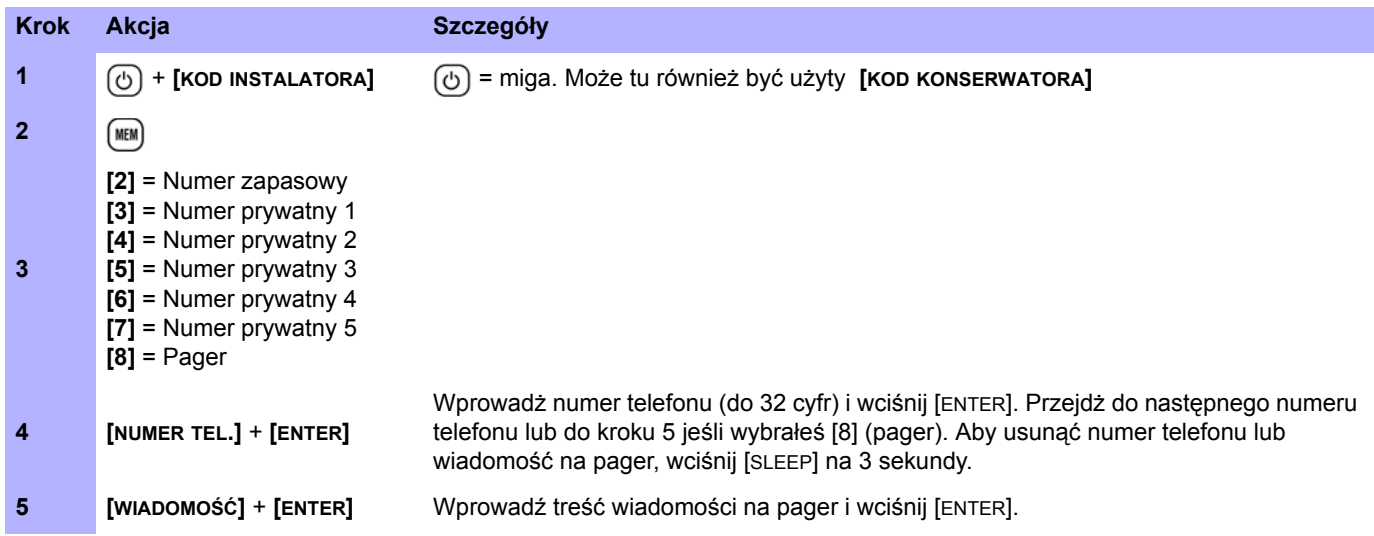

### **Przerwanie komunikacji**

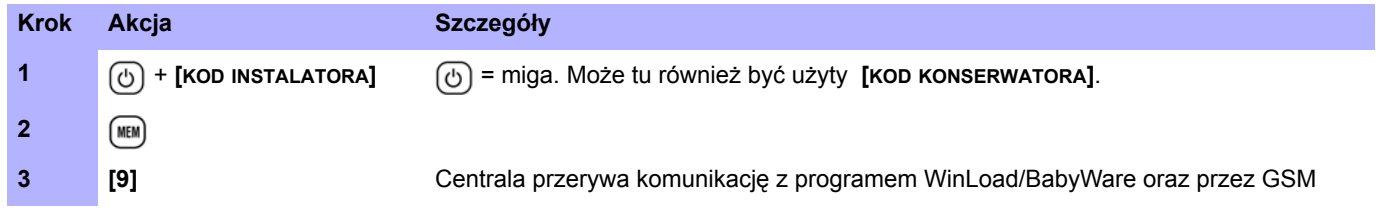

### **Wyjścia PGM**

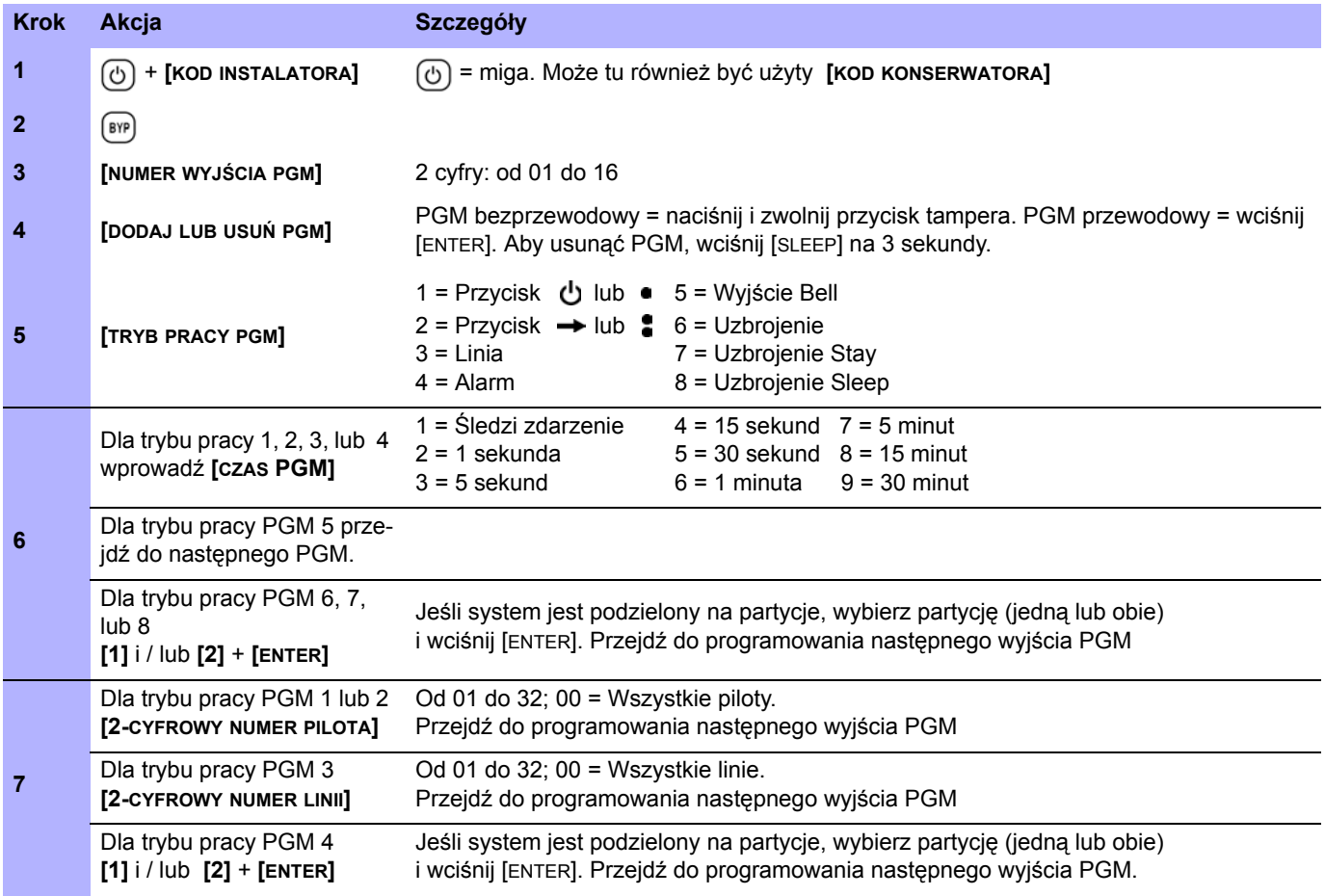

### **Programowanie linii**

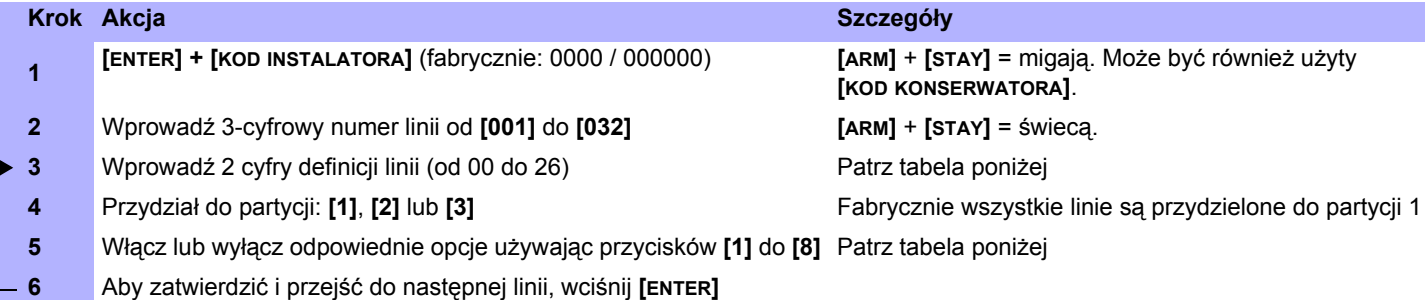

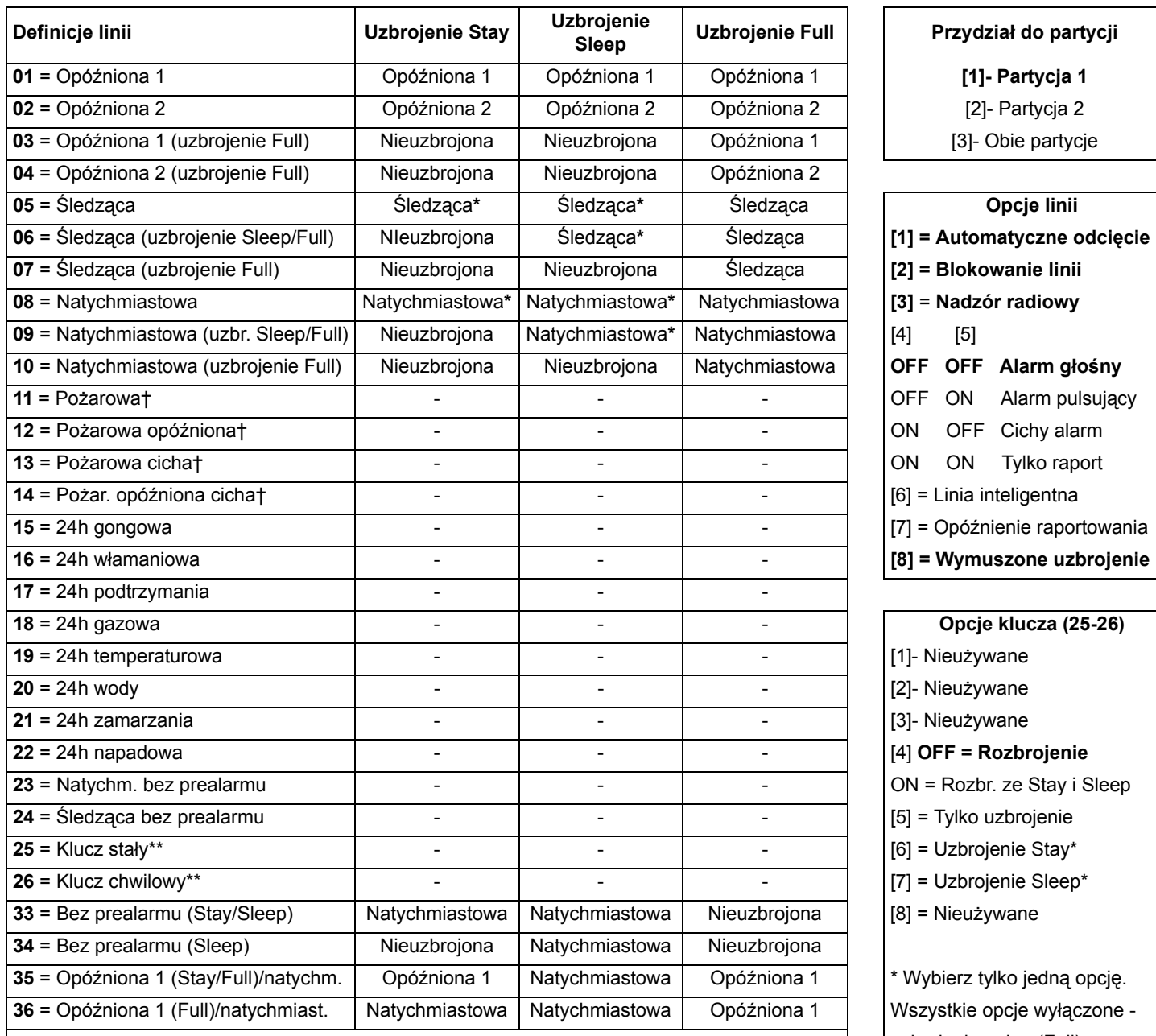

#### **Sleep Uzbrojenie Full Przydział do partycji**

[1]- Partycja 1

[2]- Partycja 2

[3]- Obie partycje

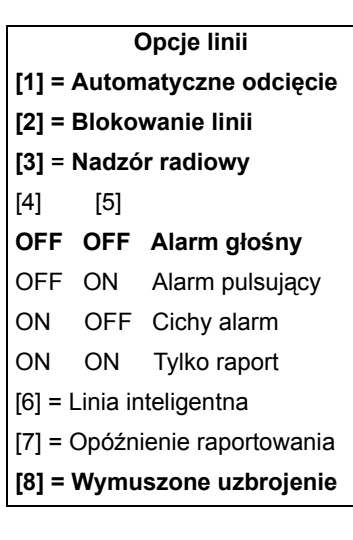

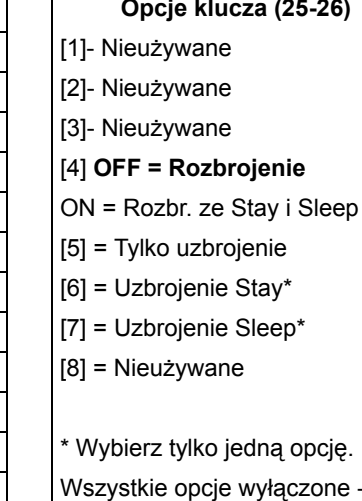

uzbrojenie pełne (Full)

\* Linia śledzi opóźnienie ustawione w sekcji [720], (fabrycznie 15 sekund / 0 = natychmiastowa)

\*\* Tylko linie przewodowe centrali

† Moduł APR-ZX8 nie obsługuje linii pożarowych.

Czujki dymu 2-przewodowe (nie obsługiwane przez SP5500), mogą być podłączone tylko do zacisku 1 na płycie centrali - należy przy tym włączyć opcję **[3]** w sekcji **[705]**.

### **Rozmieszczenie i czasy reakcji linii przewodowych**

### **Centrale serii MG**

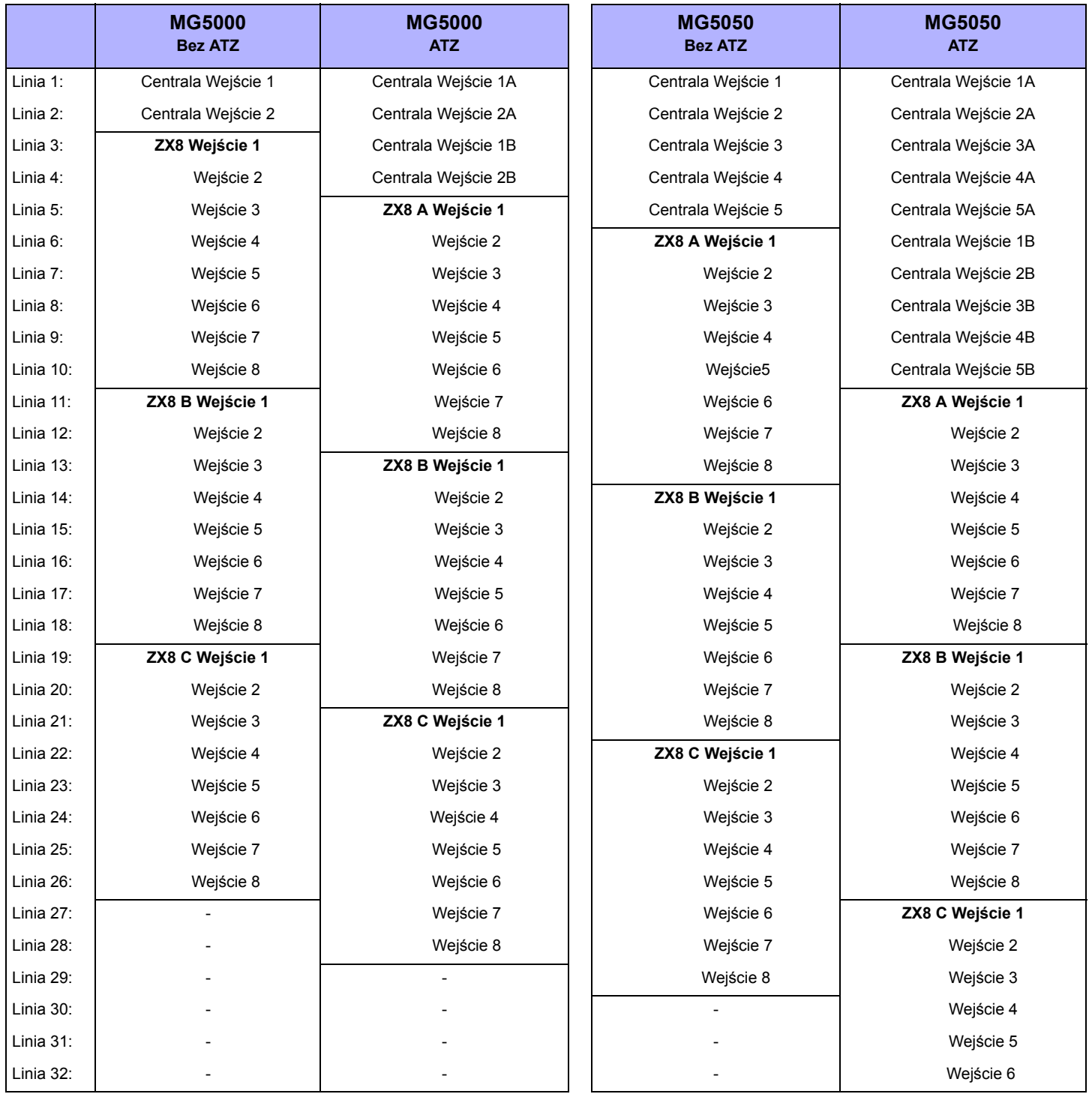

Ustawienia zworek modułu APR-ZX8: **A** = Centrala +1, **B** = Centrala + 9, **C** = Centrala + 17.

Jeśli dana linia jest już zaprogramowana i zostanie na niej zaprogramowany czujnik bezprzewodowy, linia przewodowa zostanie usunięta i zastąpiona bezprzewodową. To samo stanie się jeśli w miejsce linii przewodowej zostanie zaprogramowana linia klawiatury. W obydwu powyższych przypadkach wejścia przewodowego nie będzie już można wykorzystać - chyba że dana linia bezprzewodowa lub linia klawiaturowa zostanie usunięta.

### **Centrale SP5500/6000/7000**

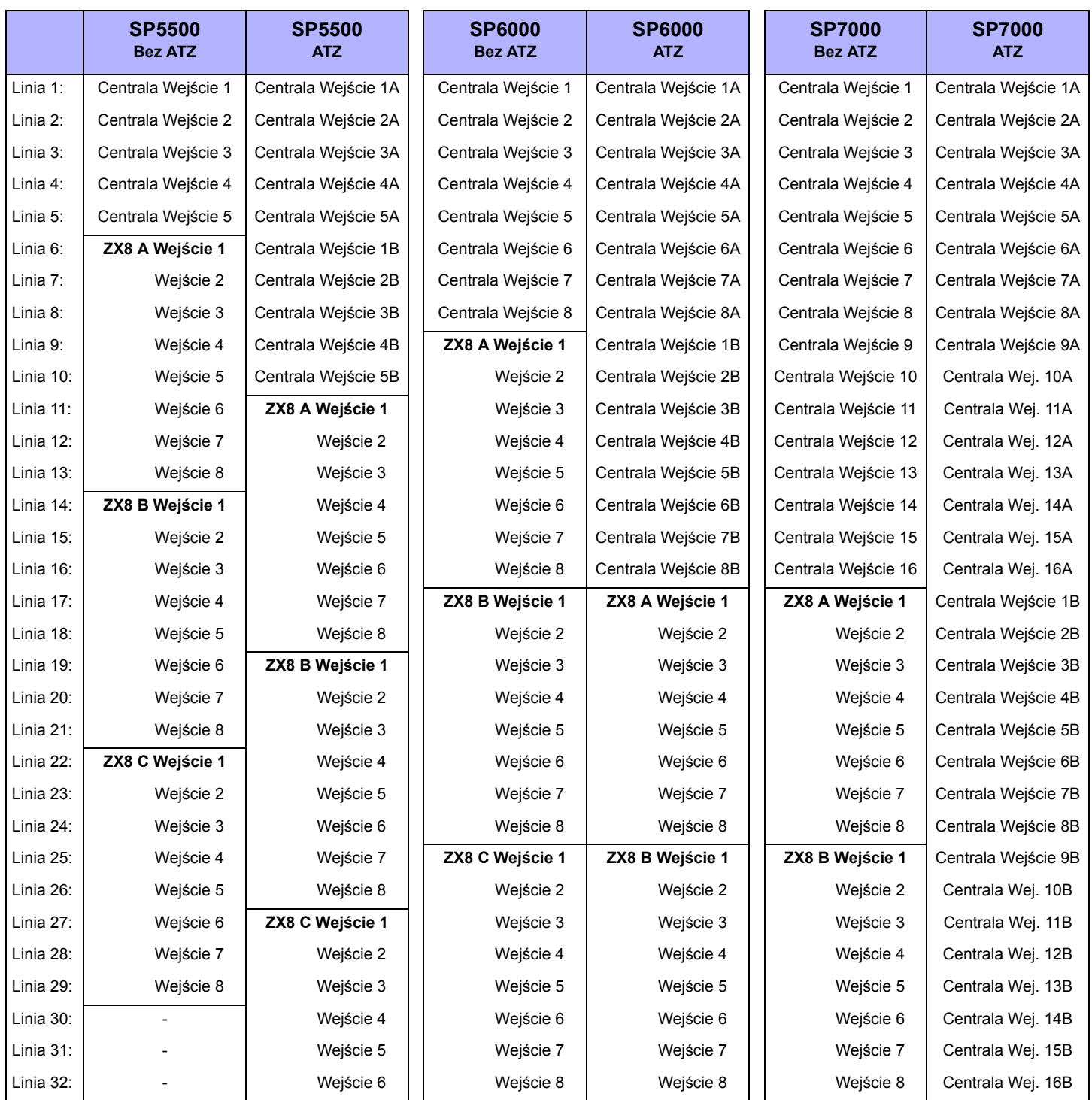

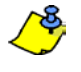

Ustawienia zworek modułu APR-ZX8: **A** = Centrala +1, **B** = Centrala + 9, **C** = Centrala + 17.

Jeśli dana linia jest już zaprogramowana i zostanie na niej zaprogramowany czujnik bezprzewodowy, linia przewodowa zostanie usunięta i zastąpiona bezprzewodową. To samo stanie się jeśli w miejsce linii przewodowej zostanie zaprogramowana linia klawiatury. W obydwu powyższych przypadkach wejścia przewodowego nie będzie już można wykorzystać - chyba że dana linia bezprzewodowa lub linia klawiaturowa zostanie usunięta.

#### **Centrale SP4000/SP65**

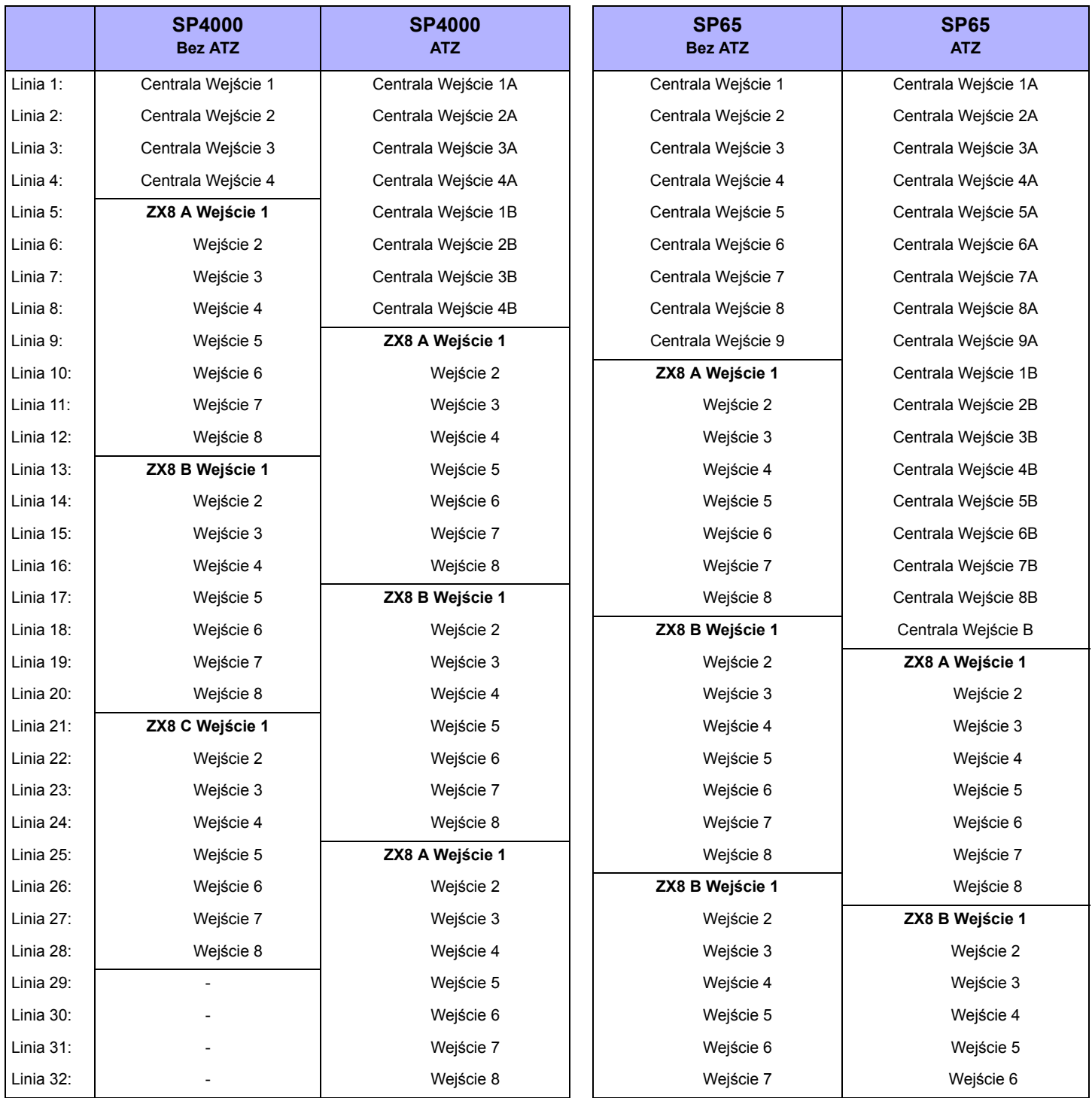

Ustawienia zworek modułu ZX8: **A** = Centrala +1, **B** = Centrala + 9, **C** = Centrala + 17

Jeśli dana linia jest już zaprogramowana i zostanie na niej zaprogramowany czujnik bezprzewodowy, linia przewodowa zostanie usunięta i zastąpiona bezprzewodową. To samo stanie się jeśli w miejsce linii przewodowej zostanie zaprogramowana linia klawiatury. W obydwu powyższych przypadkach wejścia przewodowego nie będzie już można wykorzystać - chyba że dana linia bezprzewodowa lub linia klawiaturowa zostanie usunięta.

### **Czas reakcji linii przewodowych (centrale MG)**

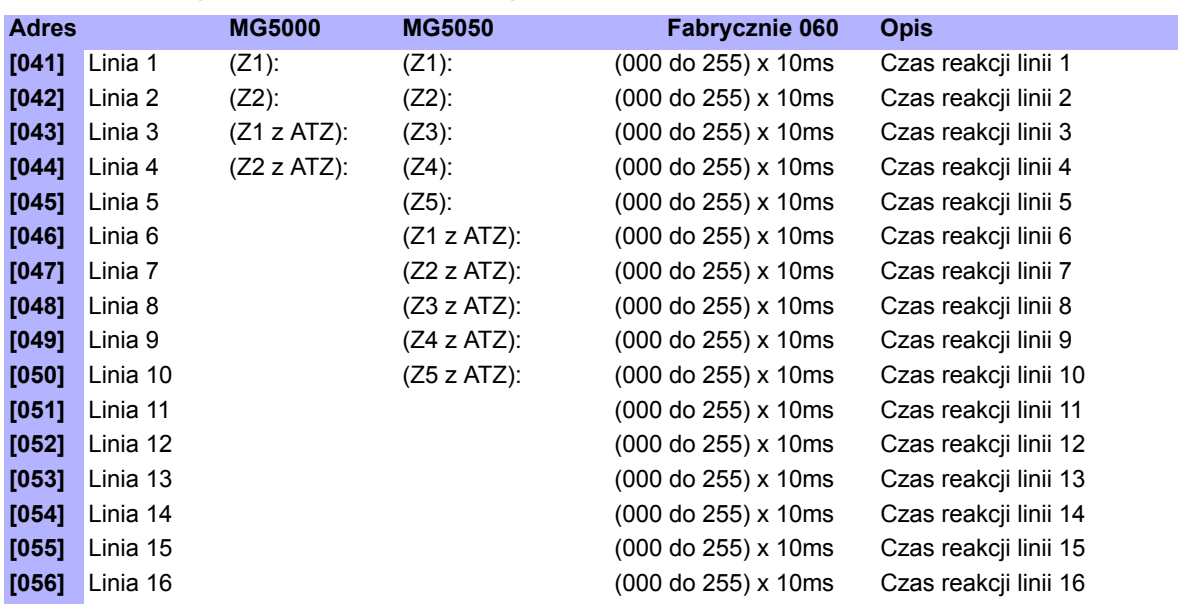

### **Czas reakcji linii przewodowych (centrale SP)**

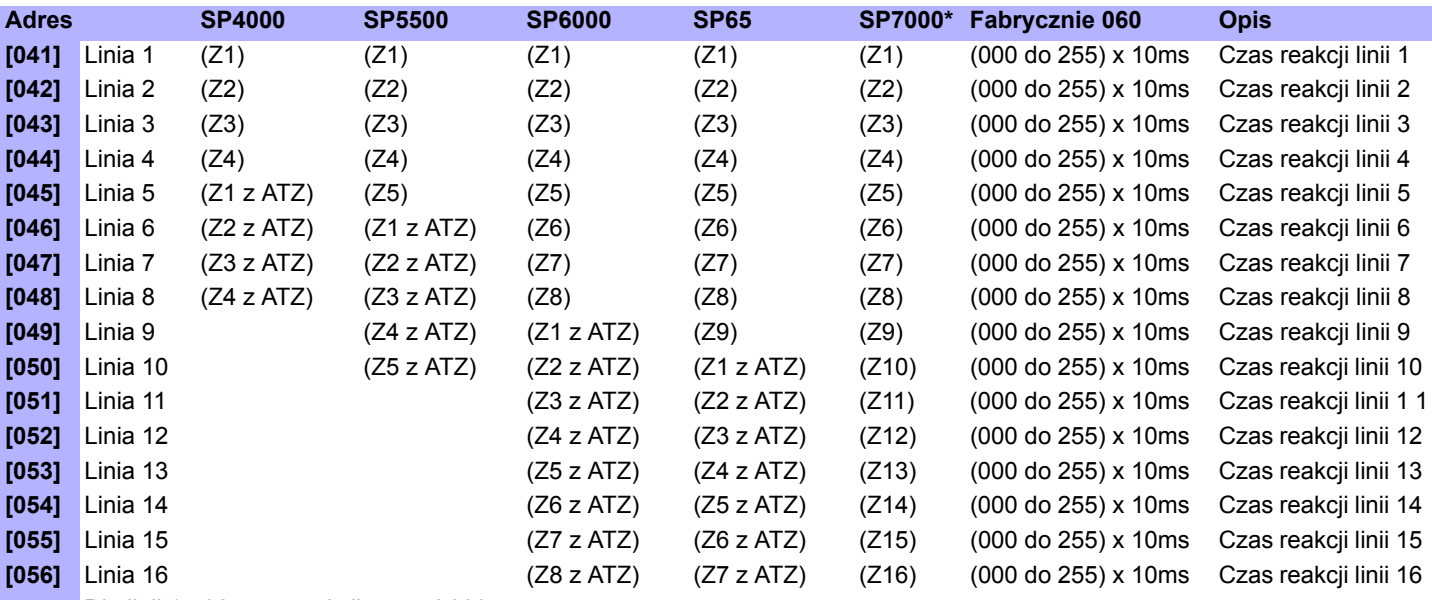

Dla linii 17-32 czas reakcji wynosi 600ms

### **Programowanie czujników bezprzewodowych**

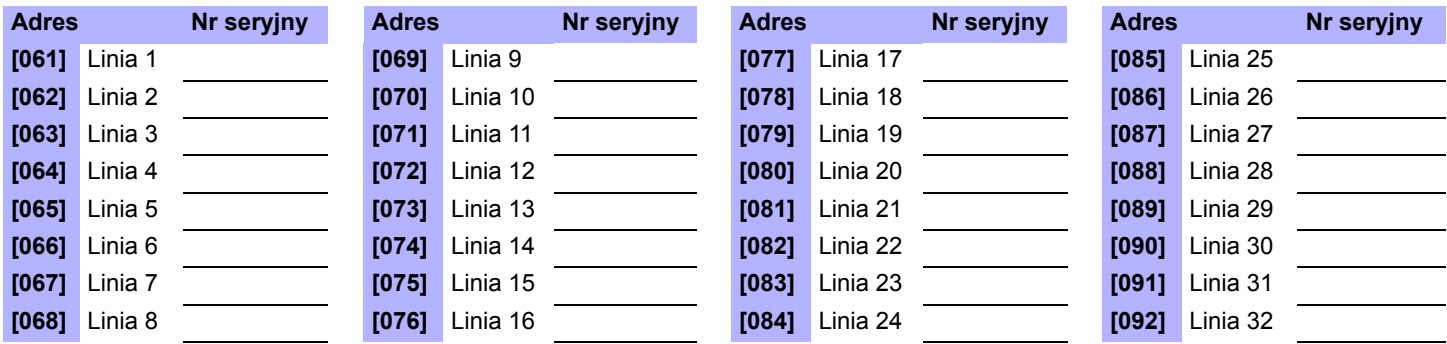

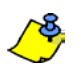

**8** Przypisanie do systemu urządzeń bezprzewodowych polega na wpisaniu do odpowiedniego adresu (patrz powyżej) sześciocyfrowego numeru seryjnego czujnika, który ma być zaprogramowany na danej linii alarmowej.

### **Poziom sygnału czujników bezprzewodowych**

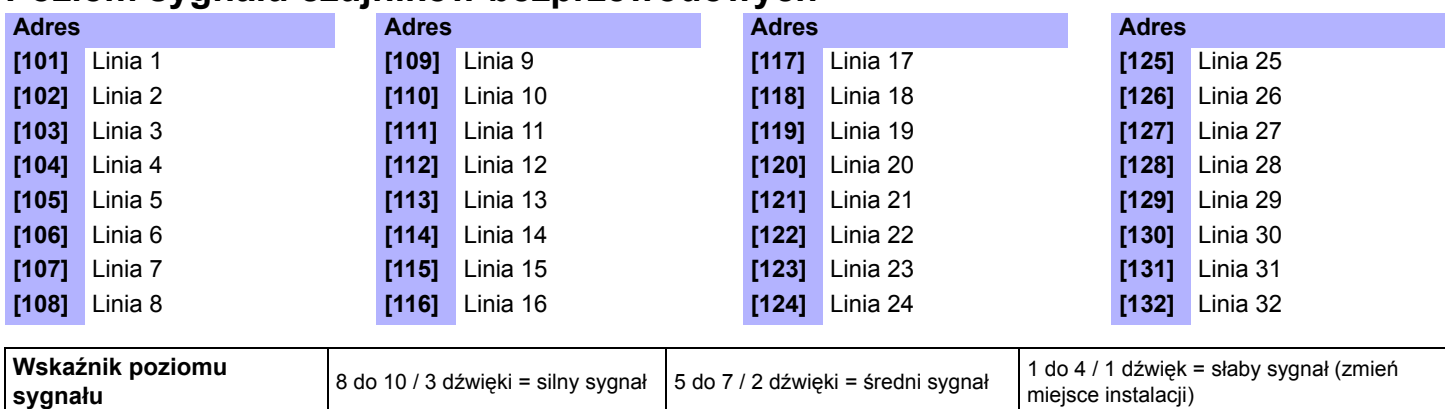

Aby odczytać poziom sygnału nadajnika, należy wejść do danej sekcji oraz wcisnąć i zwolnić przycisk sabotażu nadajnika.

### **Kody raportujące linii (Fabrycznie = FF)**

 $\bigotimes$ 

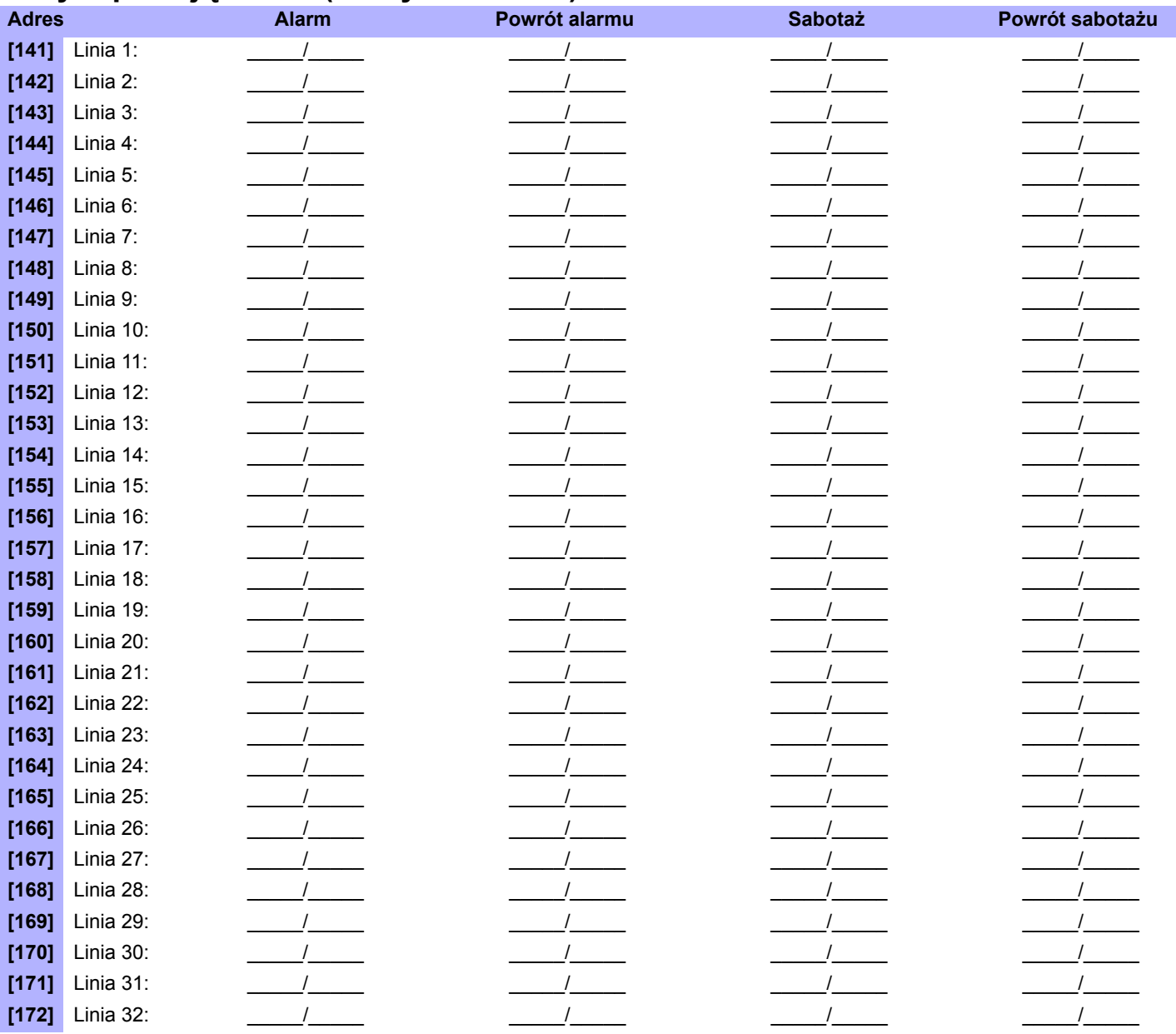

### **Programowanie numeru linii klawiaturowej**

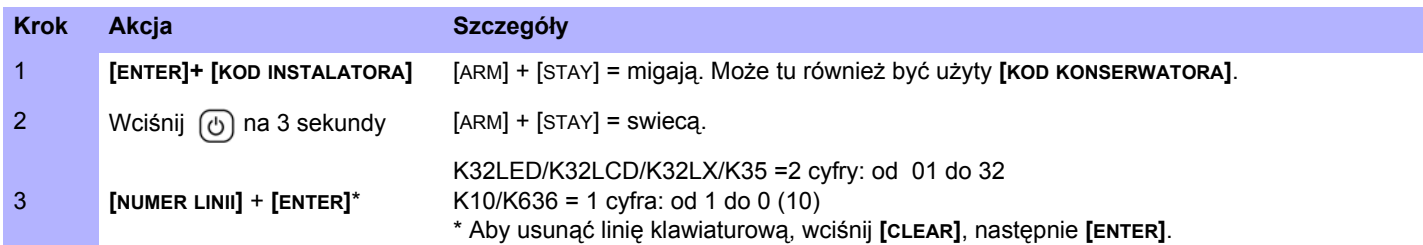

### **Programowanie początkowej linii dojścia (StayD)**

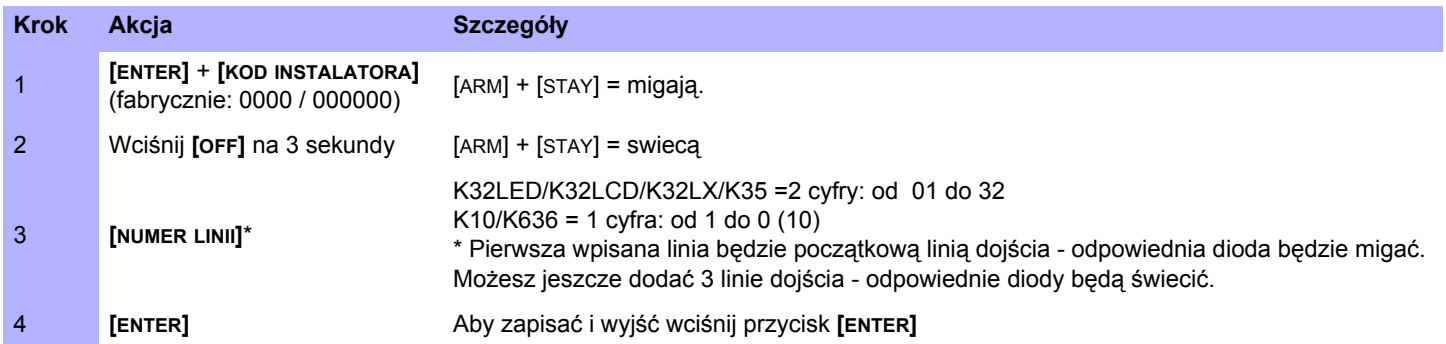

### **Programowanie opisów linii**

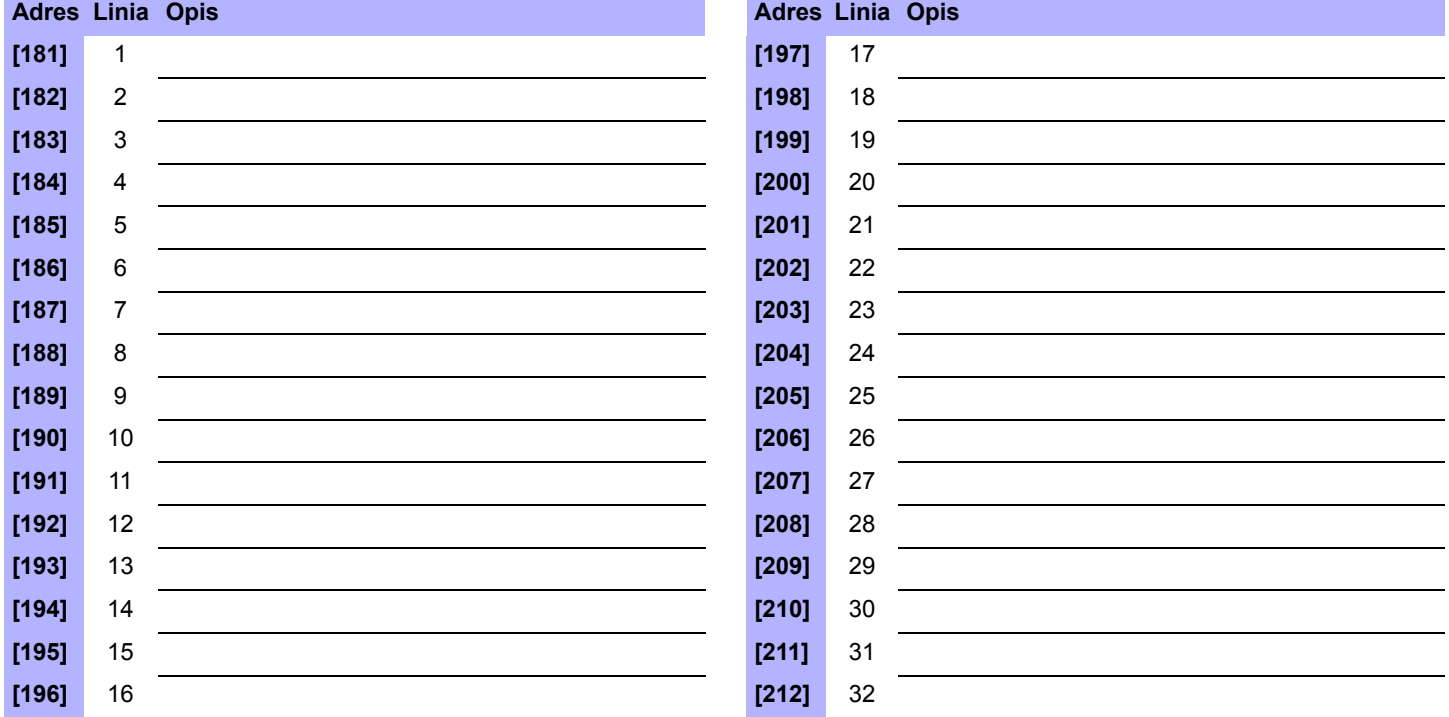

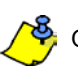

Opisy linii mogą zawierać maksymalnie 16 znaków

### **Programowanie wyjść PGM**

### **Adresy programowania zdarzeń włączających i wyłączających**

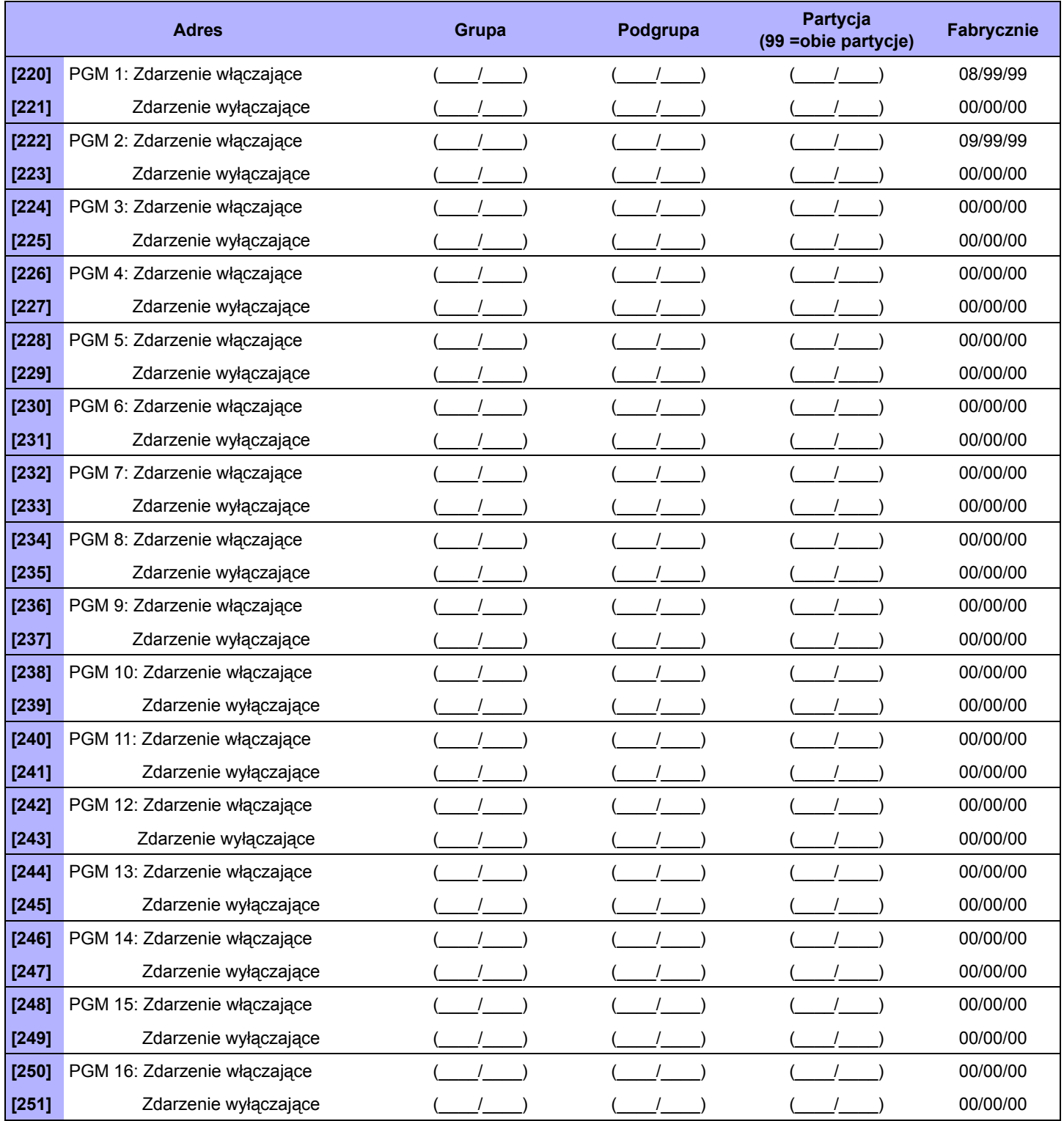

### **Tabela zdarzeń włączających i wyłączających**

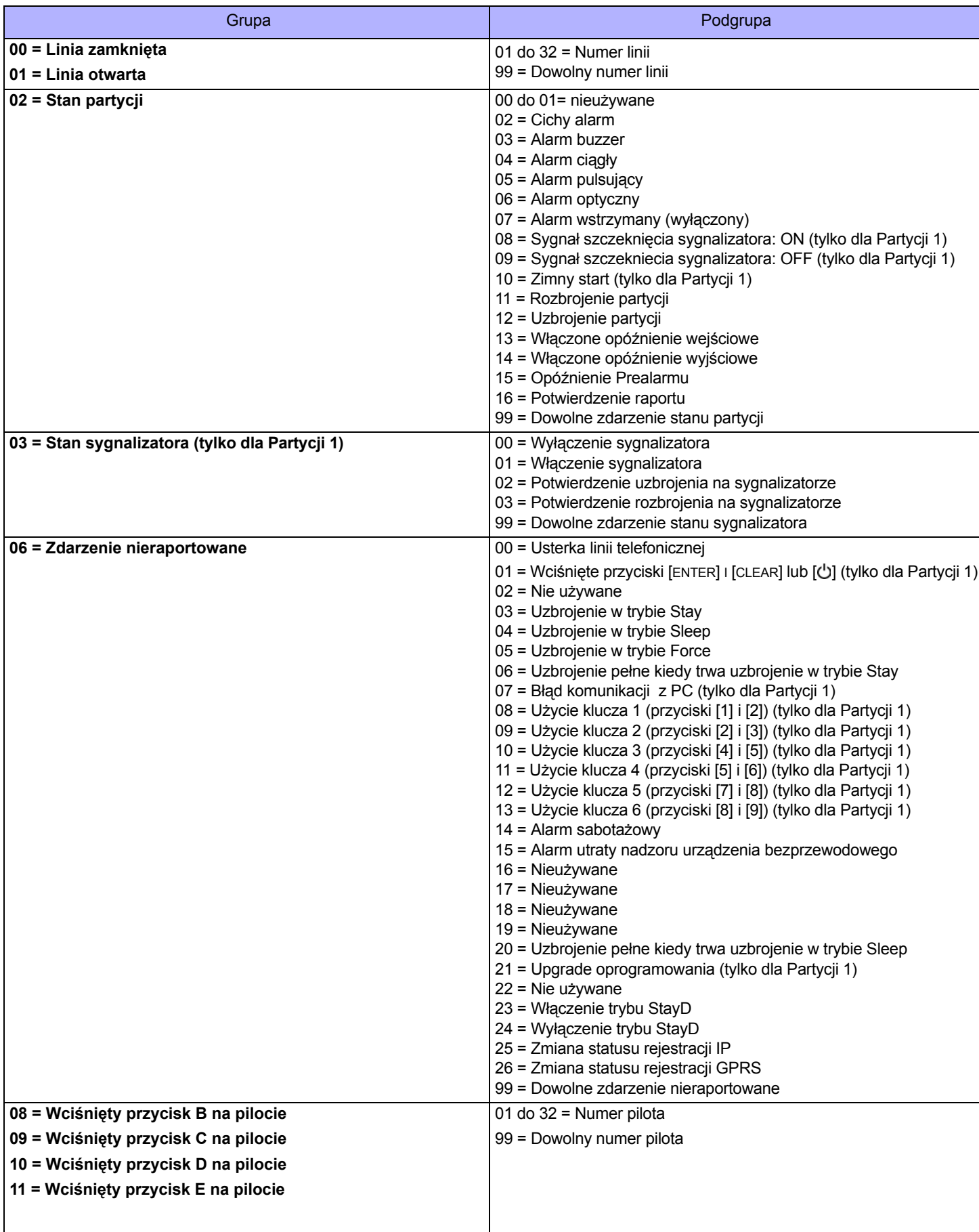

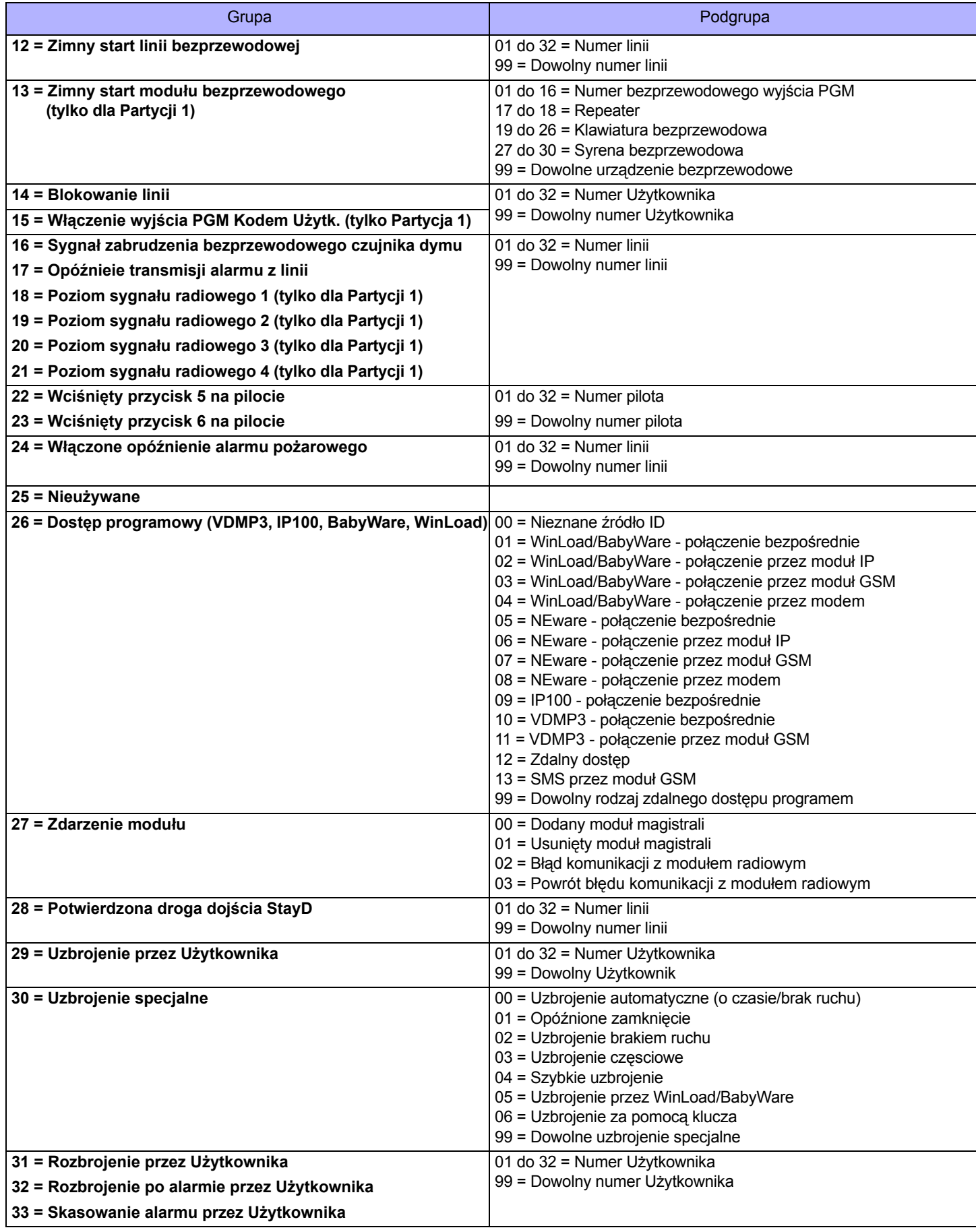

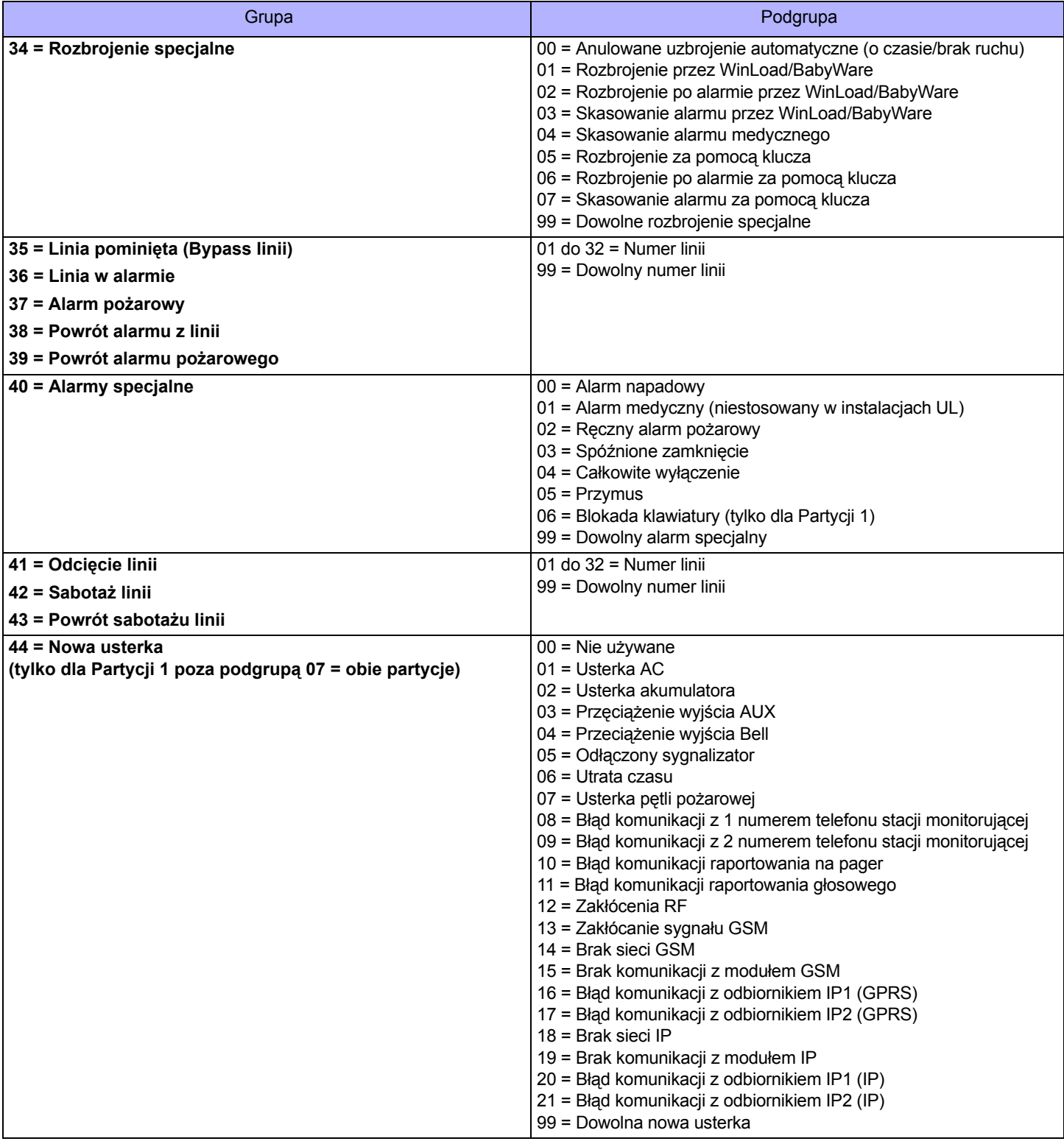

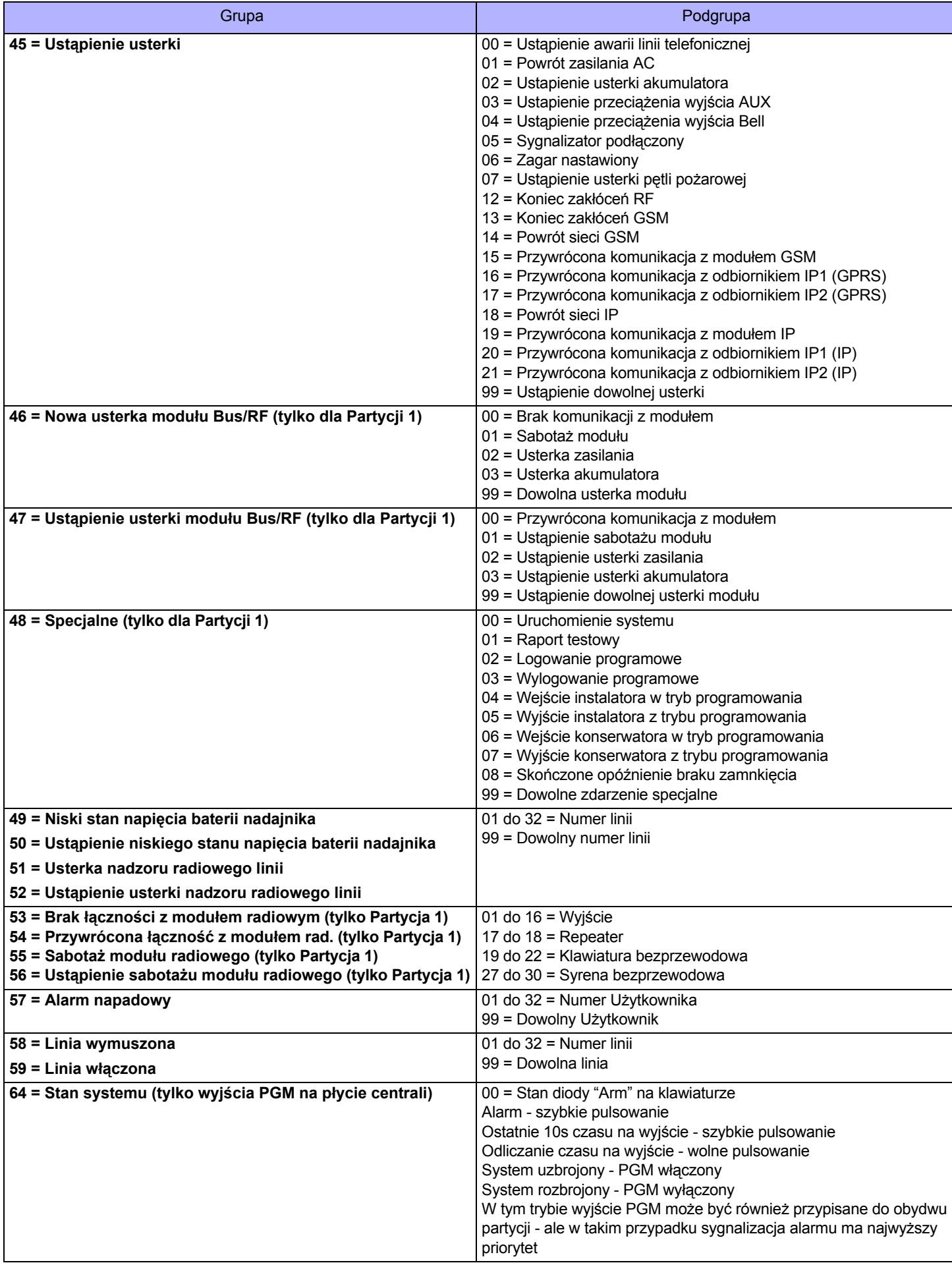

### **Opcje wyjść programowalnych**

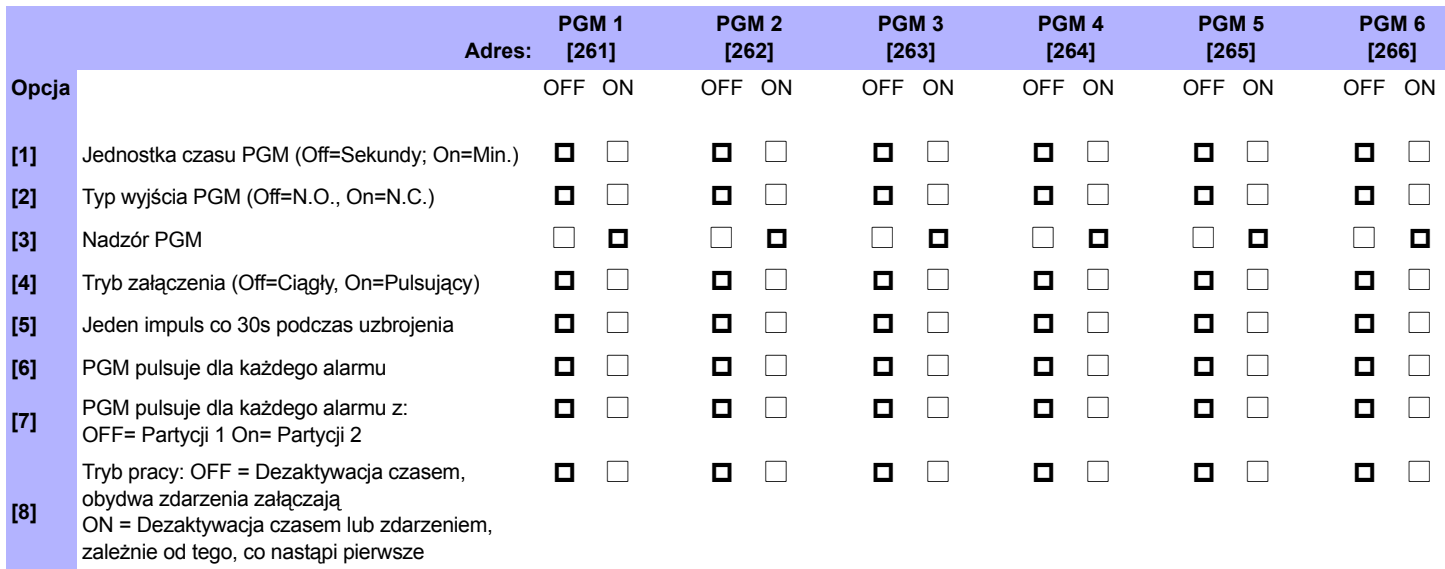

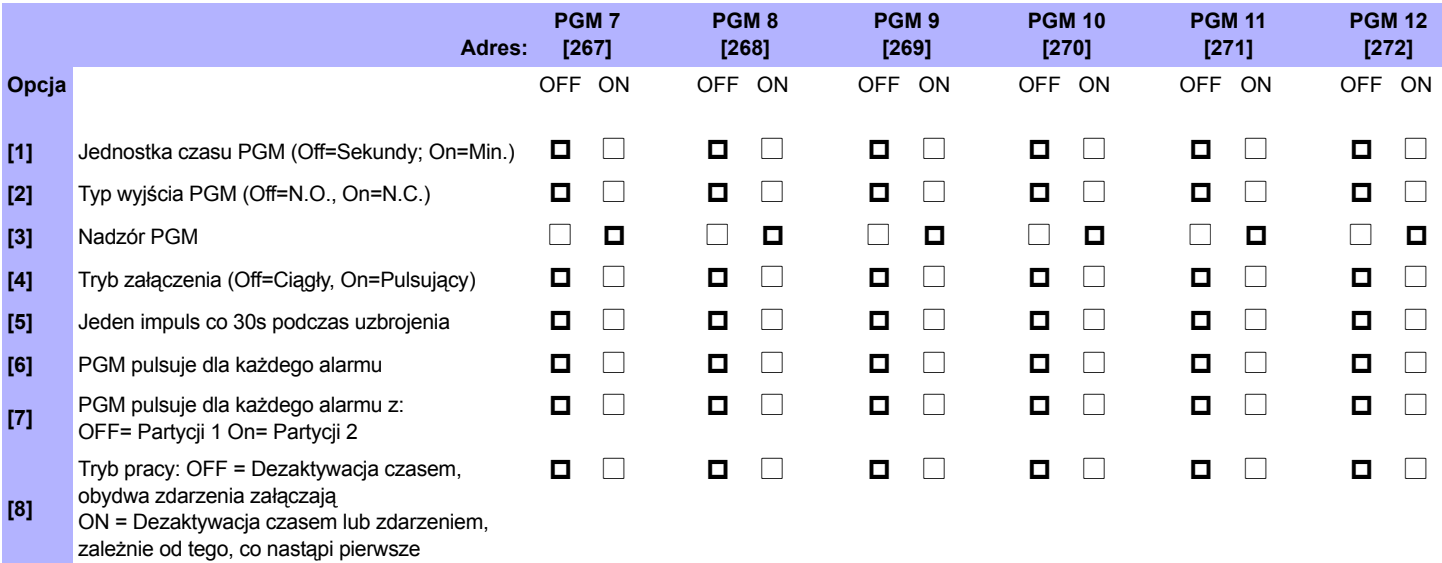

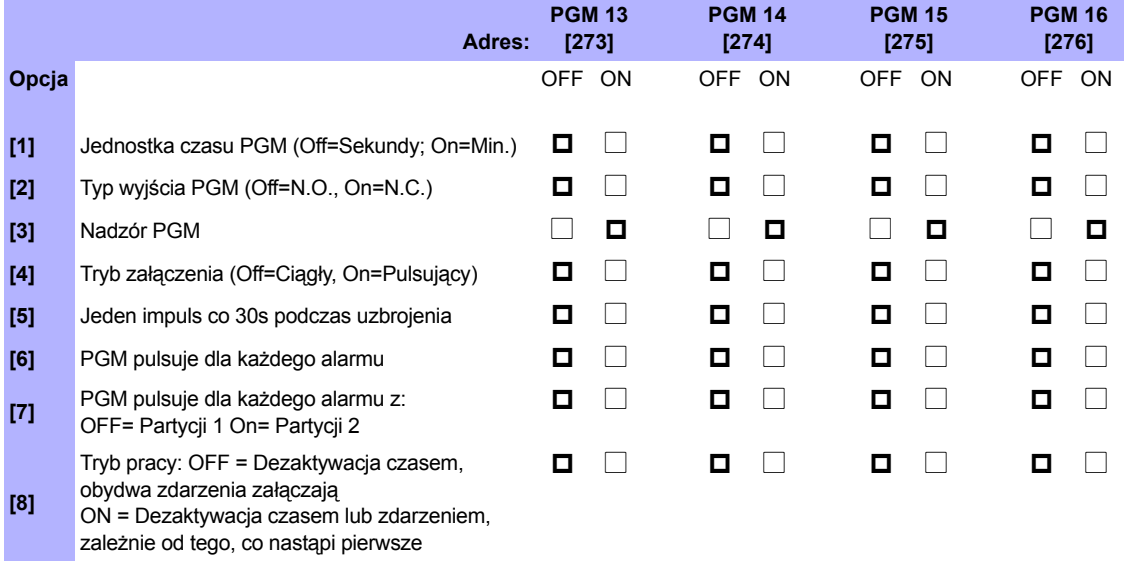

### **Czasy wyjść PGM (fabrycznie = 005)**

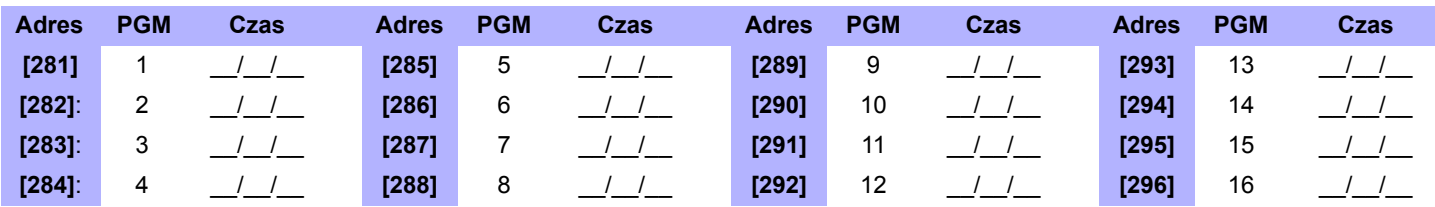

#### **Nazwy wyjść PGM**

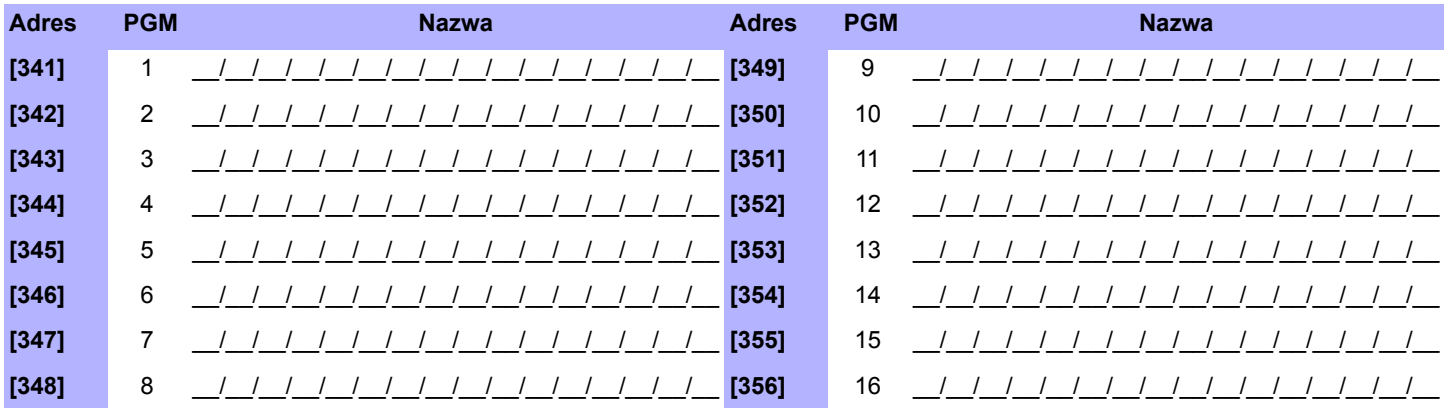

#### **Przypisanie do systemu wyjścia bezprzewodowego PGM**

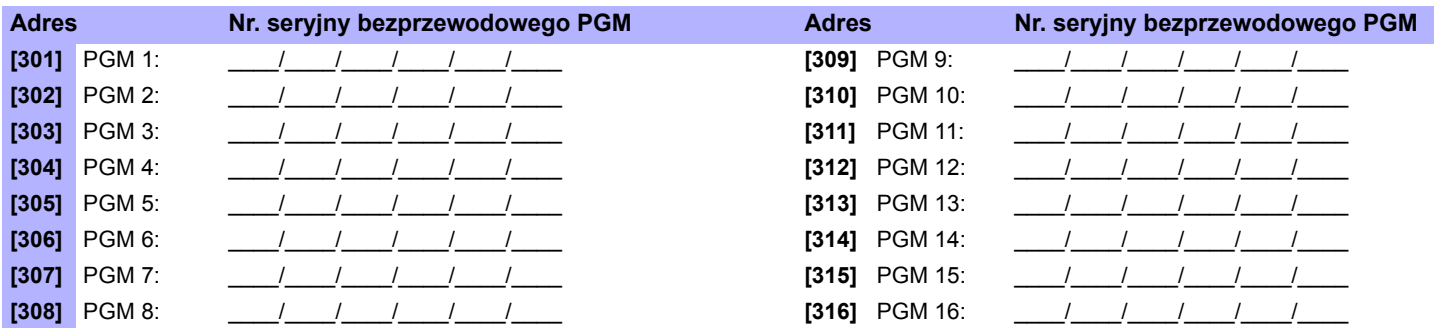

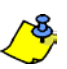

Aby skasować numer seryjny wyjścia bezprzewodowego PGM wprowadź [000000] w sekcji odpowiadającej danemu wyjściu. Aby wyświetlić numer seryjny zobacz Adres **[960]**.

Dla automatycznego przypisania wciśnij styk sabotażowy PGM, będąc w sekcji odpowiadającej danemu wyjściu.

### **Poziom sygnału dla wyjść bezprzewodowych PGM**

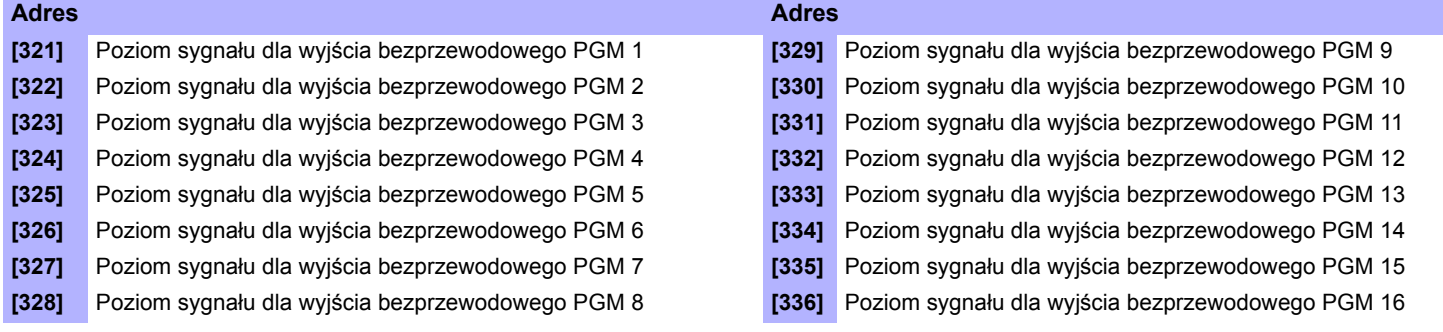

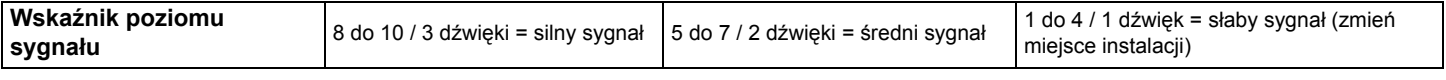

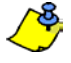

Aby wyświetlić poziom sygnału dla wyjścia bezprzewodowgo PGM wciśnij styk sabotażowy PGM, będąc w sekcji odpowiadającej danemu wyjściu.

### **Lokalizacja PGM**

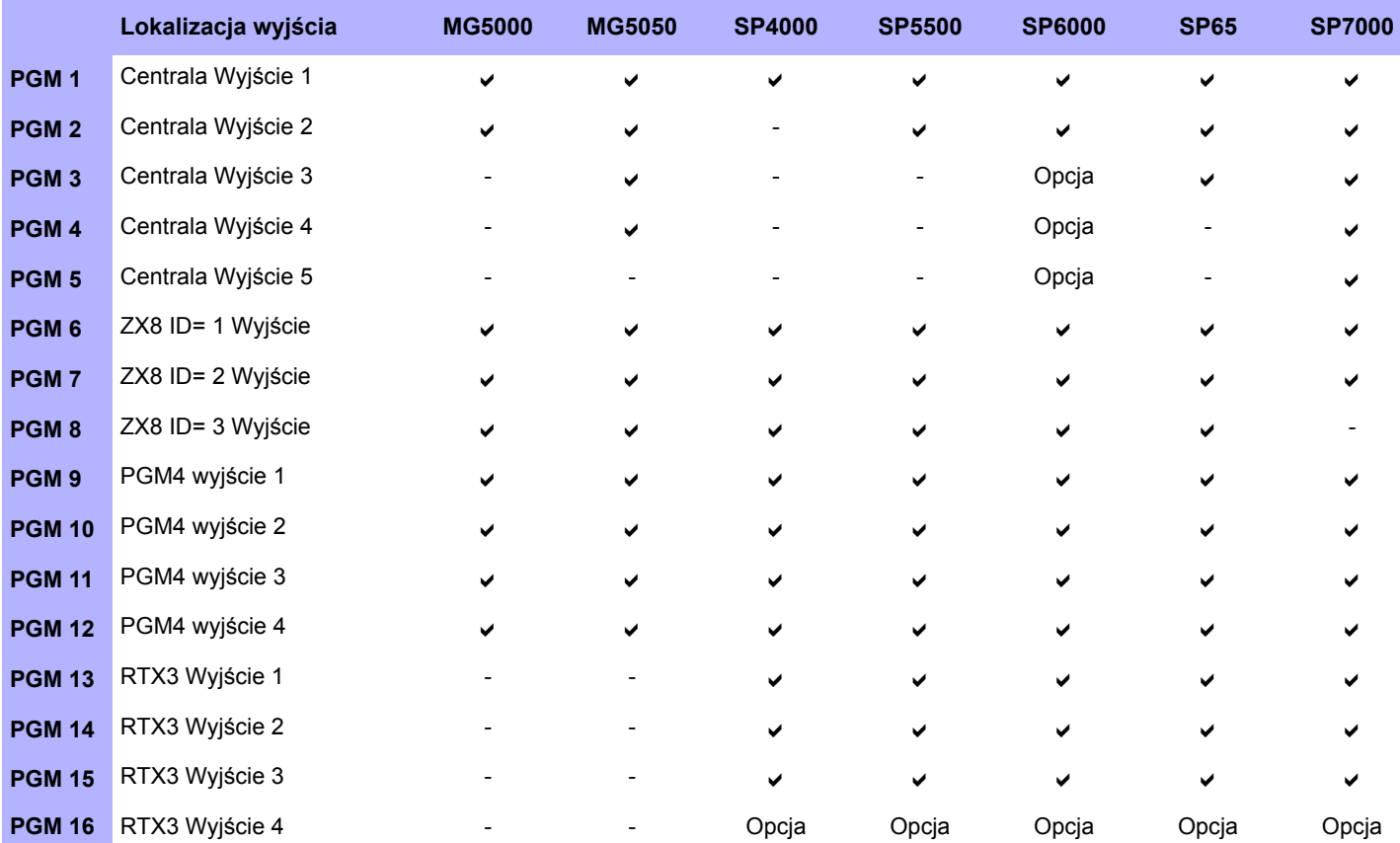

Moduł bezprzewodowy PGM może być przydzielony do dowolnego wyjścia PGM. Będzie działał równolegle do wyjść przewodowych centrali (nie dotyczy SP4000)

### **Kody systemowe i opcje kodów użytkowników**

### **Kody systemowe**

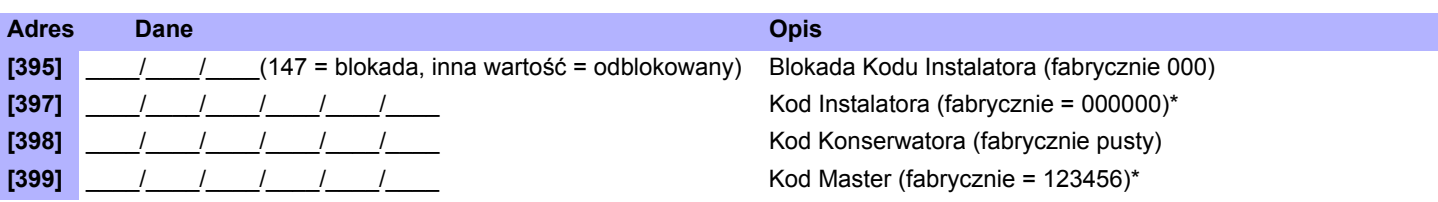

\*4 lub 6 cyfr odpowiednio do sekcji **[701]** opcji **[1]**. Centrala automatycznie kasuje 2 ostatnie cyfry Kodu Użytkownika, jeśli zostanie zmieniona długość kodu z 6 na 4 cyfry. W przypadku zmiany kodu użytkownika z 4 na 6 cyfr centrala doda na koniec 2 pierwsze cyfry kodu.

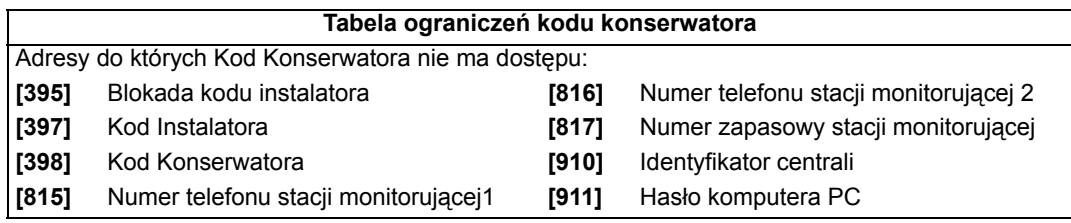

### **Opcje Kodu Użytkownika**

**Opcje Użytkownika**

- 
- 2 Dostęp do Partycji 6 Tylko uzbrojenie
- **3 Programowanie pominięć (Bypass)** 7 Tylko włączanie PGM
- **4 Uzbrojenie Stay/Sleep** 8 Przymus
- **1 Dostęp do Partycji 5 Uzbrojenie Force** (Regular/Sleep/Stay)
	-
	-
	-

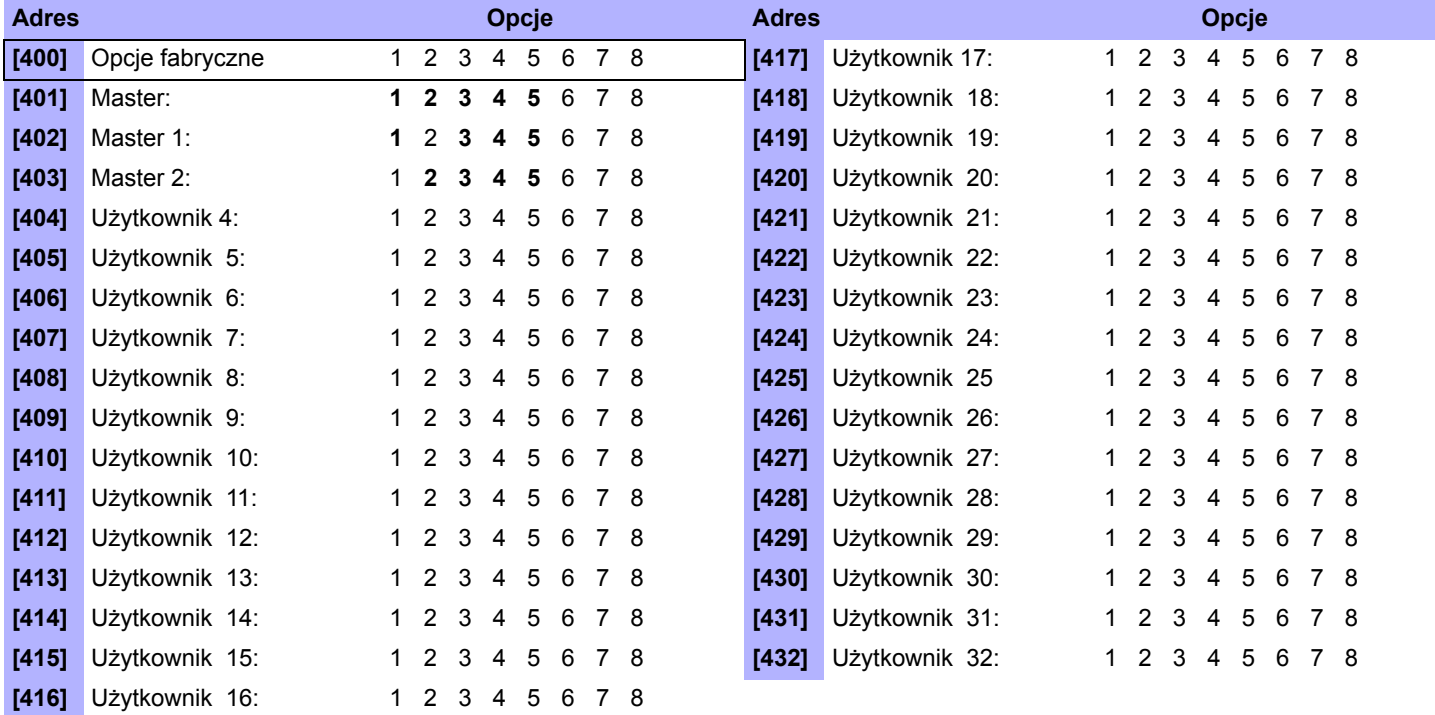

*Dokonanie zmian w sekcji [400], spowoduje przypisanie zaprogramowanych w tej sekcji opcji wszystkim użytkownikom* 

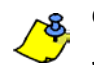

**Opcje Kodu Użytkownika systemowego Master, Master 1 i Master 2 nie mogą być zmieniane.**

Jeśli partycja 2 nie jest włączona kod Master 2 jest przydzielony do partycji 1.

### **Kody raportujące Użytkownika (Fabrycznie = FF)**

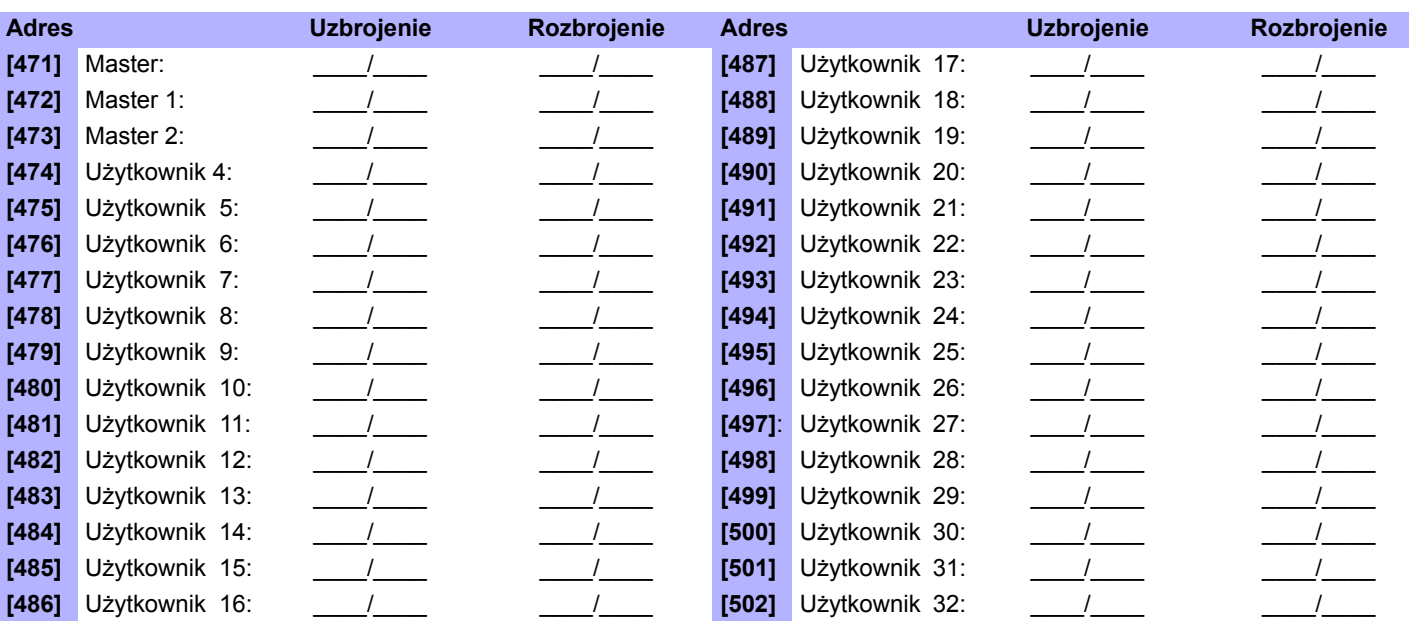

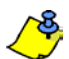

Patrz tabela wartości heksadecymalnych.

### **Przydział pilotów (RC) do Użytkowników**

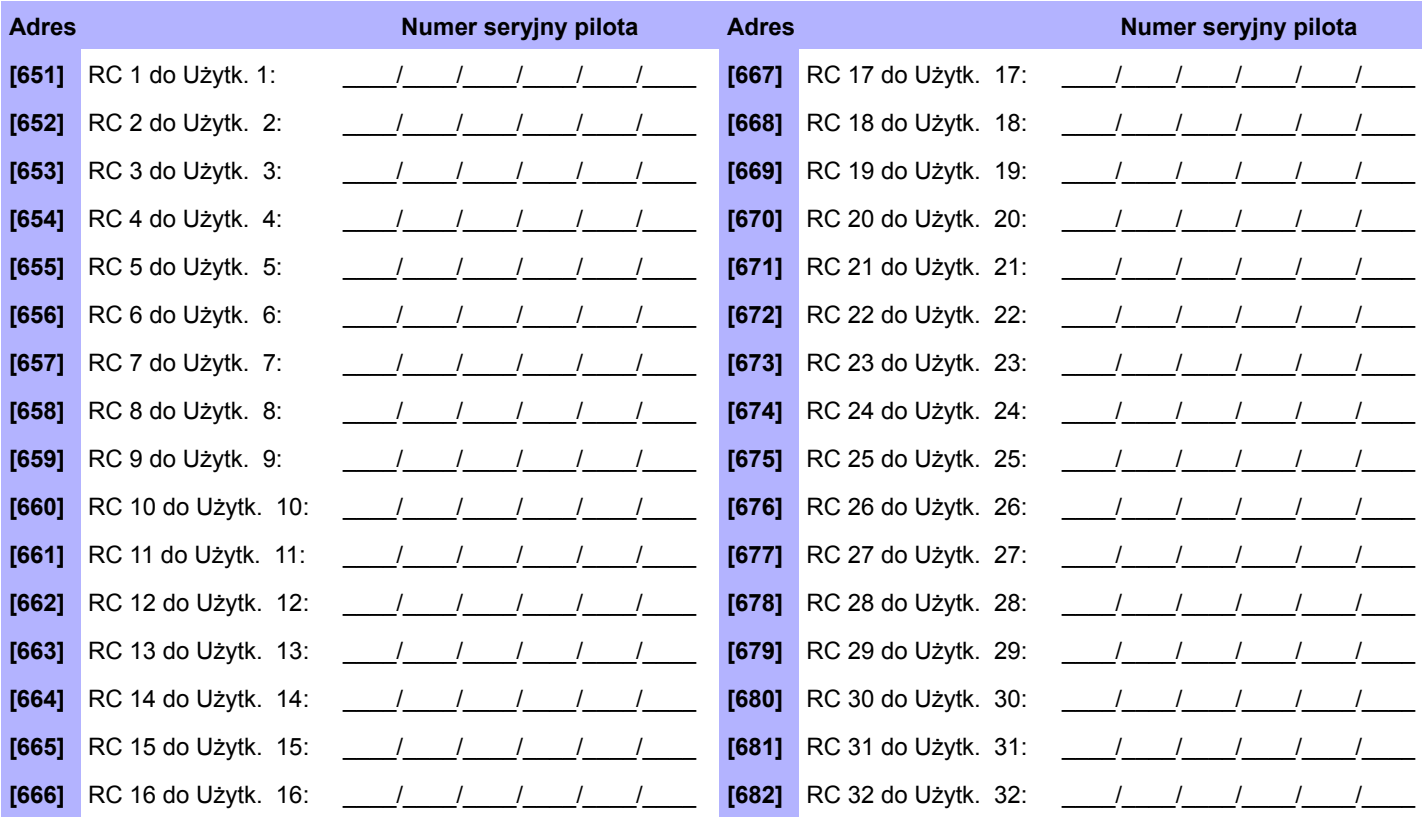

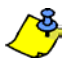

Aby usunąć pilota wprowadź [000000] w adresie odpowiednim dla danego pilota. Aby wyświetlić numer seryjny pilota zobacz adres **[960]**. Adres ten pozwala tylko na wyświetlenie numeru seryjnego. Dla automatycznego przydzielenia pilota wciśnij dowolny przycisk na pilocie będąc w adresie odpowiadającym danemu pilotowi.

### **Programowanie przycisków pilota**

Dane wpisane do adresu [610] zostaną skopiowane dla wszystkich pilotów w systemie.

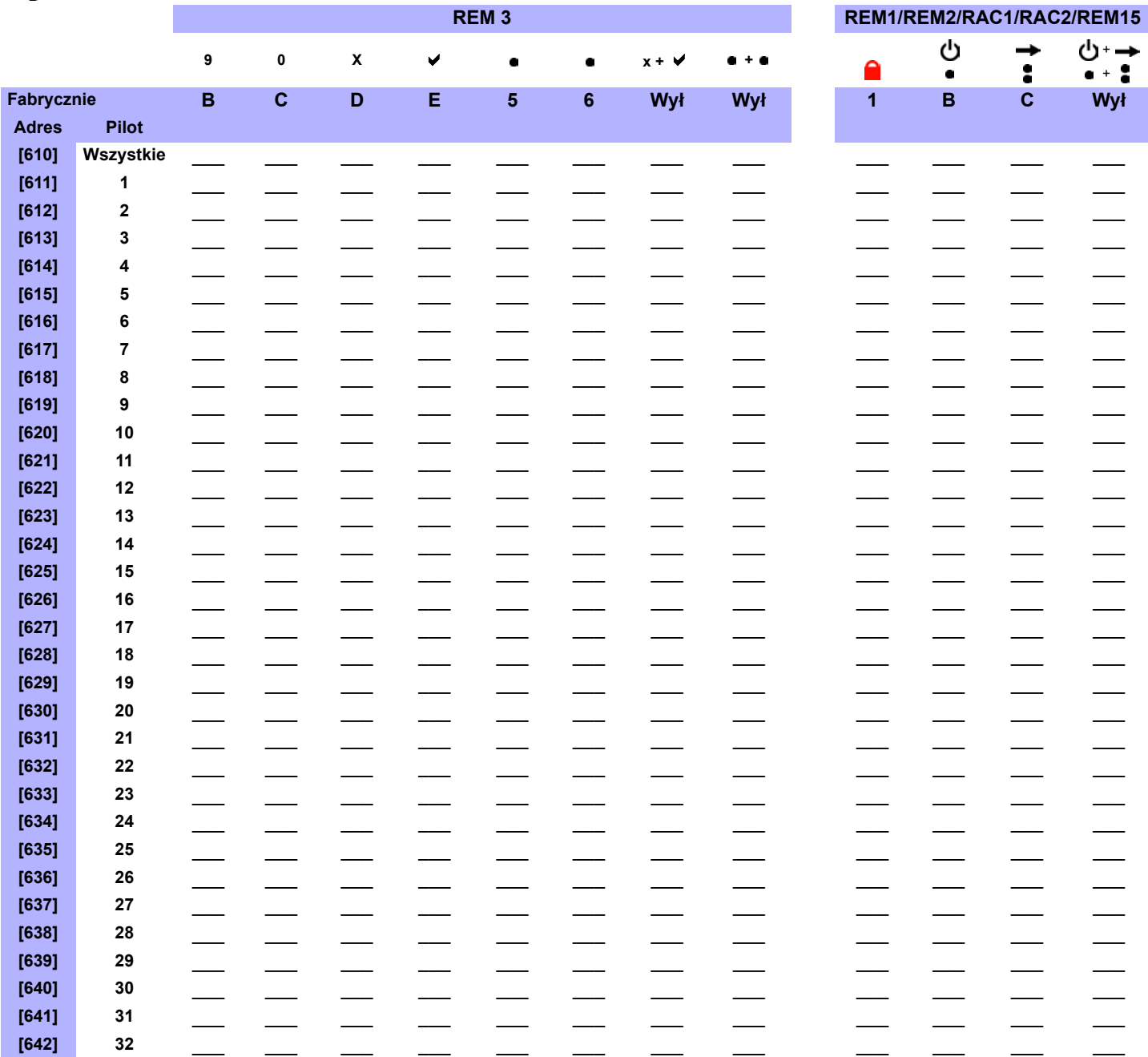

### **Funkcje przycisków pilota**

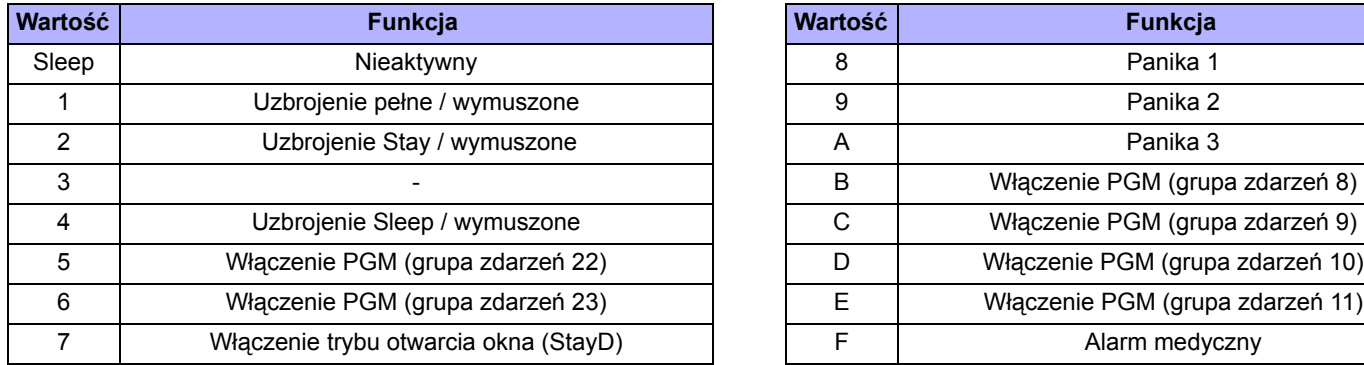

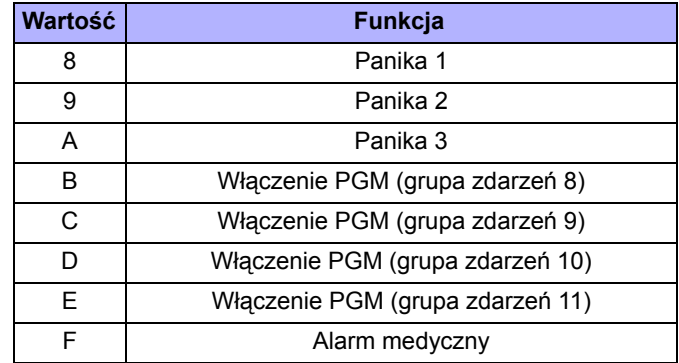

### Nazwy Użytkowników

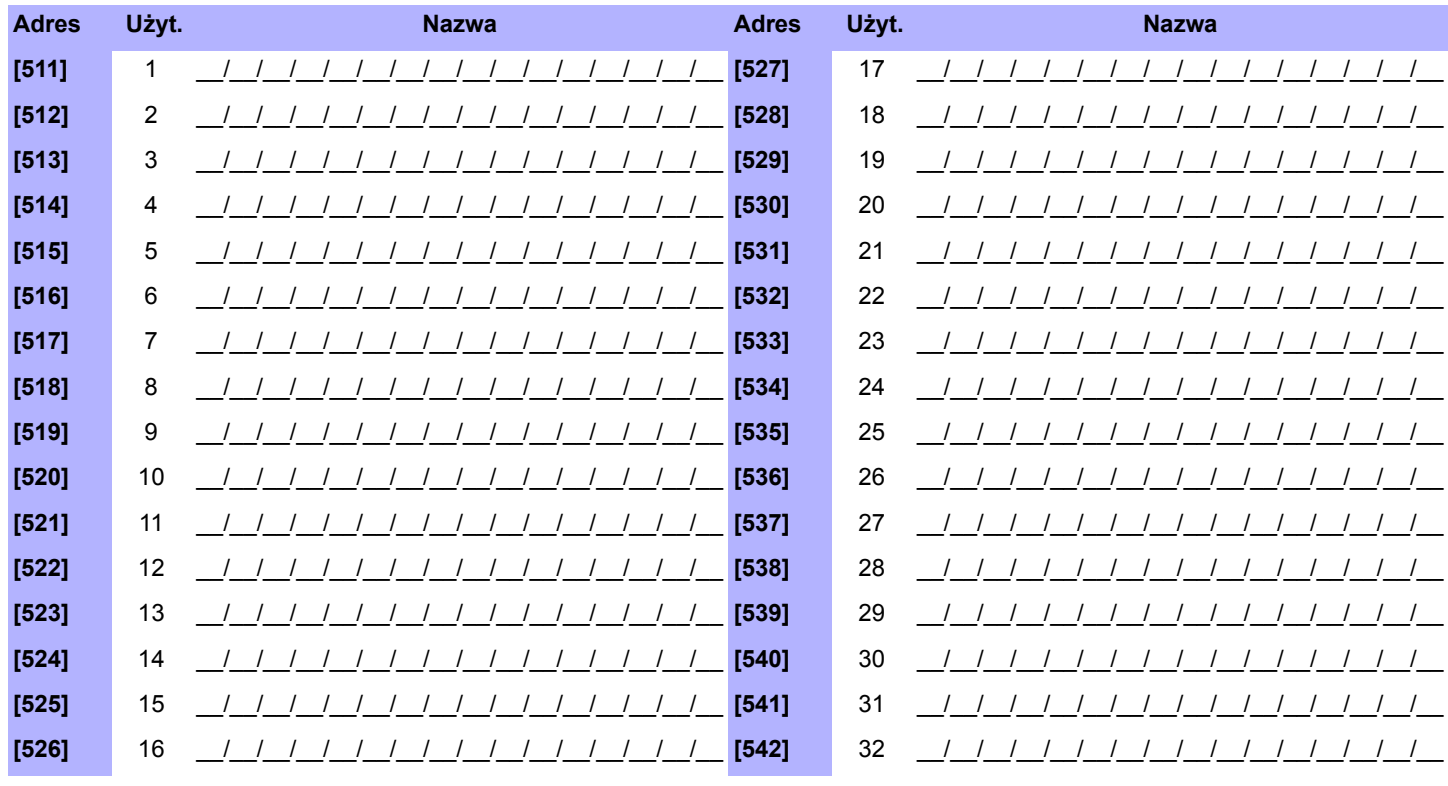

### **Repeater bezprzewodowy (RPT1)**

### **Dodanie repeatera do systemu**

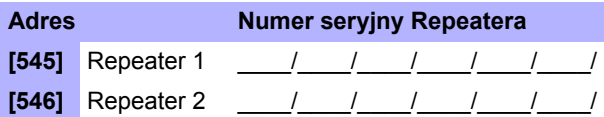

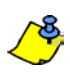

Aby dodać repeater bez wpisywania numeru ręcznie wciśnij styk sabotażowy Repeatera, będąc w odpowiadającym mu adresie.

### **Poziom sygnału Repeatera**

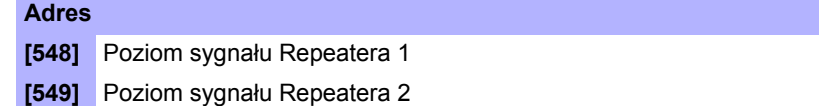

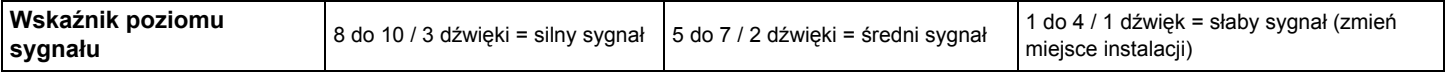

Aby wyświetlić poziom sygnału Repeatera wciśnij styk sabotażowy Repeatera będąc w odpowiadającym mu adresie.

### **Opcje Repeatera (określają, jakie sygnały będą retransmitowane)**

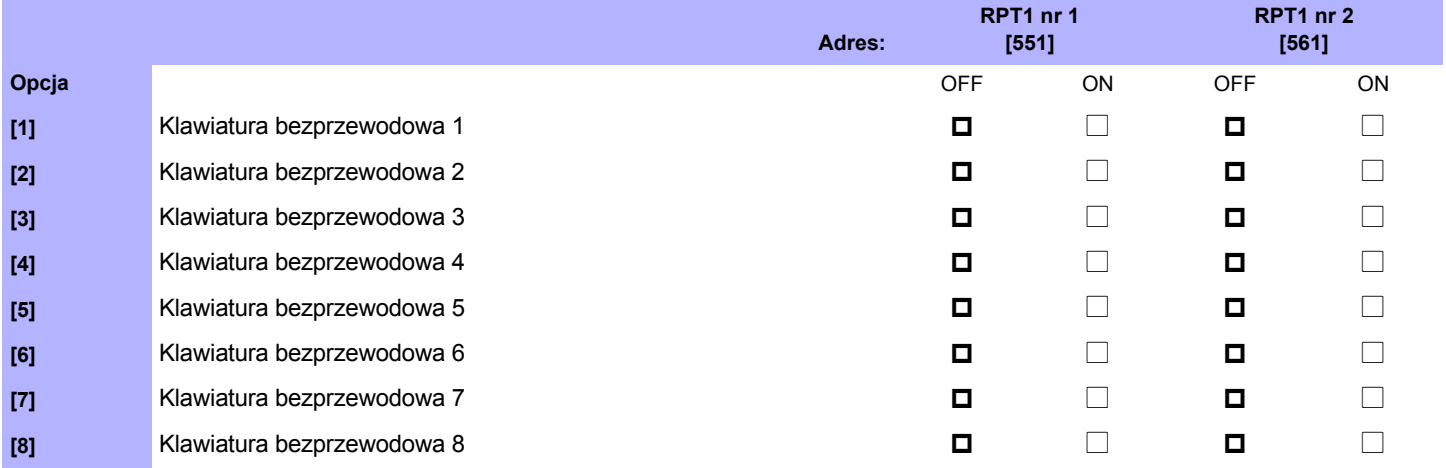

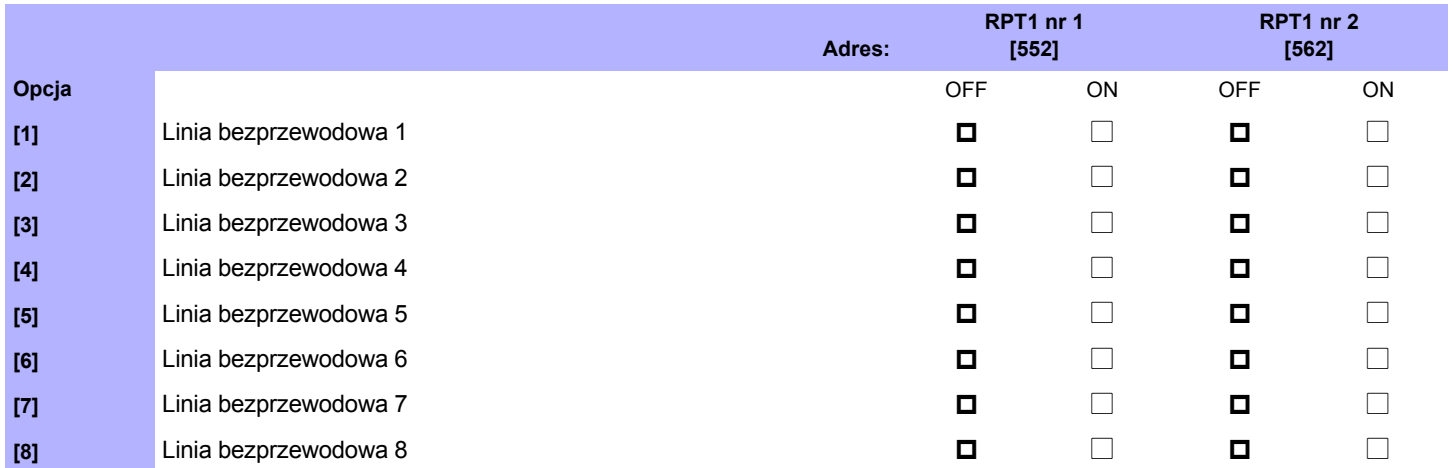

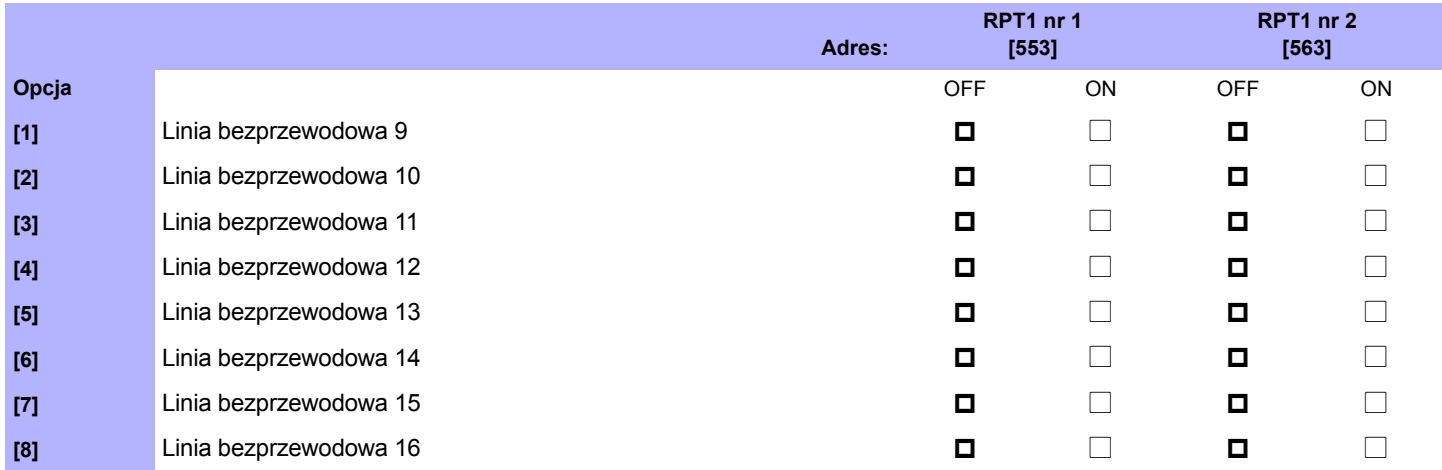

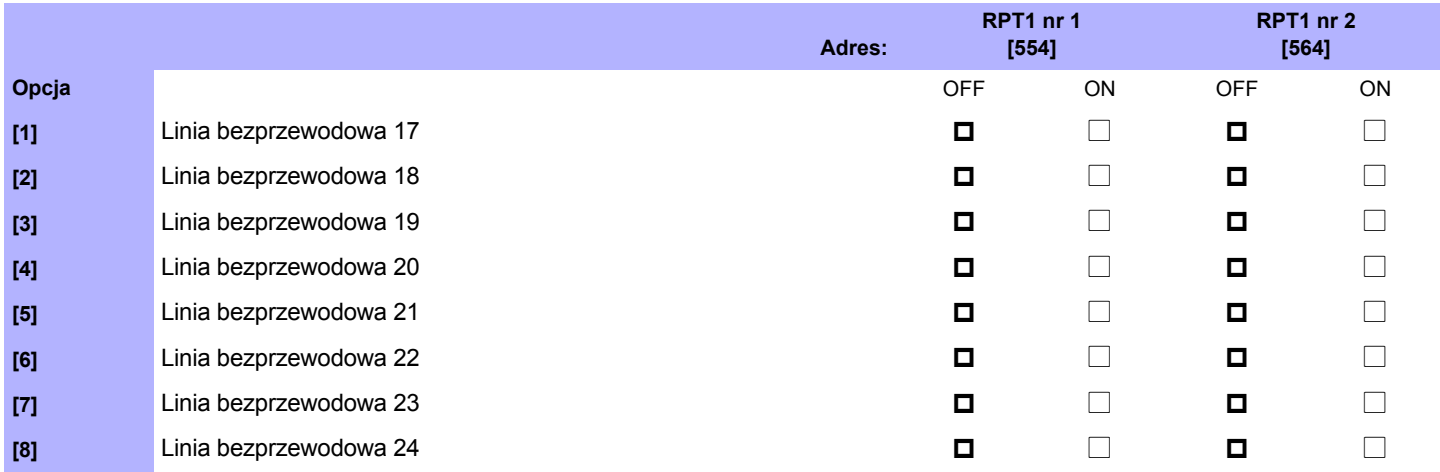

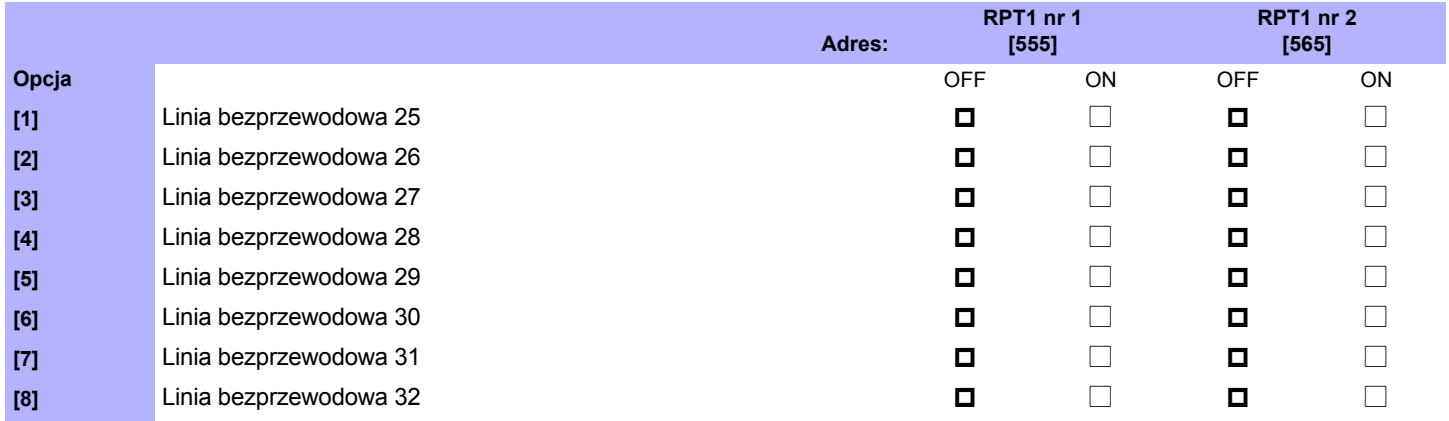

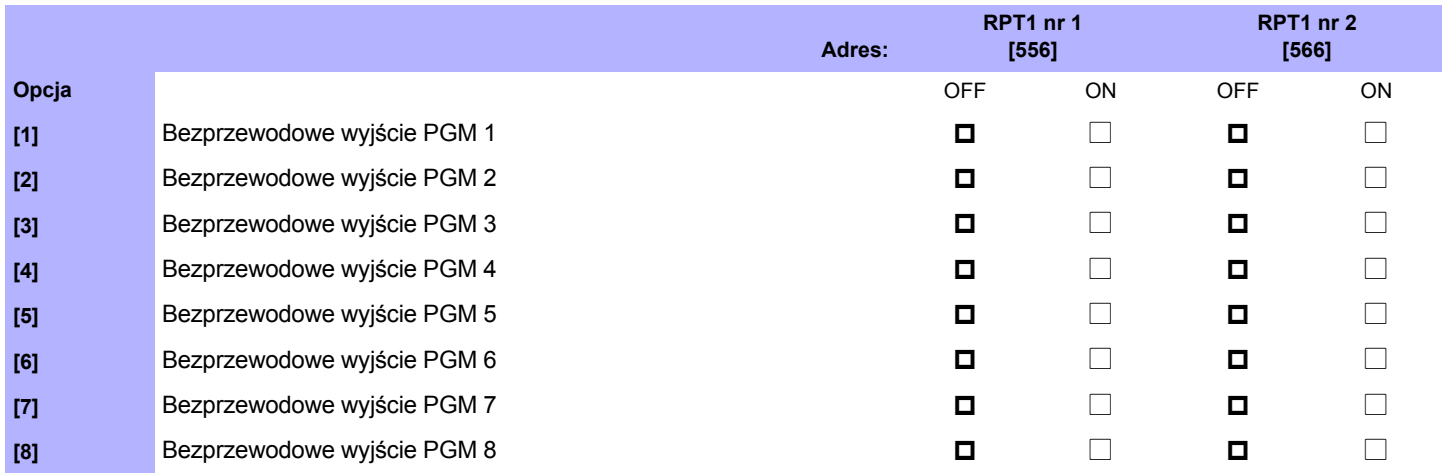

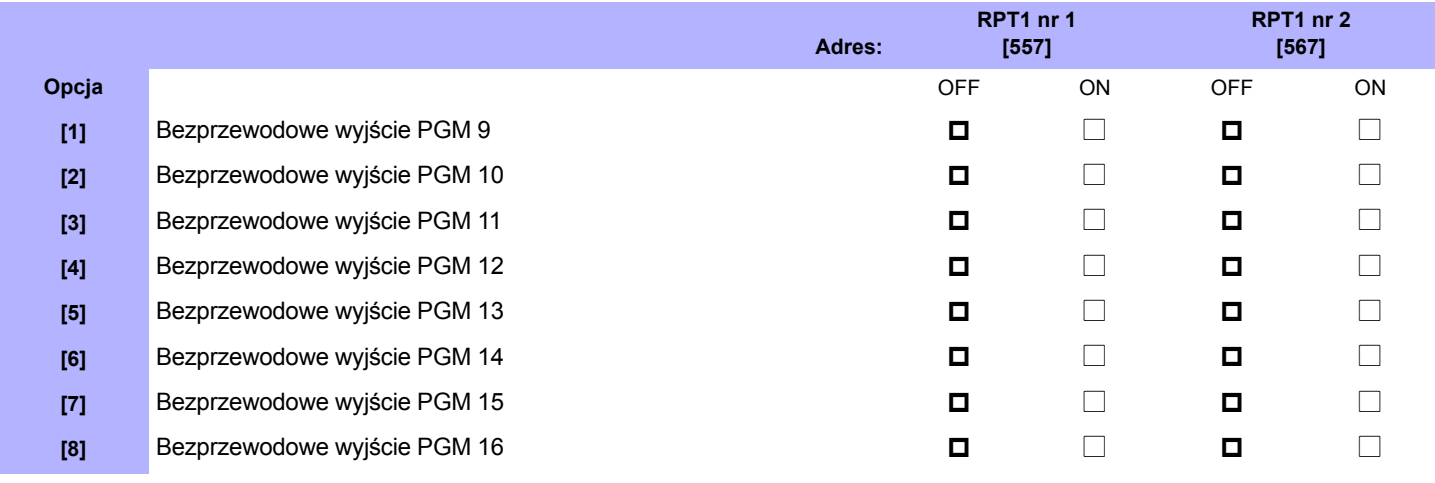

Sygnały z pilotów są zawsze przesyłane.

### **Nazwy repeaterów**

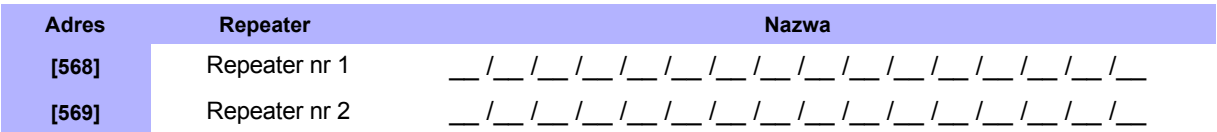

### <span id="page-27-0"></span>**Klawiatury bezprzewodowe**

#### **Automatyczne przypisanie klawiatury bezprzewodowej**

Po podłączeniu zasilania do centrali alarmowej, centrala przez 10 minut pozostanie w trybie przypisywnia klawiatury. Aby przypisać klawiaturę bezprzewodową należy wcisnąć i przytrzymać przez 3 sekundy przyciski [ do i [BYP] na klawiaturze. Do centrali można przypisać maksymalnie 8 klawiatur bezprzewodowych.

#### **Ręczne przypisanie klawiatury bezprzewodowej**

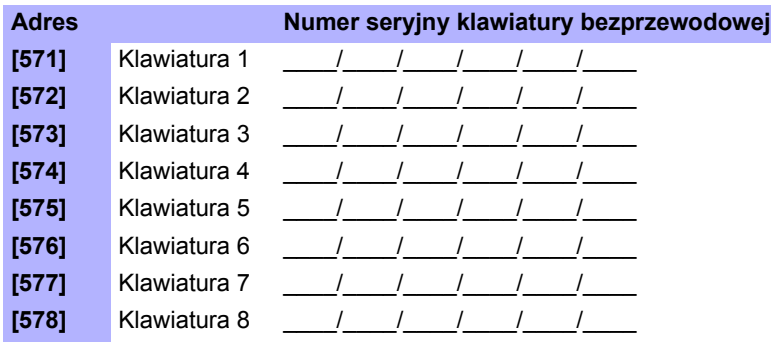

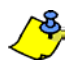

Wprowadź numer seryjny lub wciśnij i przytrzymaj przez 3 sekundy przyciski [U] i [BYP].

#### **Poziom sygnału klawiatury bezprzewodowej**

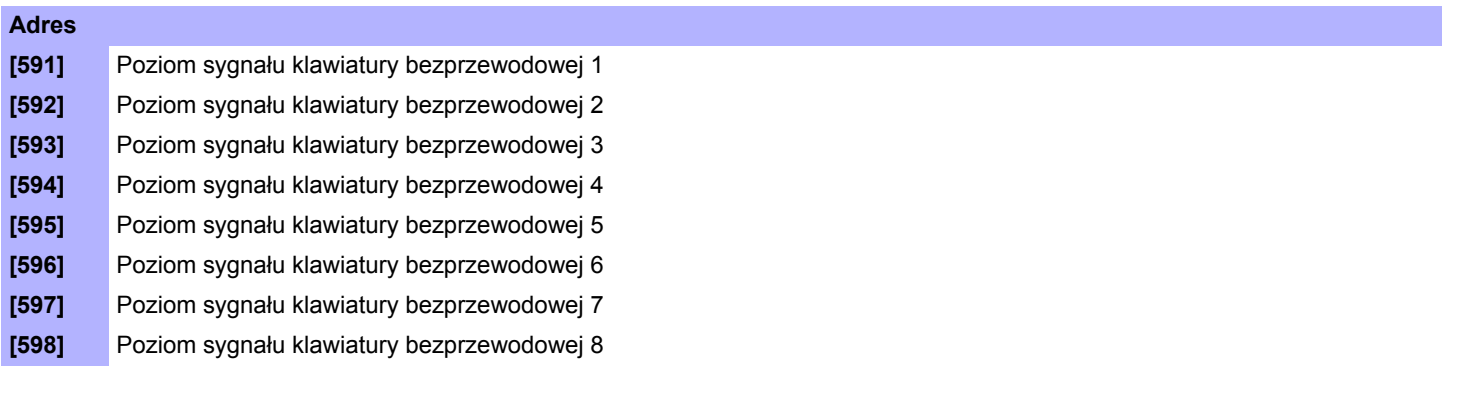

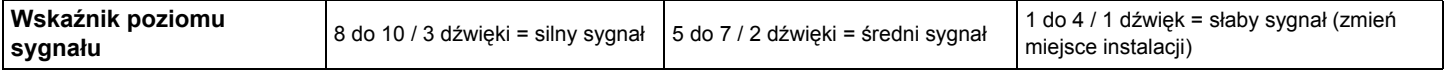

Aby wyświetlić poziom sygnału klawiatury bezprzewodowej wciśnij przycisk *[ ]* będąc w odpowienim adresie*.*

#### **Opcje nadzoru klawiatur bezprzewodowych**

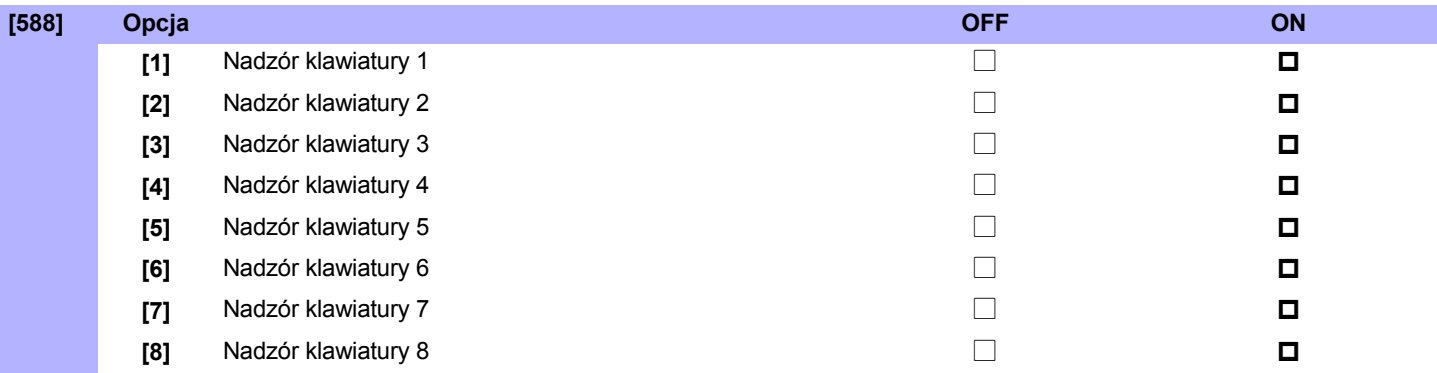

### Wpisywanie nazw w klawiaturach LCD Tabela znaków specjalnych

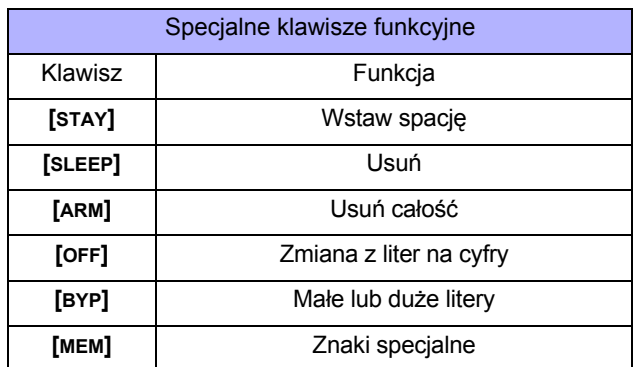

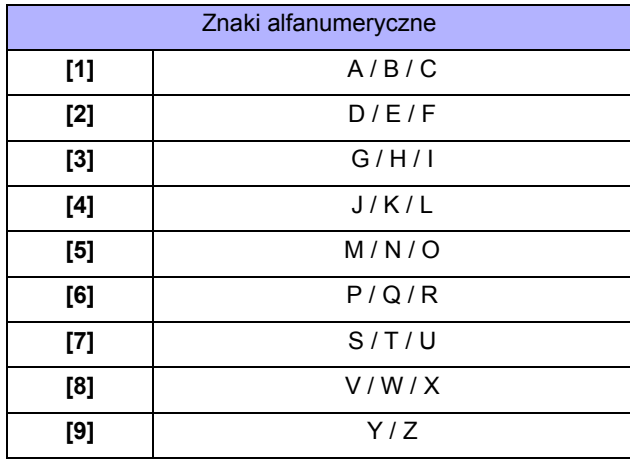

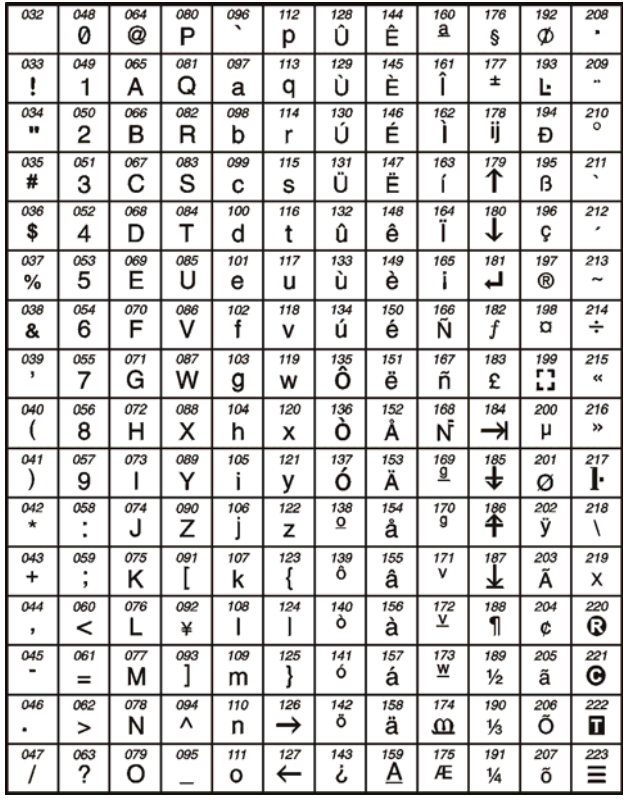

### **Nazwy klawiatur bezprzewodowych**

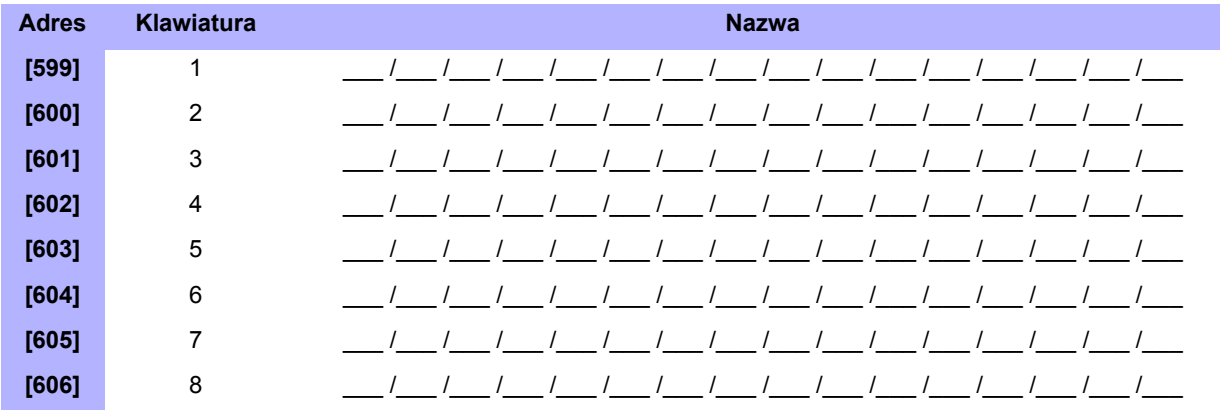

### **Syreny bezprzewodowe**

### **Przypisanie syren do systemu**

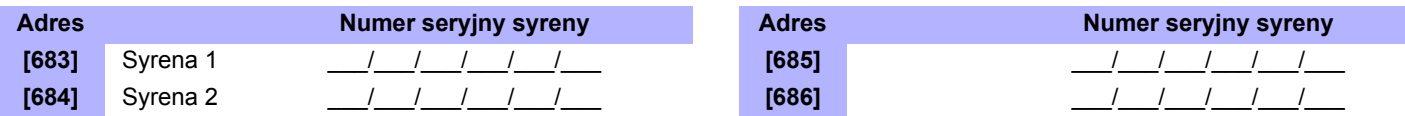

#### **Poziom sygnału syren bezprzewodowych**

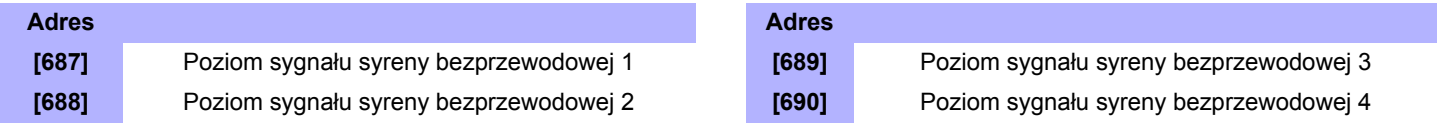

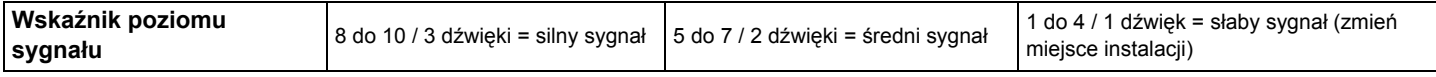

Aby wyświetlić poziom sygnału syreny bezprzewodowej, wciśnij i zwolnij przycisk sabotażu odpowiedniej syreny

#### **Nazwy syren bezprzewodowych**

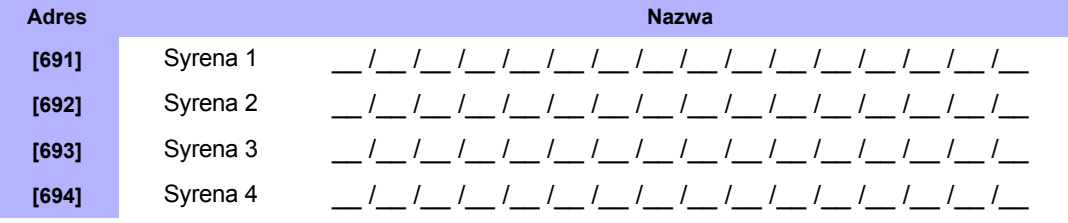

### **Blokada sabotażu syren bezprzewodowych**

Dla potrzeb serwisu i konserwacji systemu istnieje możliwość wyłączenia nadzoru sabotażowego w klawiaturach bezprzewodowych. W tym celu należy wejść do adresu **[695]** - spowoduje to wyłączenie nadzoru sabotażu syren bezprzewodowych na 30 minut.

#### **Opcje nadzoru syren bezprzewodowych i repeaterów**

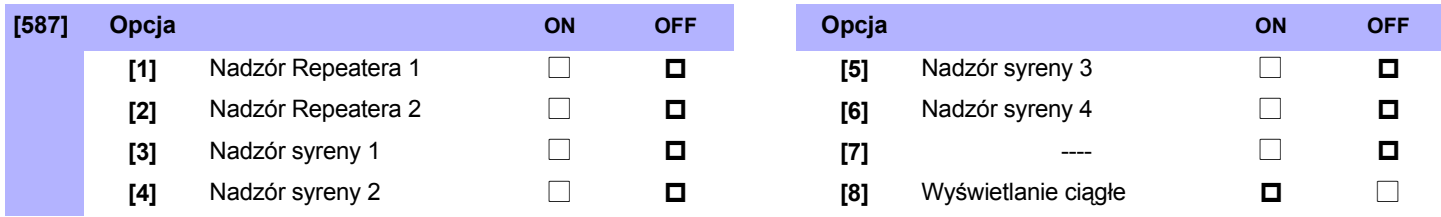

# **Opcje systemowe**

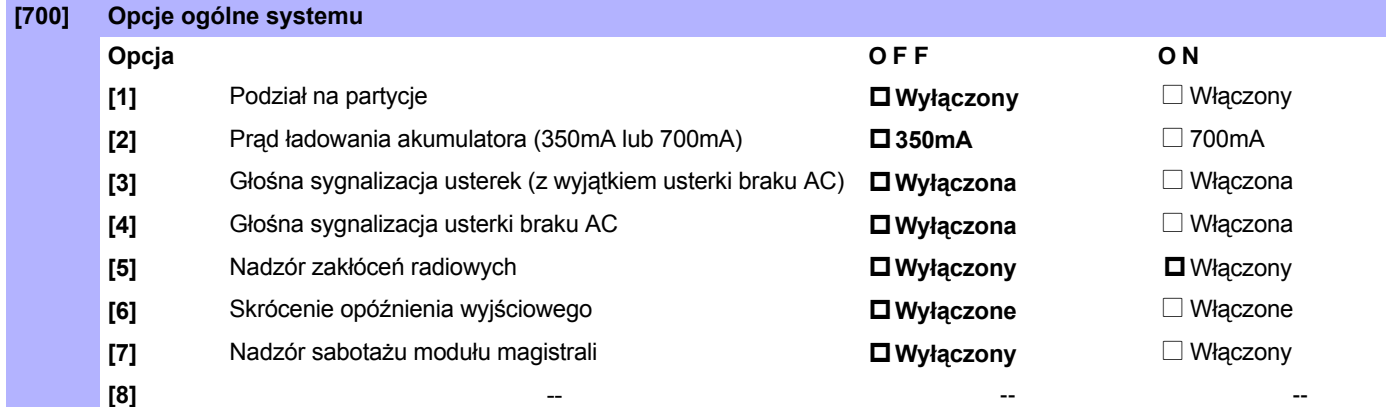

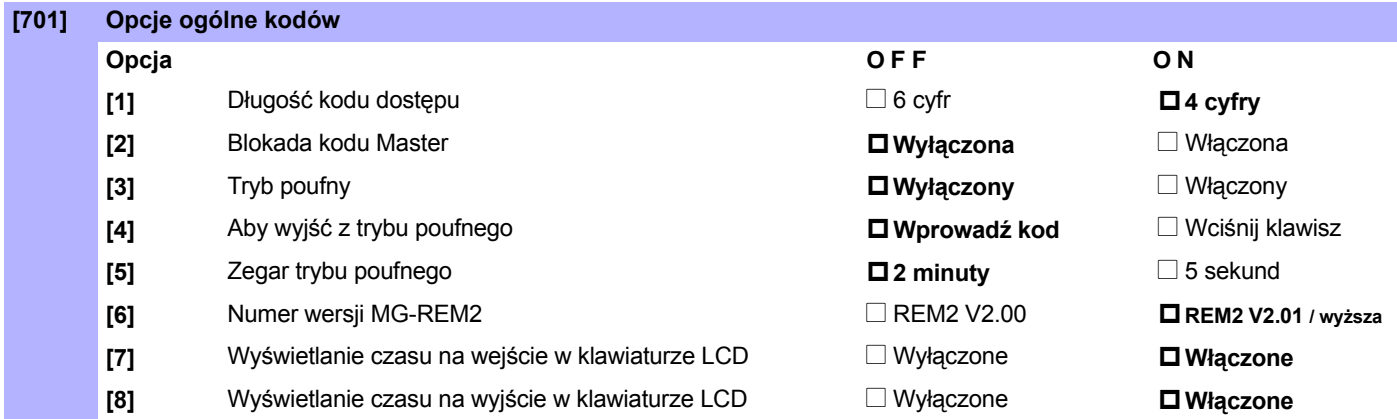

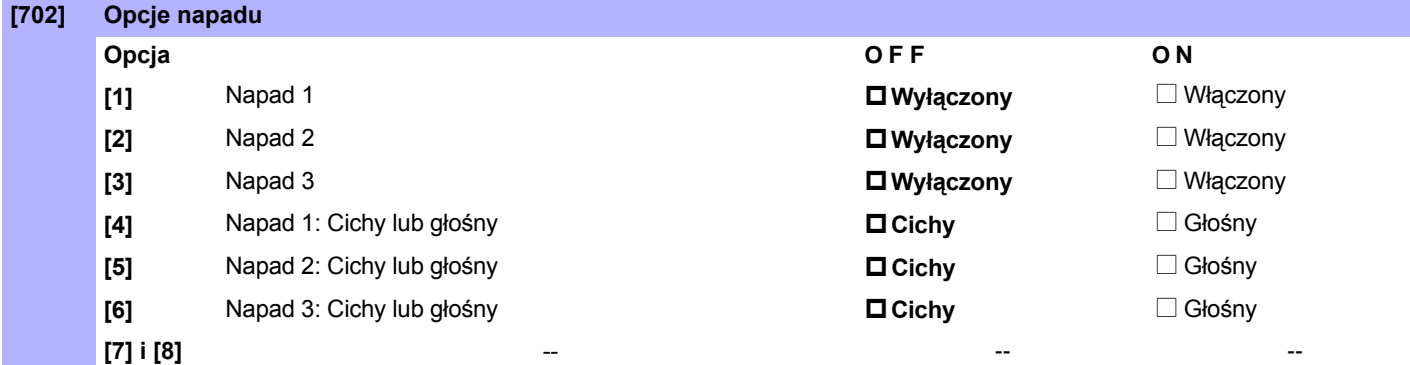

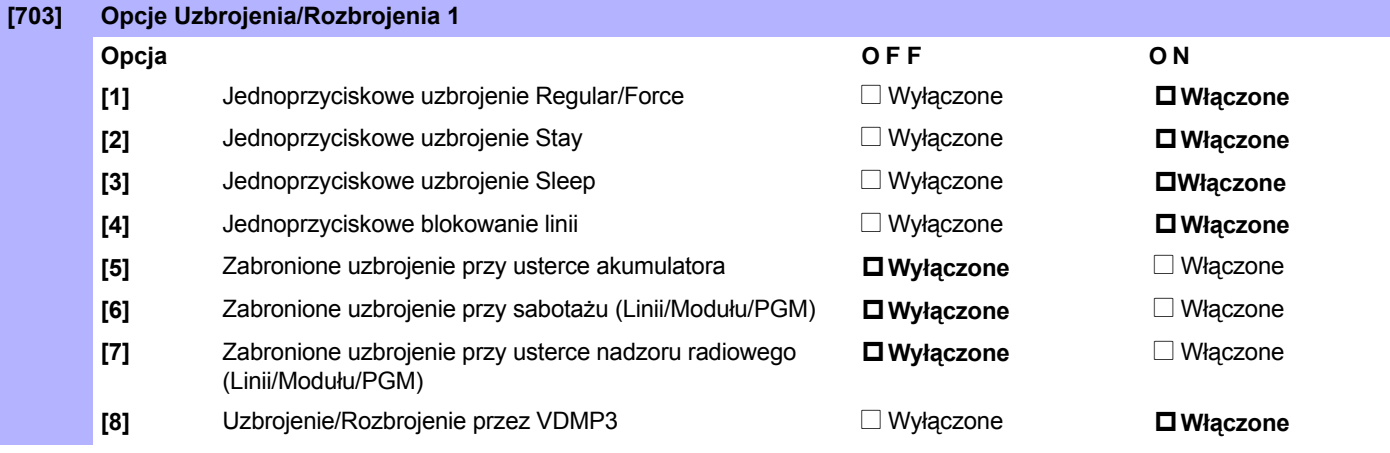

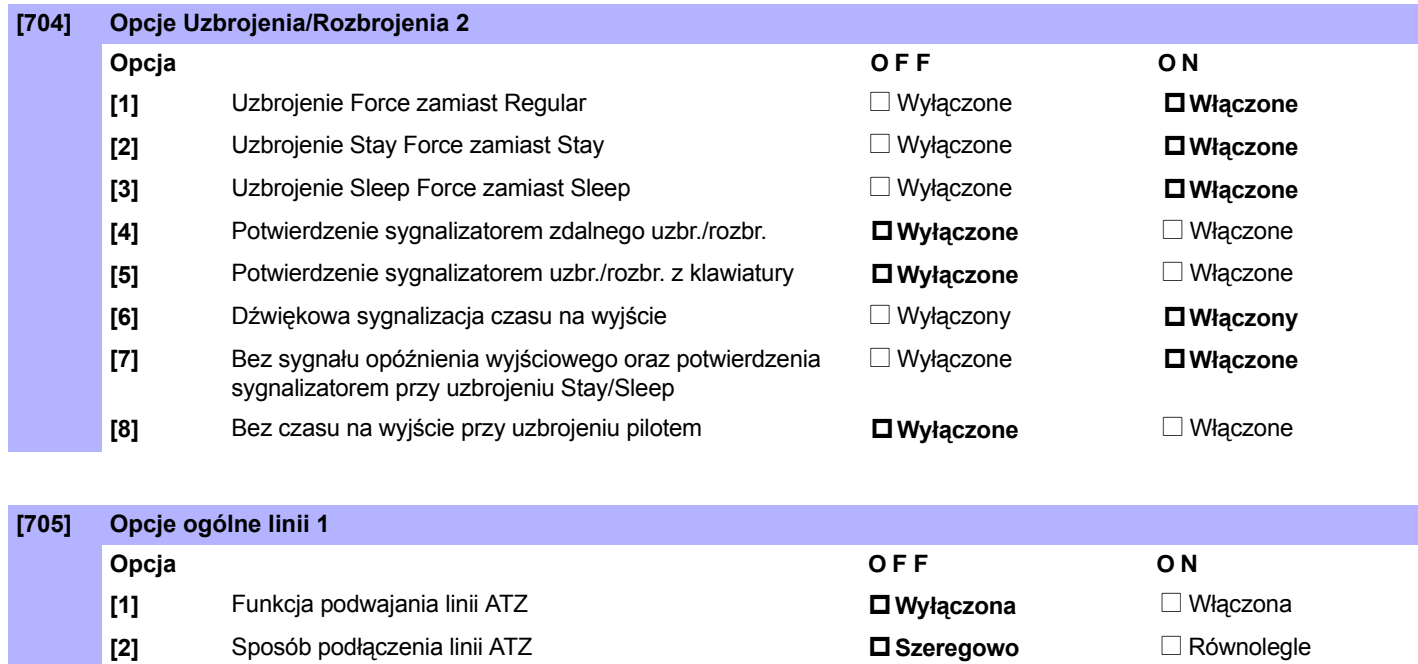

**[3] i [4]** Opcje rozpoznawania sabotażu

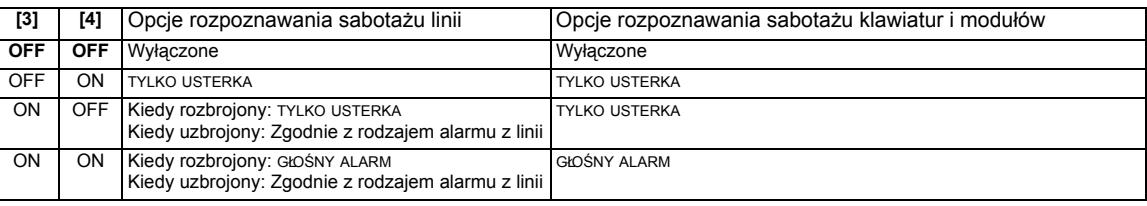

\* Aby był rozpoznawany sabotaż klawiatur i modułów w adresie **[700]** musi być włączona opcja **[7]**.

**[5]** Alarm sabotażu linii zablokowanej Nie Nie Nie Nie D**Tak** 

**[6] i [7]** Opcje nadzoru radiowego

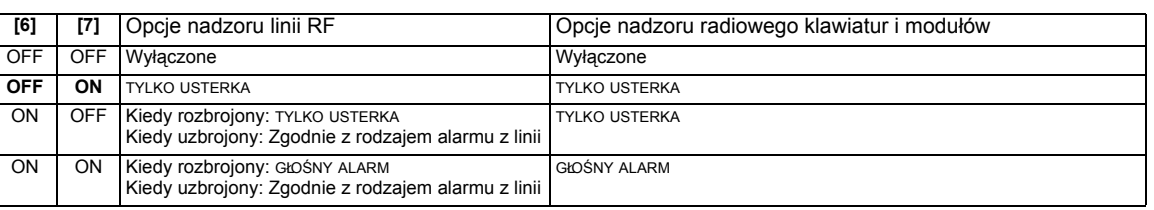

**[8]** Nadzór linii zablokowanej Nie Nie Nie Nie Nie D**Tak** 

**[706] Opcje ogólne linii 2 Opcja OFF ON [1]** Czas sprawdzania nadzoru radiowego **24 godziny** N 80 minut **[2]** Rezystory EOL **Wyłączone** N Włączone **[3]** Wejście 1 staje się wejściem 2-przewodowych czujników dymu (nie dotyczy SP4000, SP65 i SP5500) ■ Wyłączone Włączone **[4]** ZX8 ID A (Centrala + 1) Wejście 1 **Wejście linii** N Wejście sabotażowe **[5]** ZX8 ID B (Centrala + 9) Wejście 1 **Wejście linii** N Wejście sabotażowe **[6]** ZX8 ID C (Centrala + 17) Wejście 1 **Wejście linii** N Wejście sabotażowe **[7]** do **[8]** -- -- --

### **Czasy systemowe**

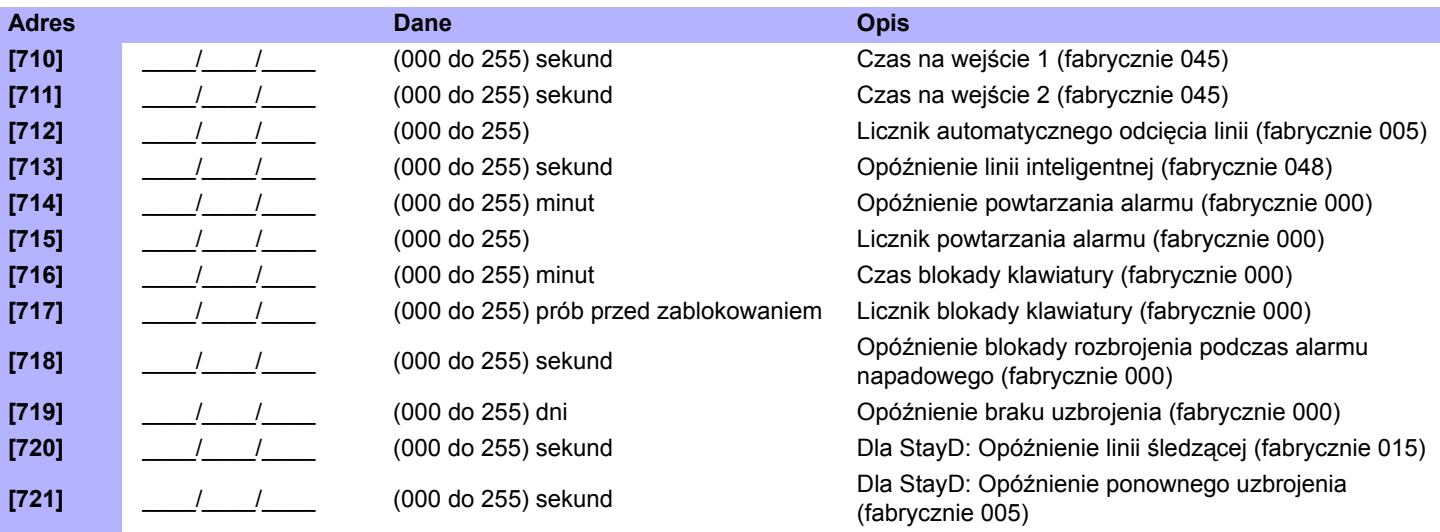

### **Programowanie zmiany czasu letni-zimowy**

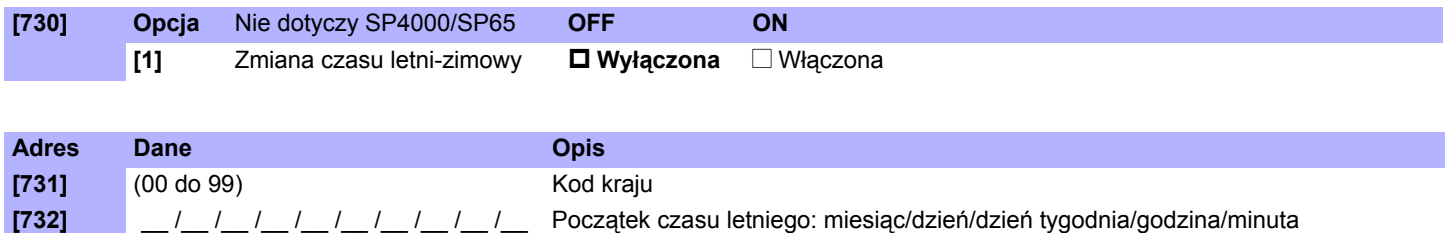

**[733]** \_\_ /\_\_ /\_\_ /\_\_ /\_\_ /\_\_ /\_\_ /\_\_ /\_\_ /\_\_ Koniec czasu letniego: miesiąc/dzień/dzień tygodnia/godzina/minuta

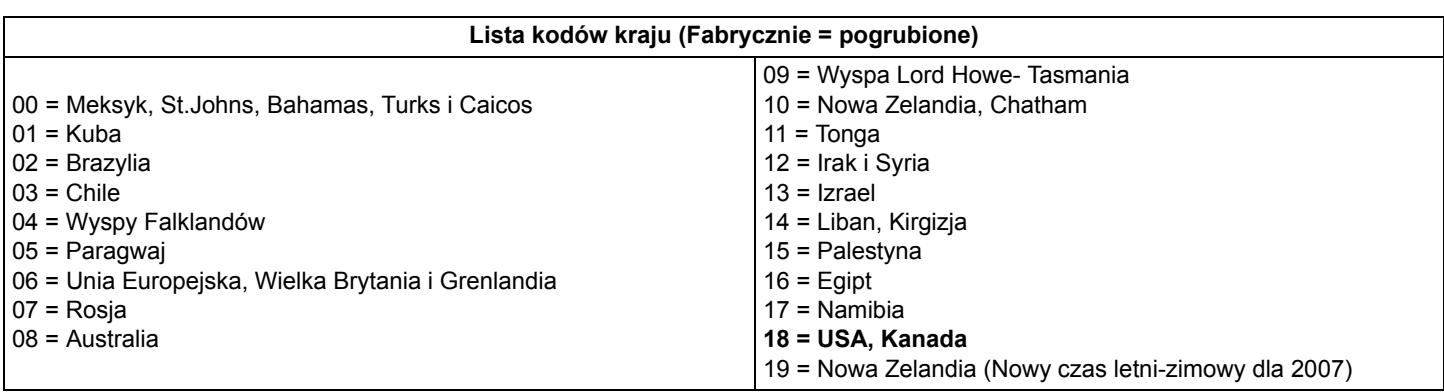

# **Ustawienia partycji**

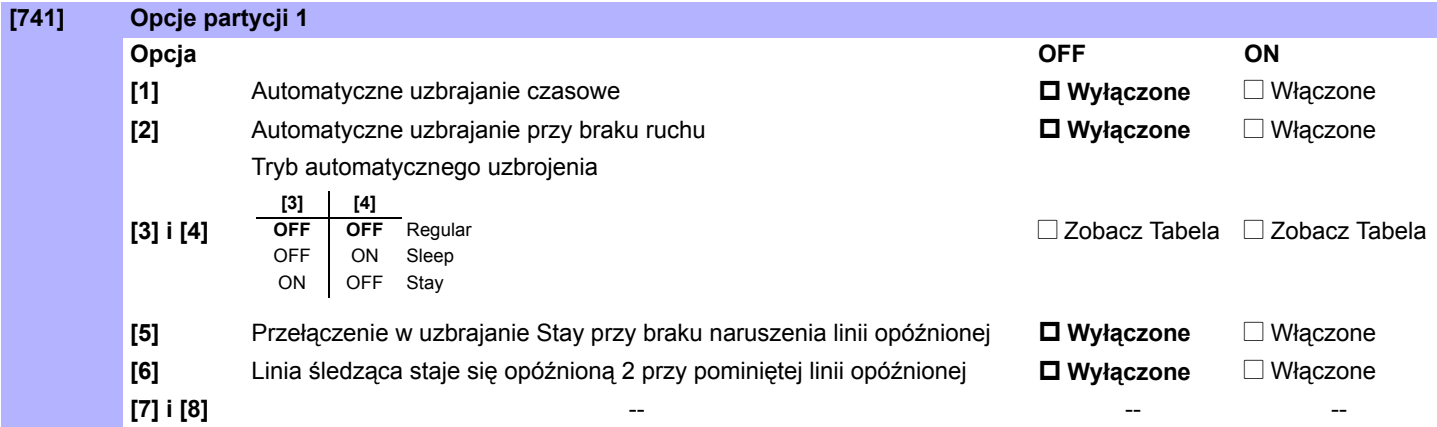

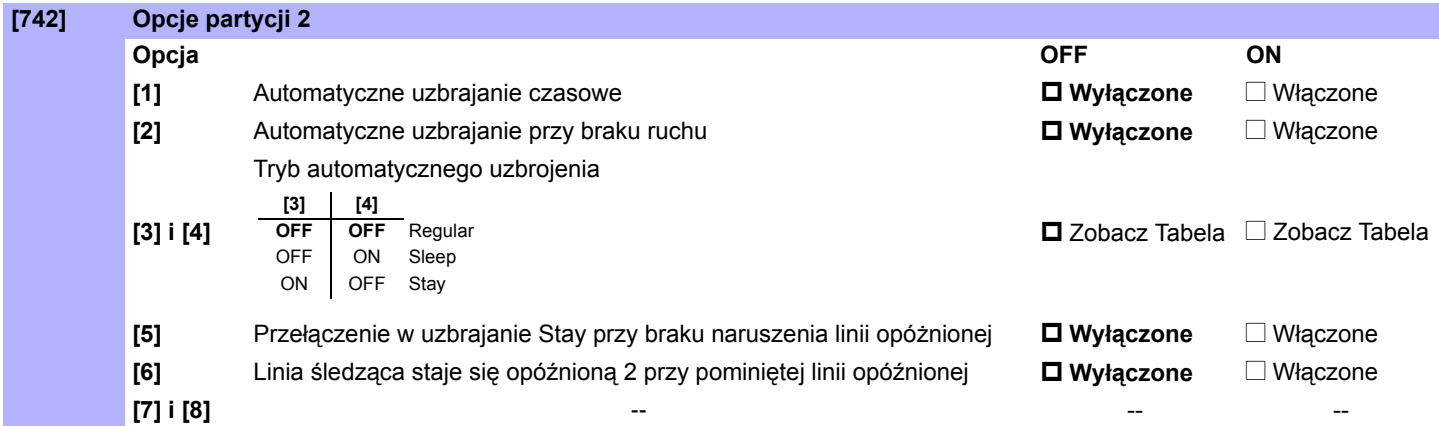

### **Czasy partycji**

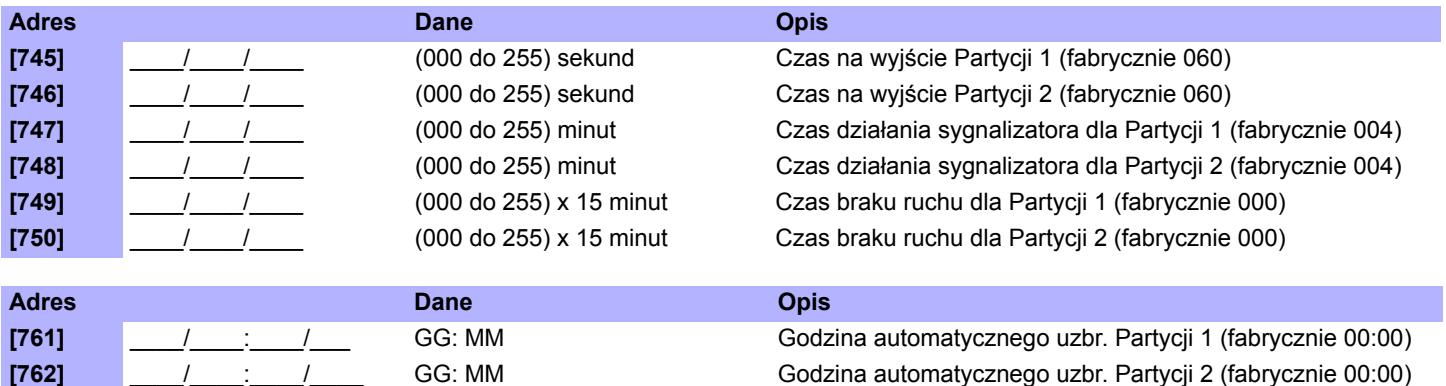

### **Nazwy partycji**

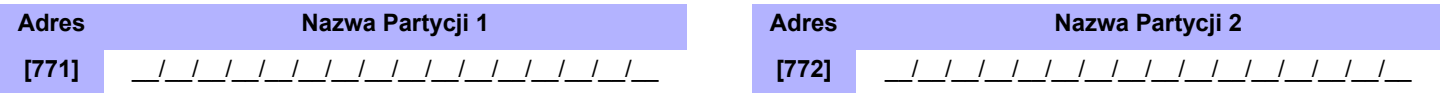

### Nazwa obiektu (SMS) i nazwy modułów

#### Nazwa obiektu zawarta w treści wiadomości SMS

**Adres** Nazwa obiektu (Site Name)  $[780]$ 

### Nazwy modułów na magistrali

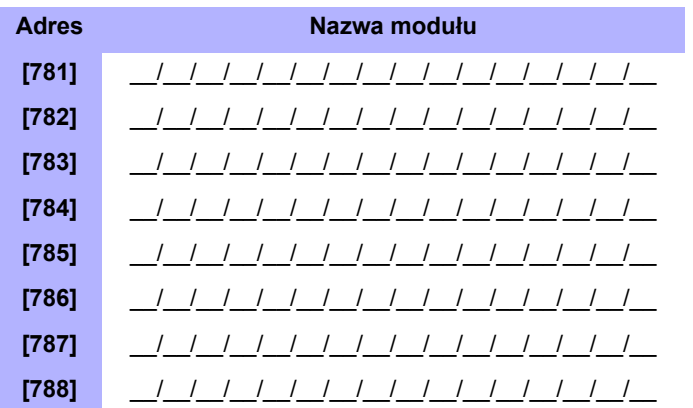

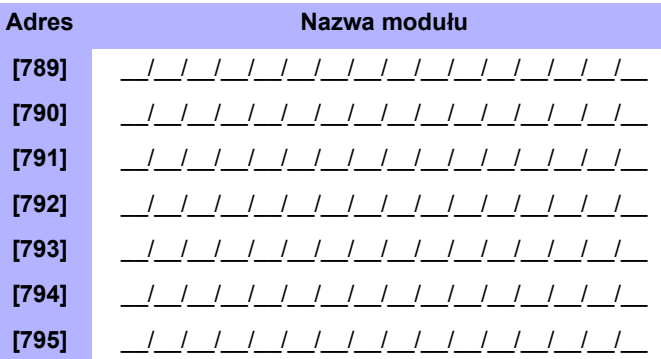

# **Programowanie komunikacji**

### **Opcje dialera telefonicznego**

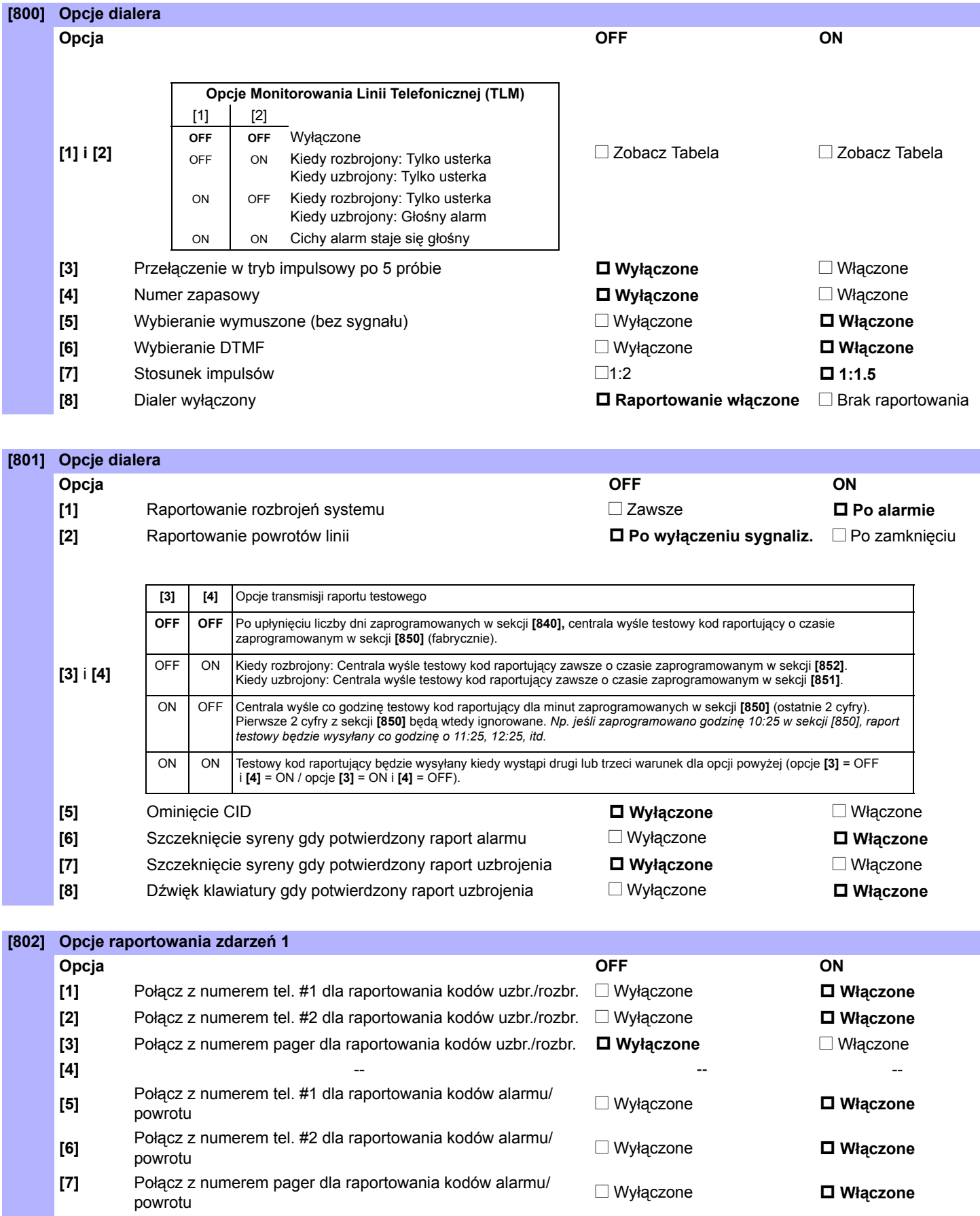

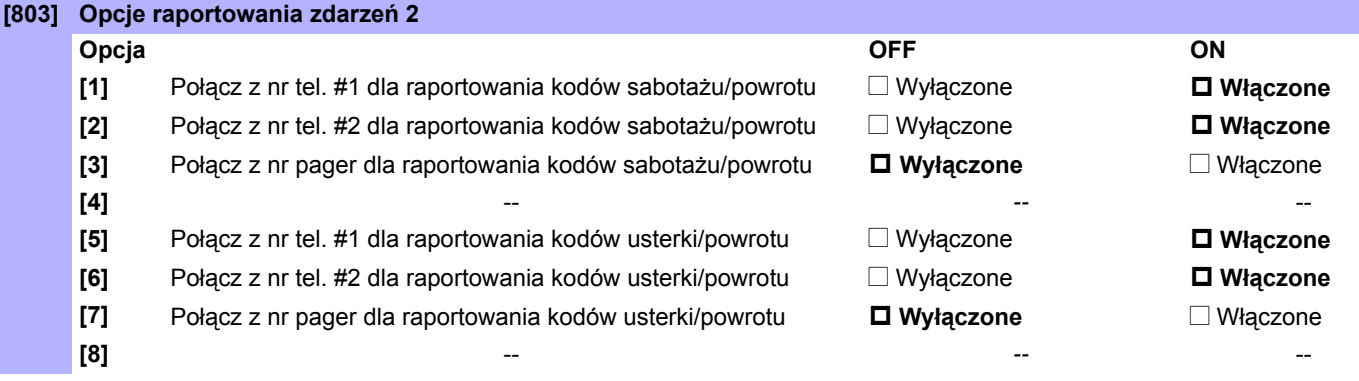

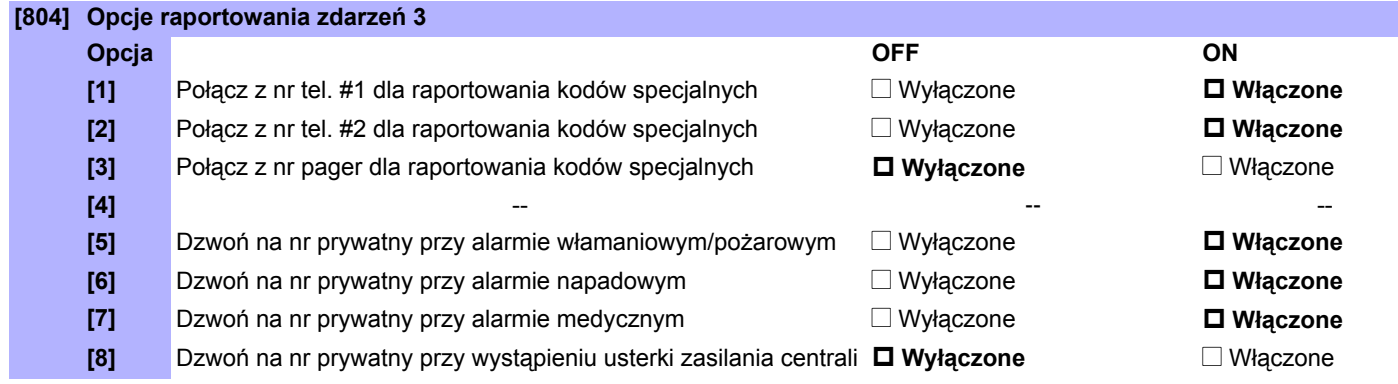

### **Opcje raportowania GSM**

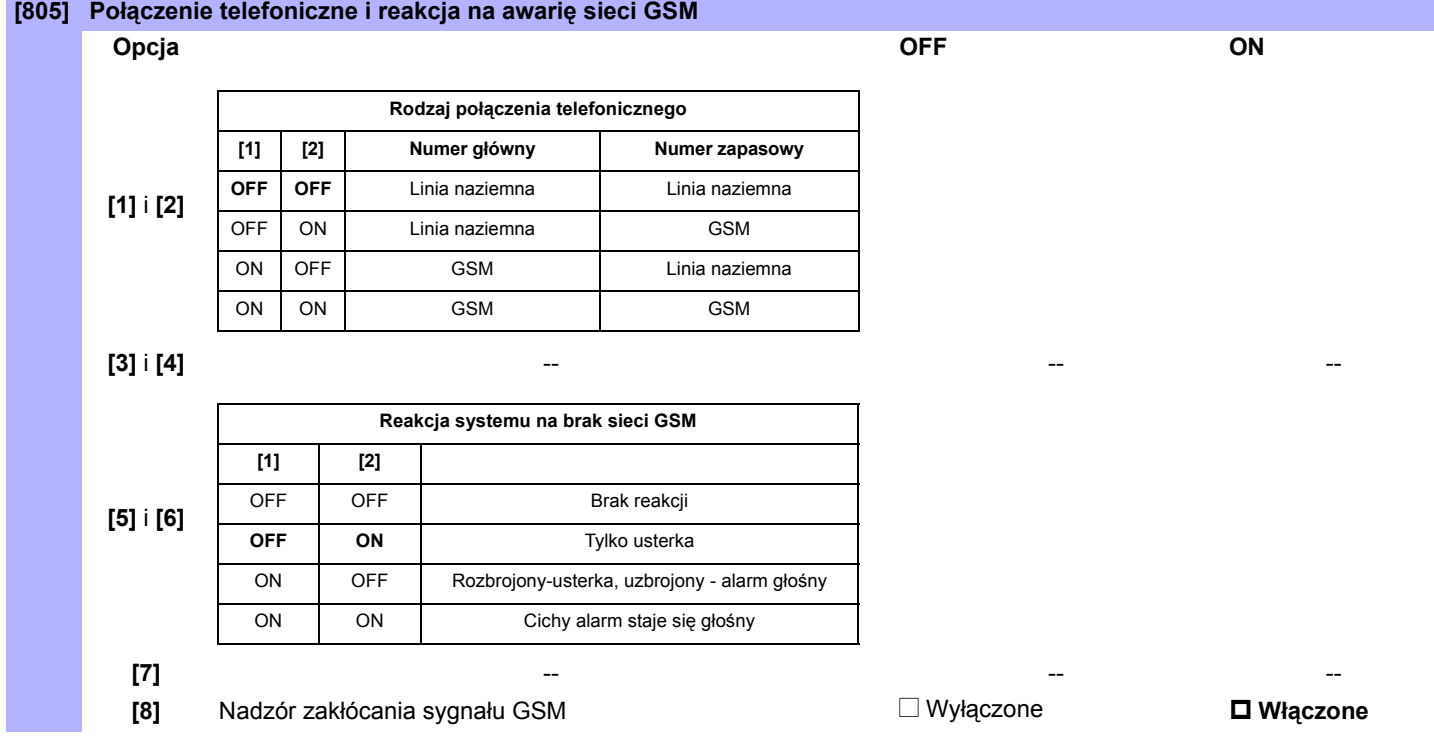

### **Opcje raportowania IP/GPRS**

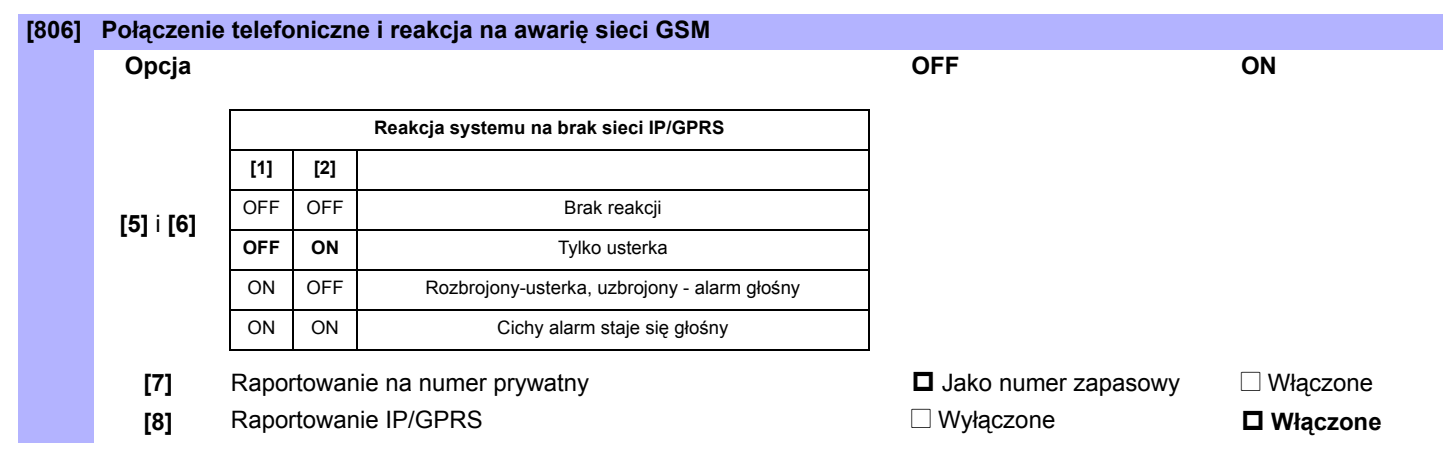

#### **Format komunikacji i numery kont**

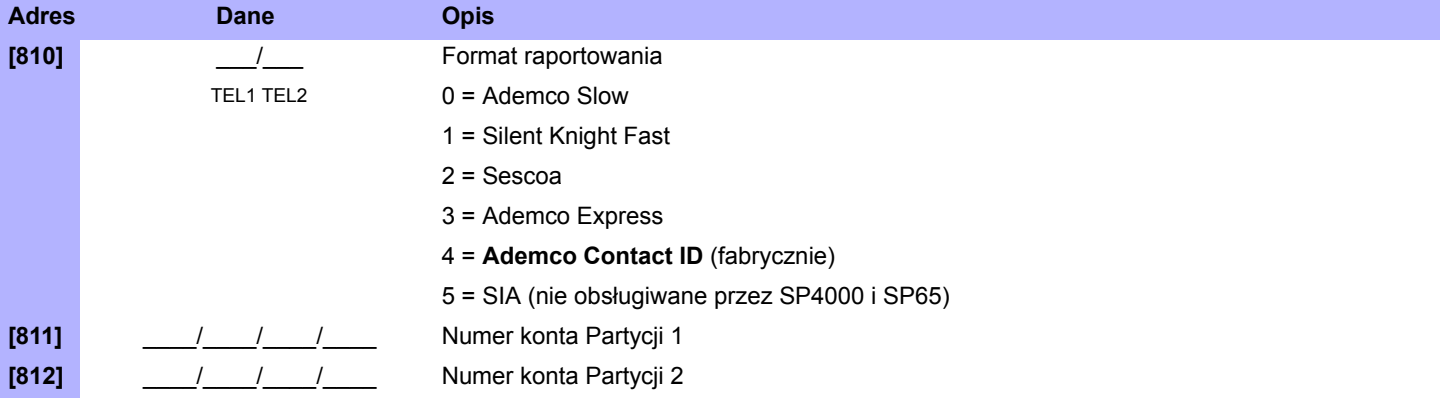

#### **Numery**

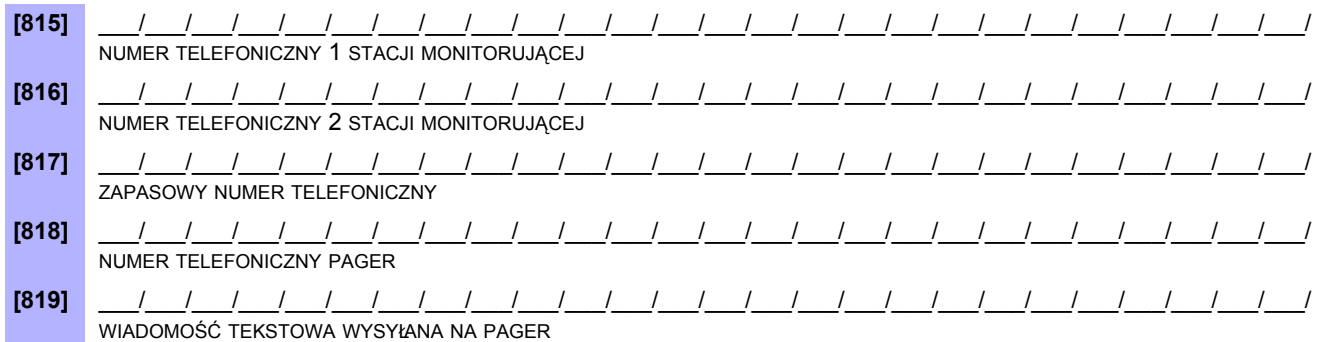

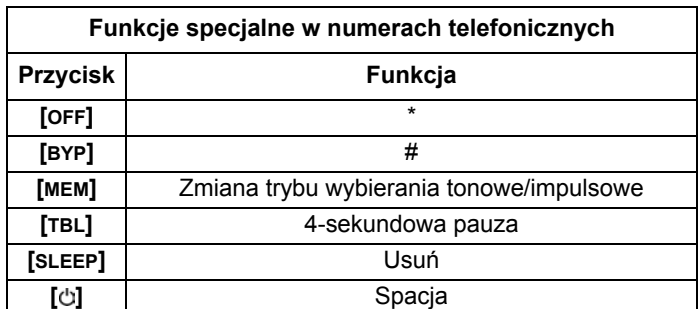

Aby skasować numer tel./wiadomość tekstową wciśnij i przytrzymaj przycisk **[SLEEP]** przez 3 sekundy będąc w odpowiednim adresie.

### **Czasy komunikatora**

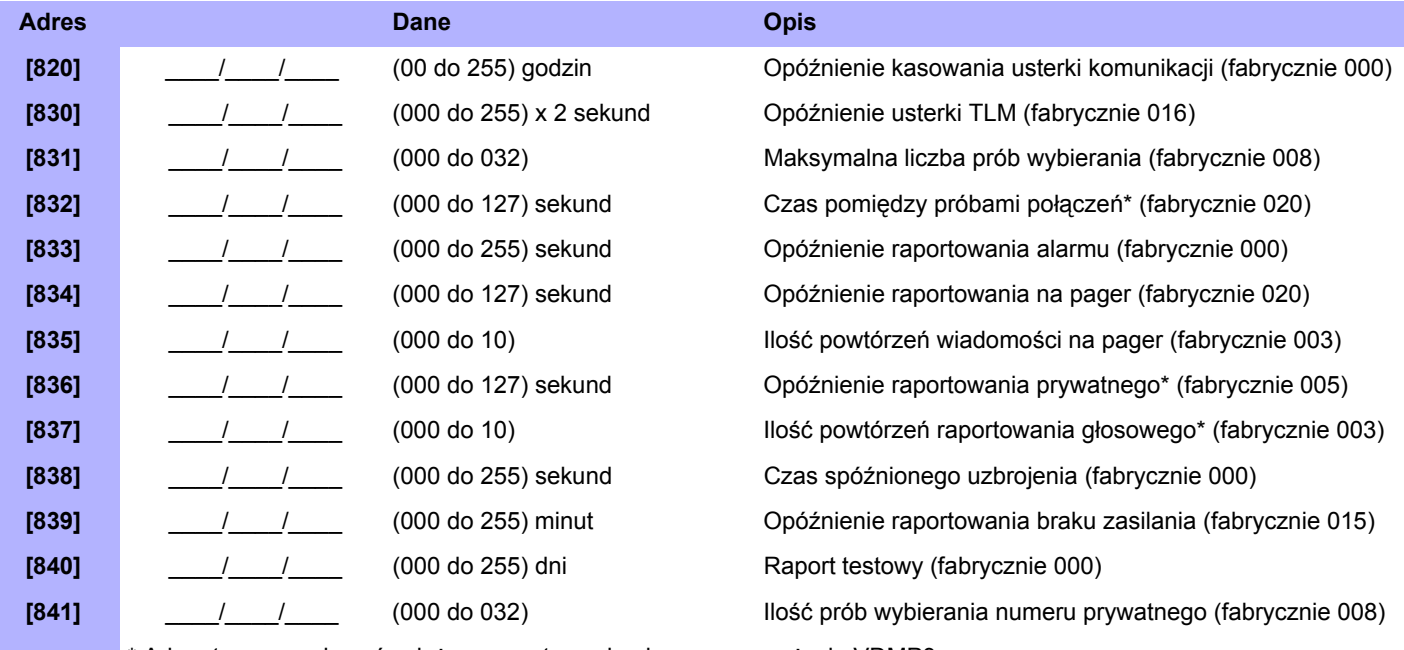

\* Adres ten ma wpływ również na raportowanie głosowe przy użyciu VDMP3.

### **Raport testowy i opóźnienia raportowania uzbrojenia/rozbrojenia**

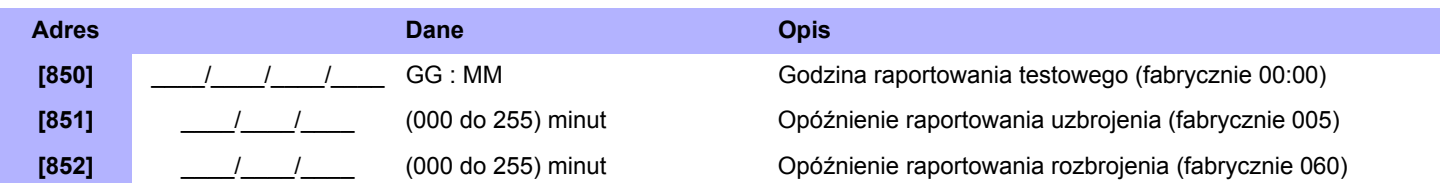

#### **Ustawienia GSM**

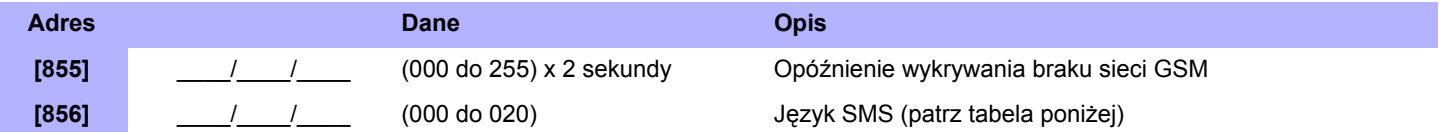

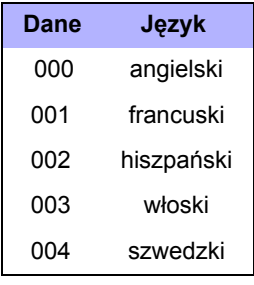

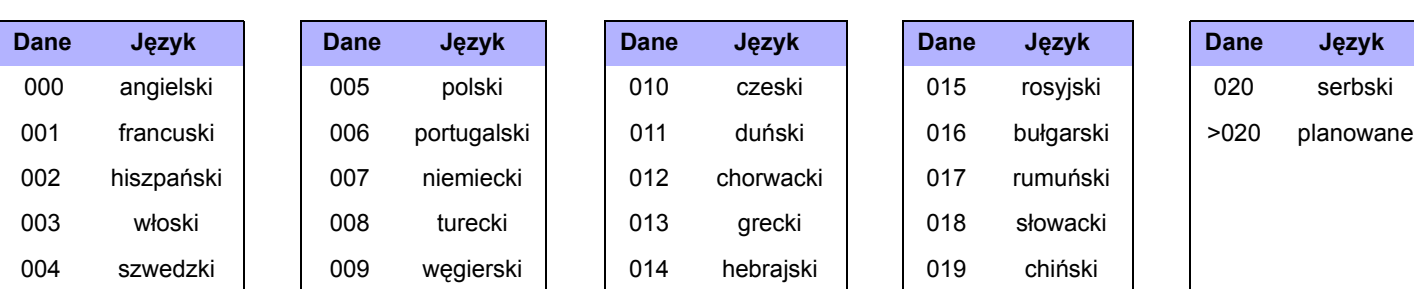

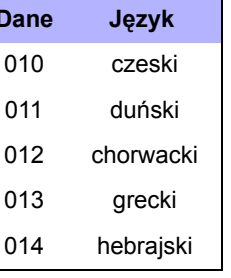

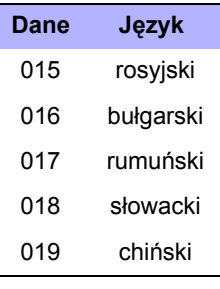

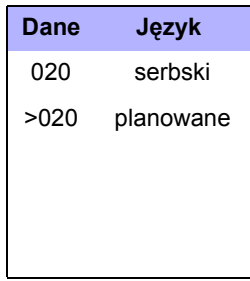

### **Kody raportujące specjalne uzbrojenie (Fabrycznie = FF)**

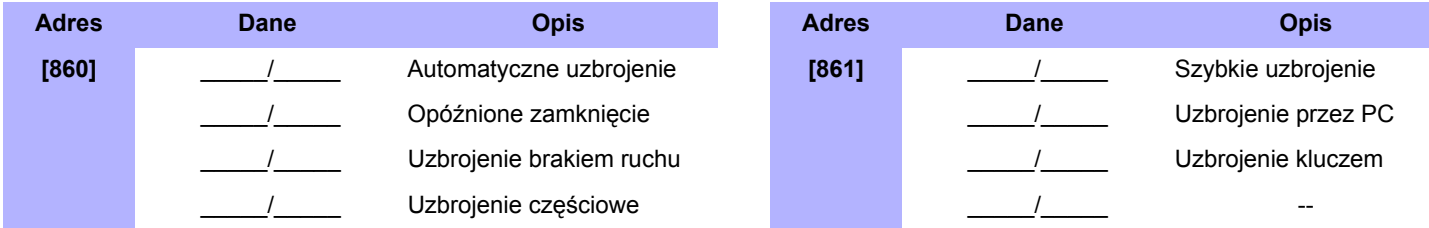

### **Kody raportujące specjalne rozbrojenie (Fabrycznie = FF)**

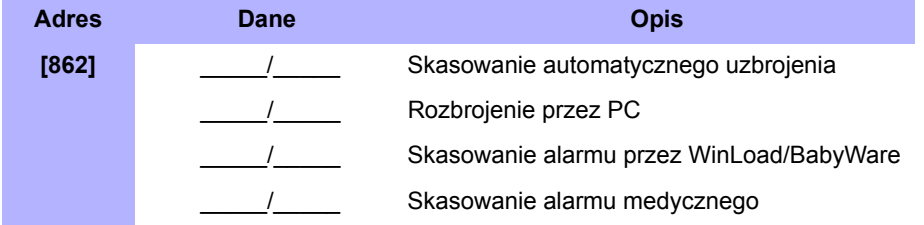

### **Kody raportujące specjalne alarmy (Fabrycznie = FF)**

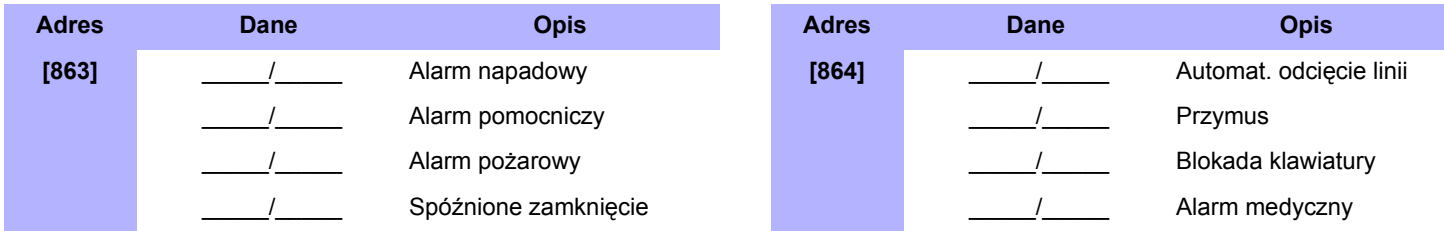

### **Kody raportujące usterki systemowe (Fabrycznie = FF)**

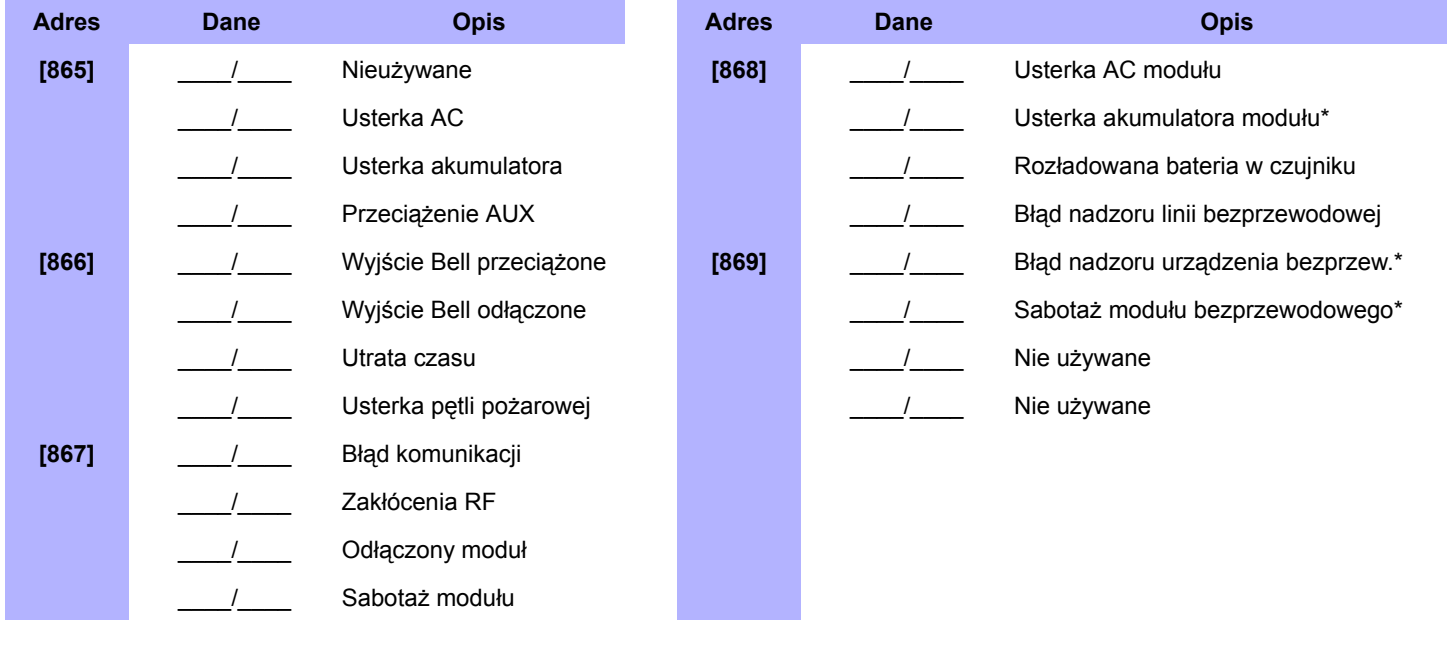

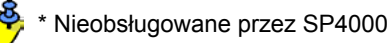

**40** *Arkusz programowania*

### **Kody raportujące powroty usterek (Fabrycznie = FF)**

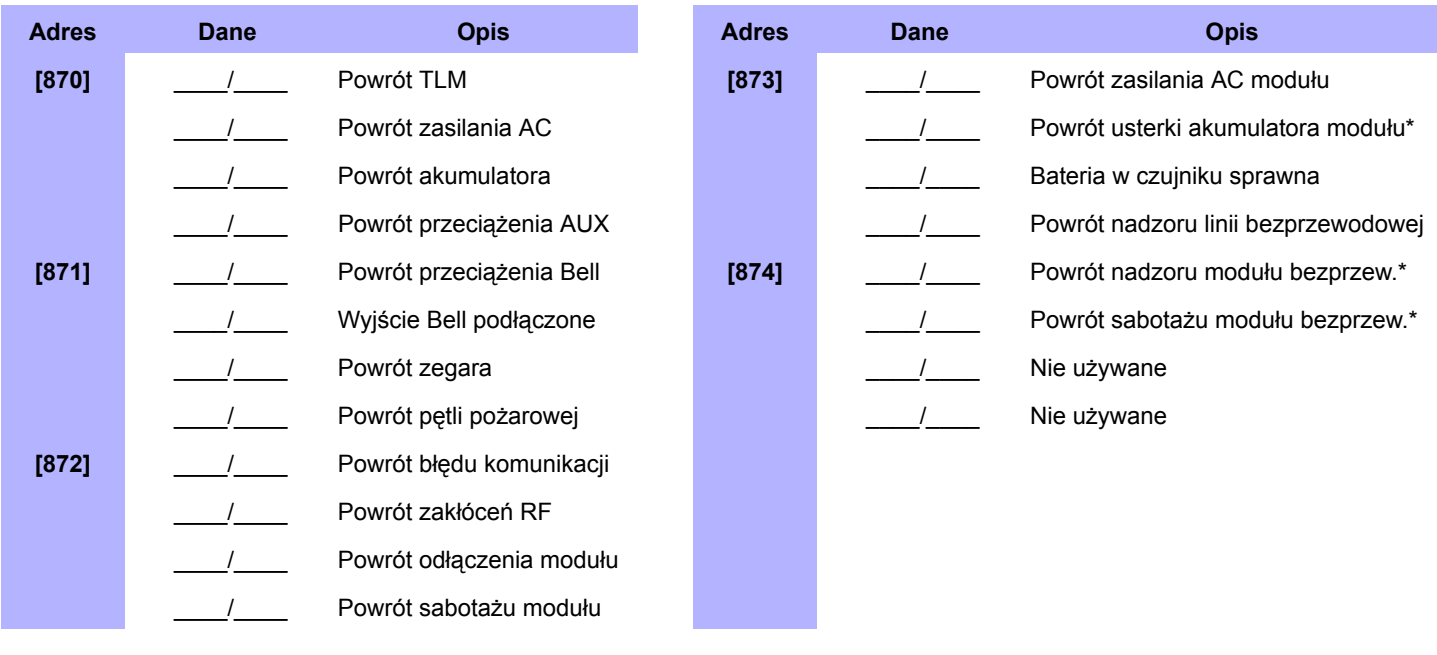

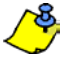

<u><sup>^⊗</sup>,</u> \* Nieobsługowane przez SP4000

### **Specjalne kody raportujące (Fabrycznie = FF)**

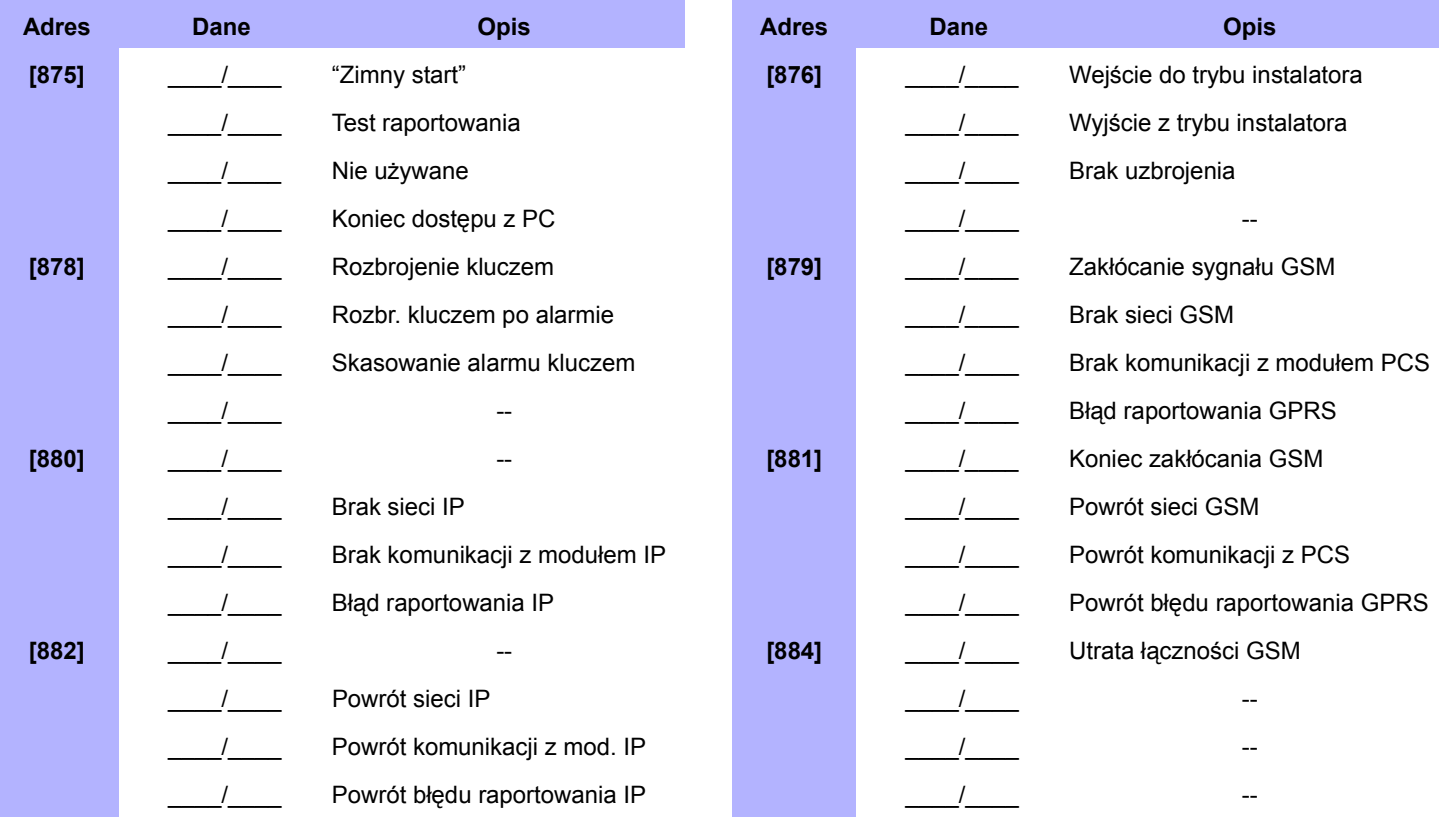

### **Opcje komunikacji z WinLoad/BabyWare**

### **Opcje WinLoad/BabyWare**

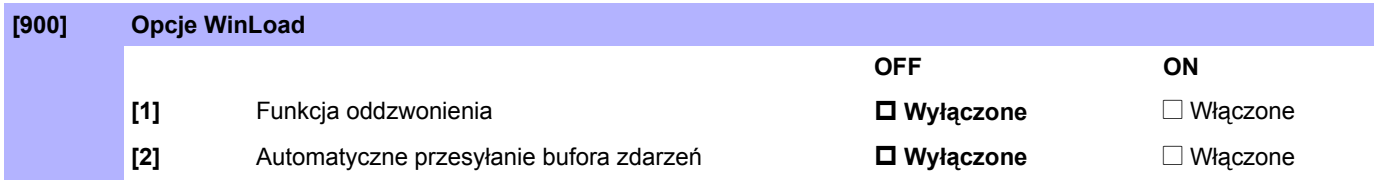

### **Czasy WinLoad**

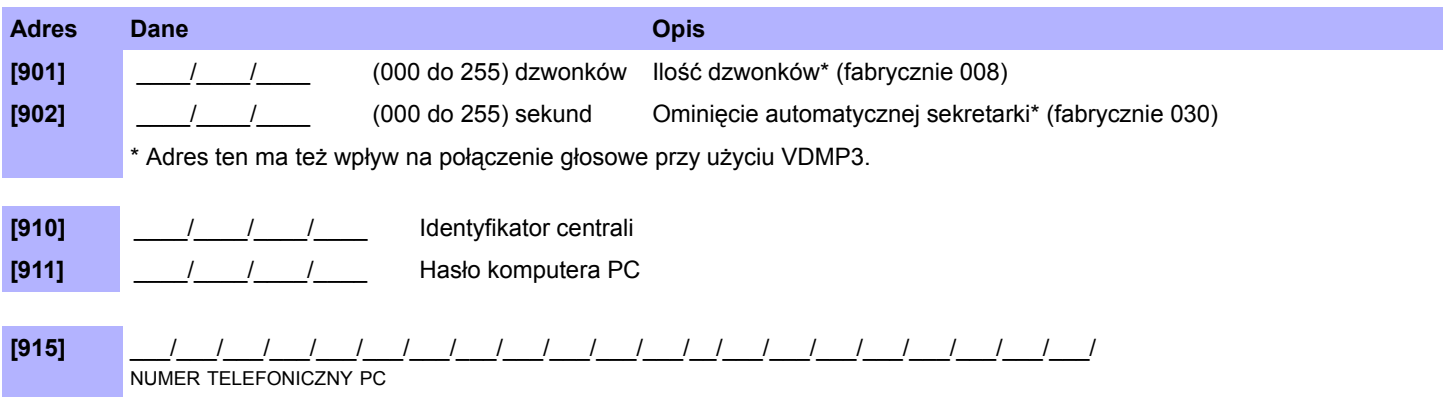

### **Numery kont raportowania IP**

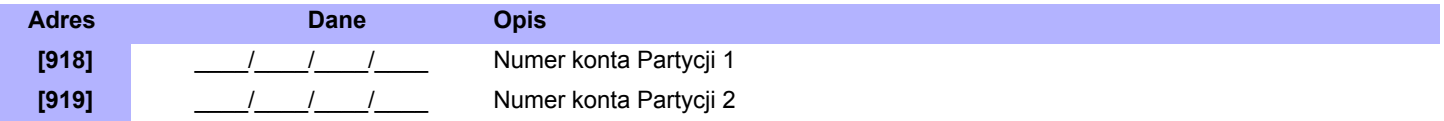

### **Ustawienia GPRS**

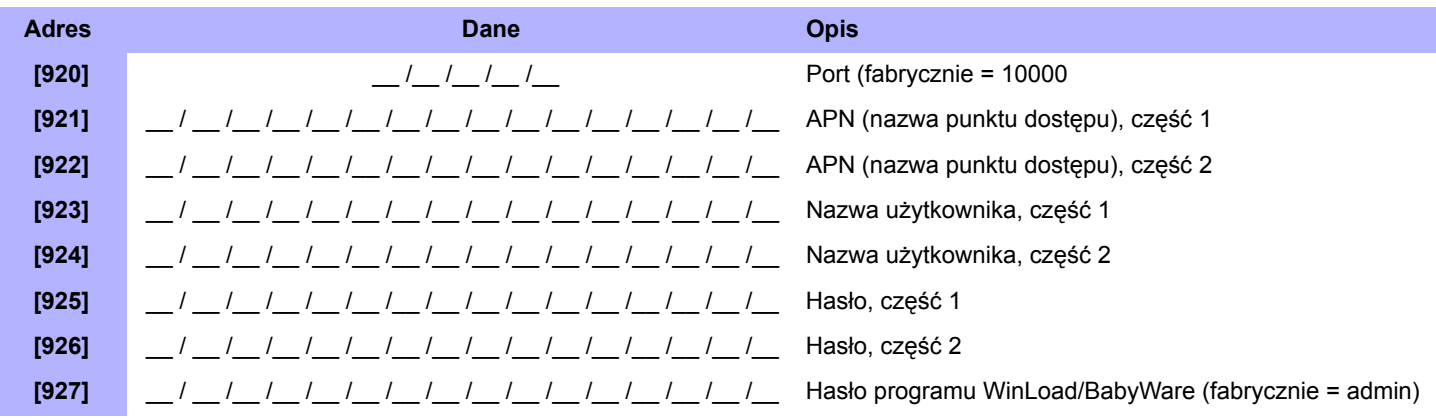

### **Konfiguracja odbiorników IP**

### **Odbiornik 1**

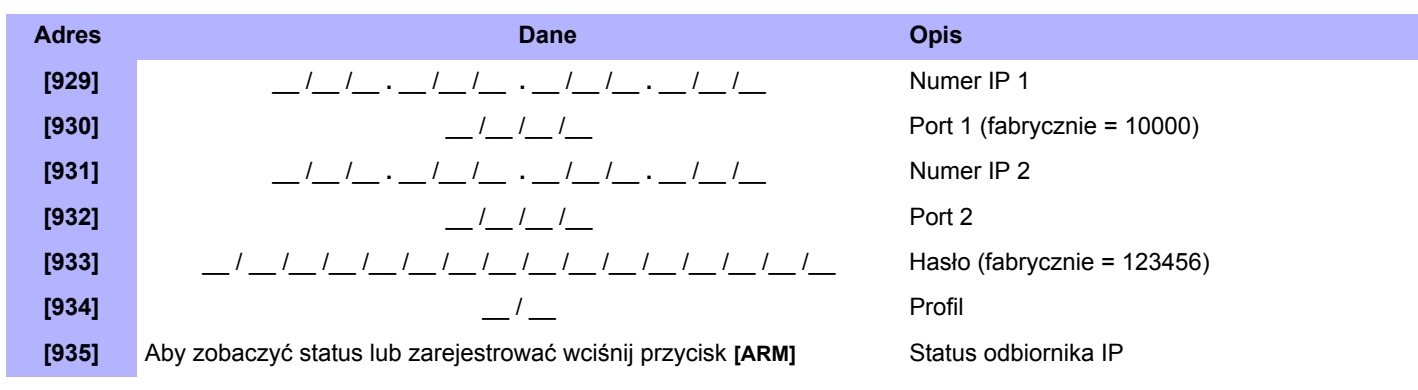

### **Odbiornik 2**

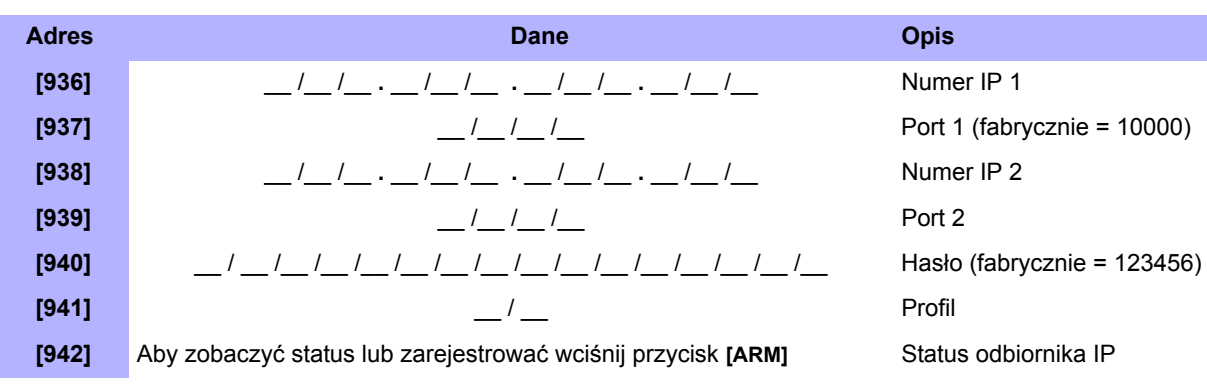

### **Odbiornik zapasowy**

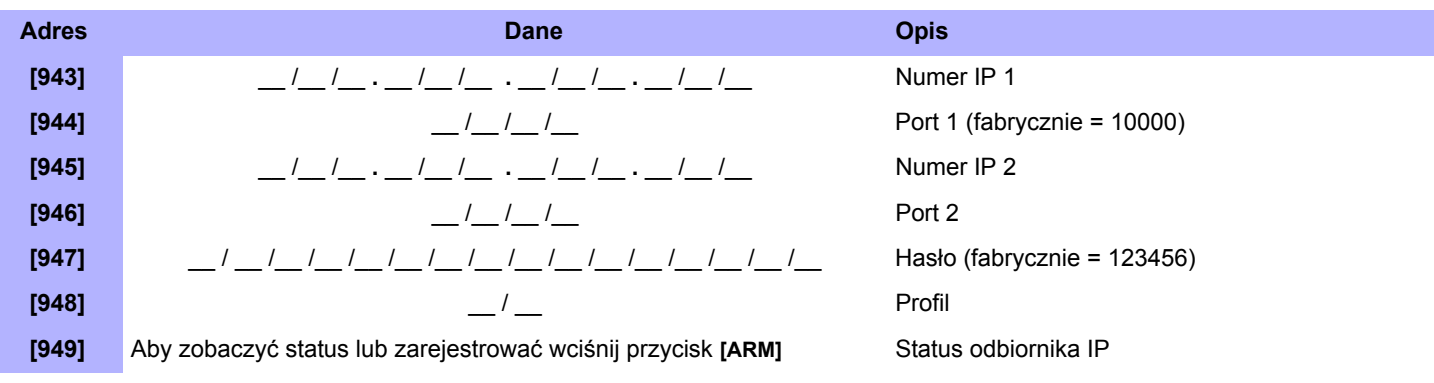

### **Status rejestracji do odbiornika IP**

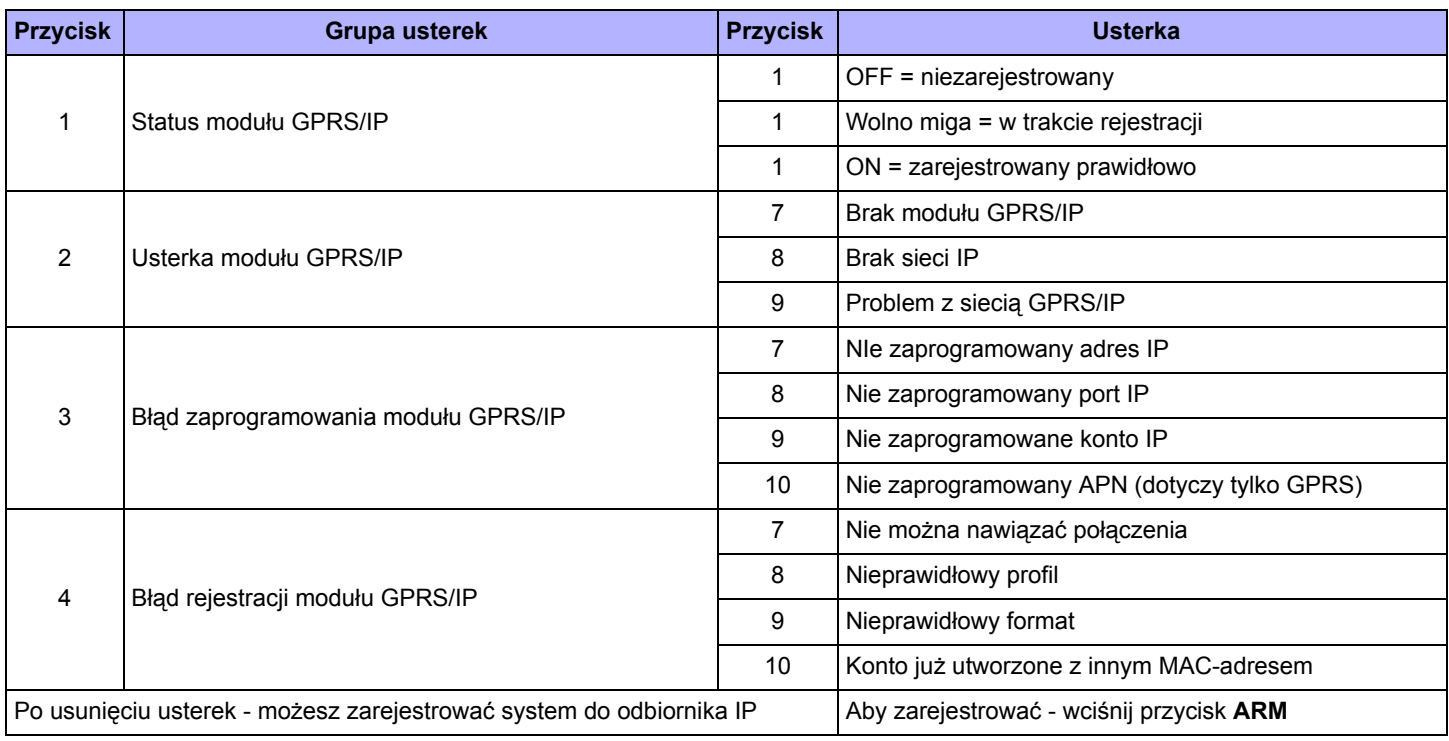

### **Resetowanie ustawień centrali**

#### **Resetowanie nazw**

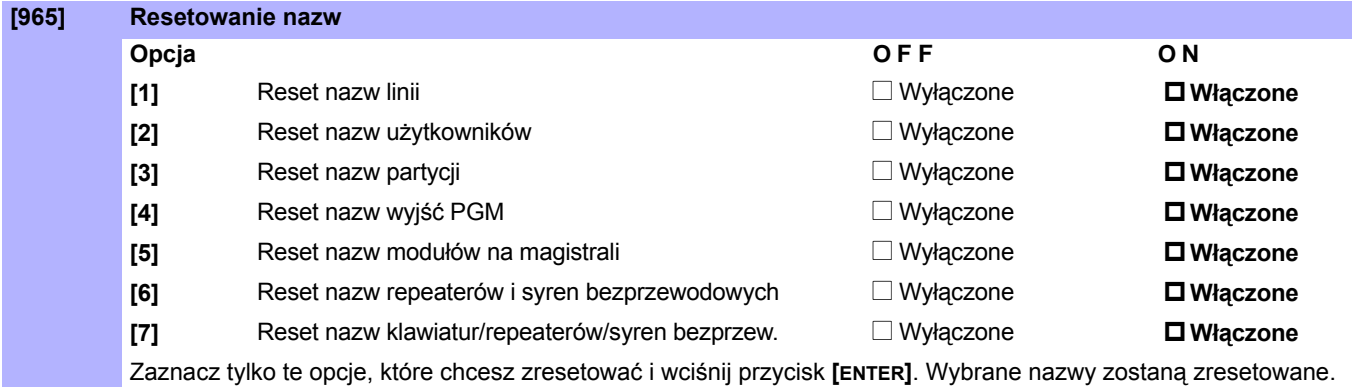

### **Usuwanie kodów raportujących**

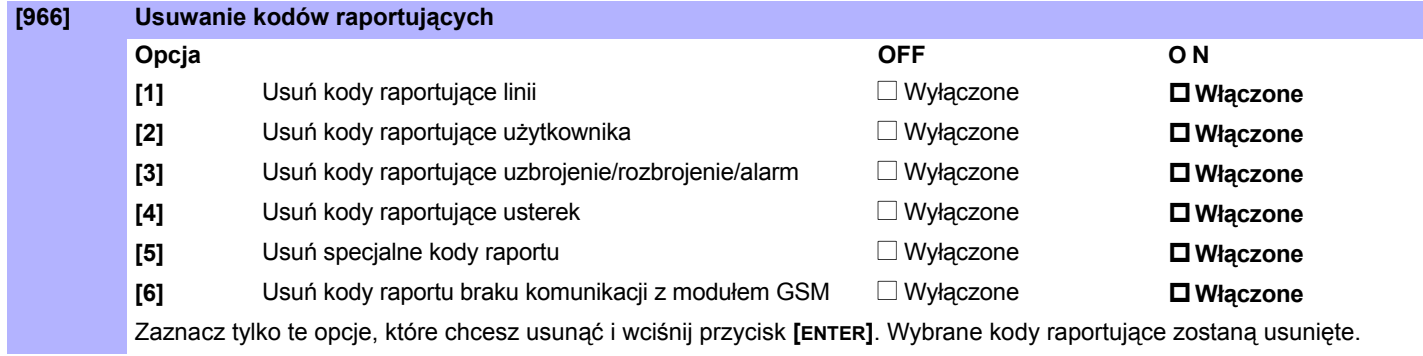

### **Resetowanie kodów raportujących do wartości fabrycznych**

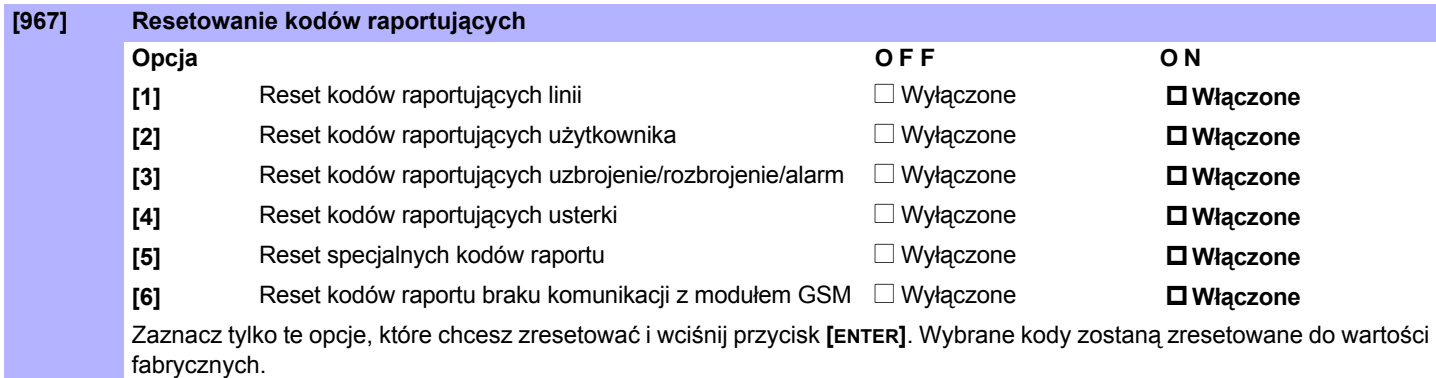

### **Pozostałe opcje resetu ustawień**

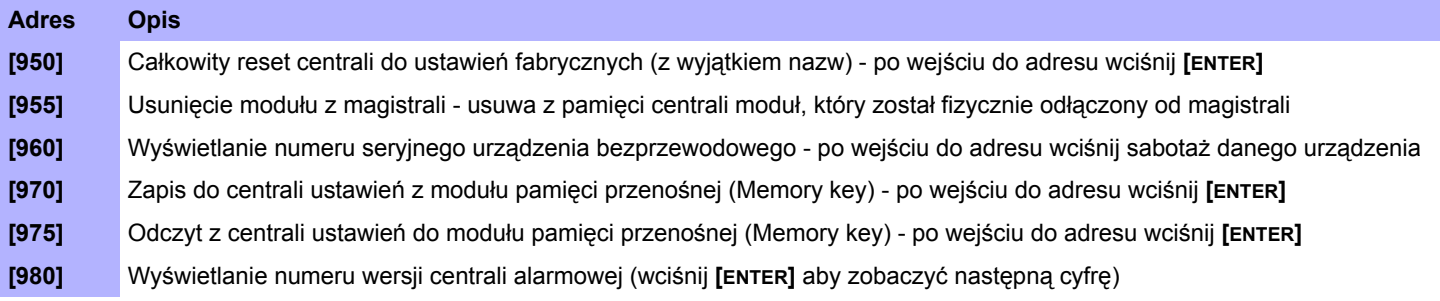

# **Lista kodów raportujących Contact ID**

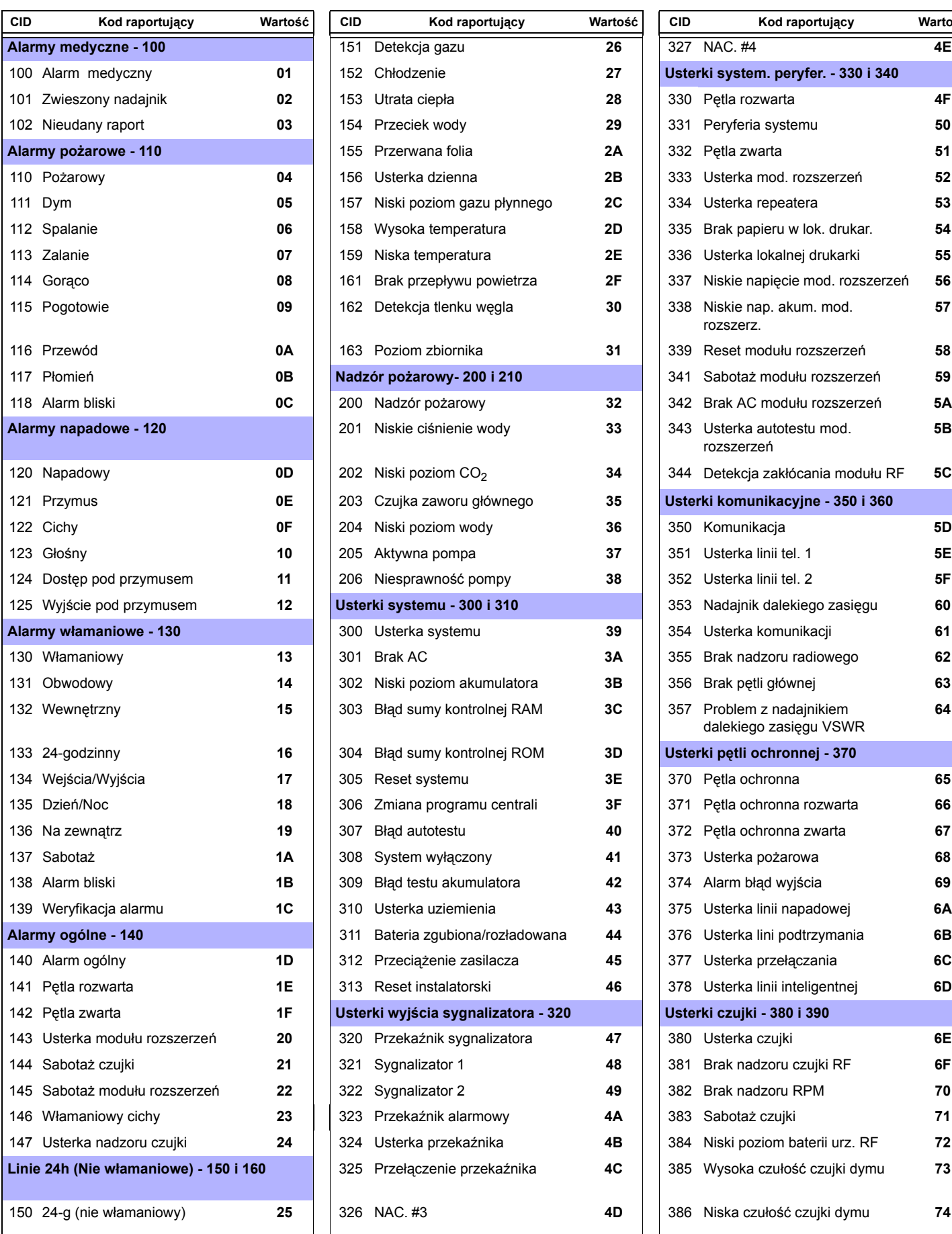

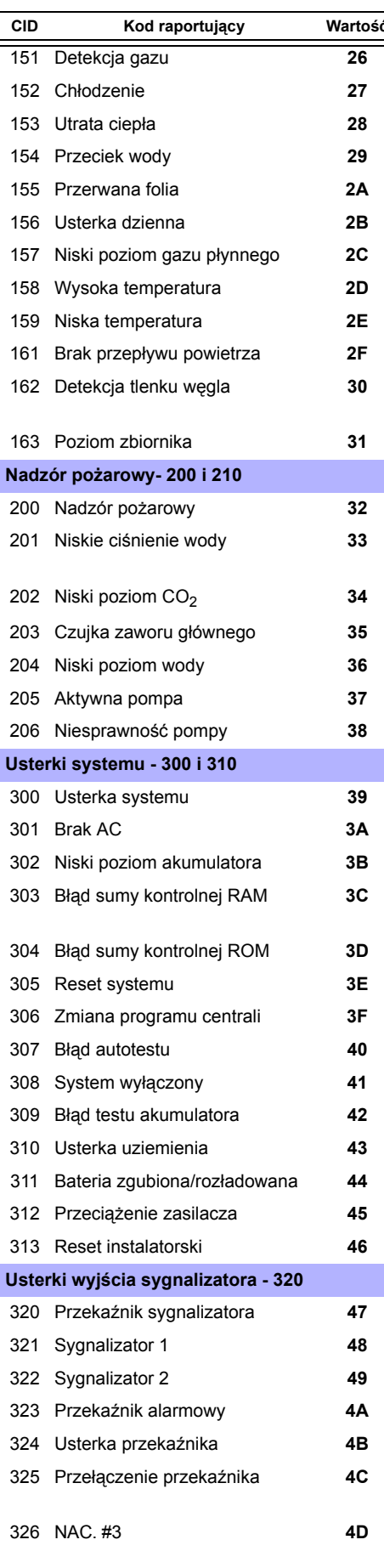

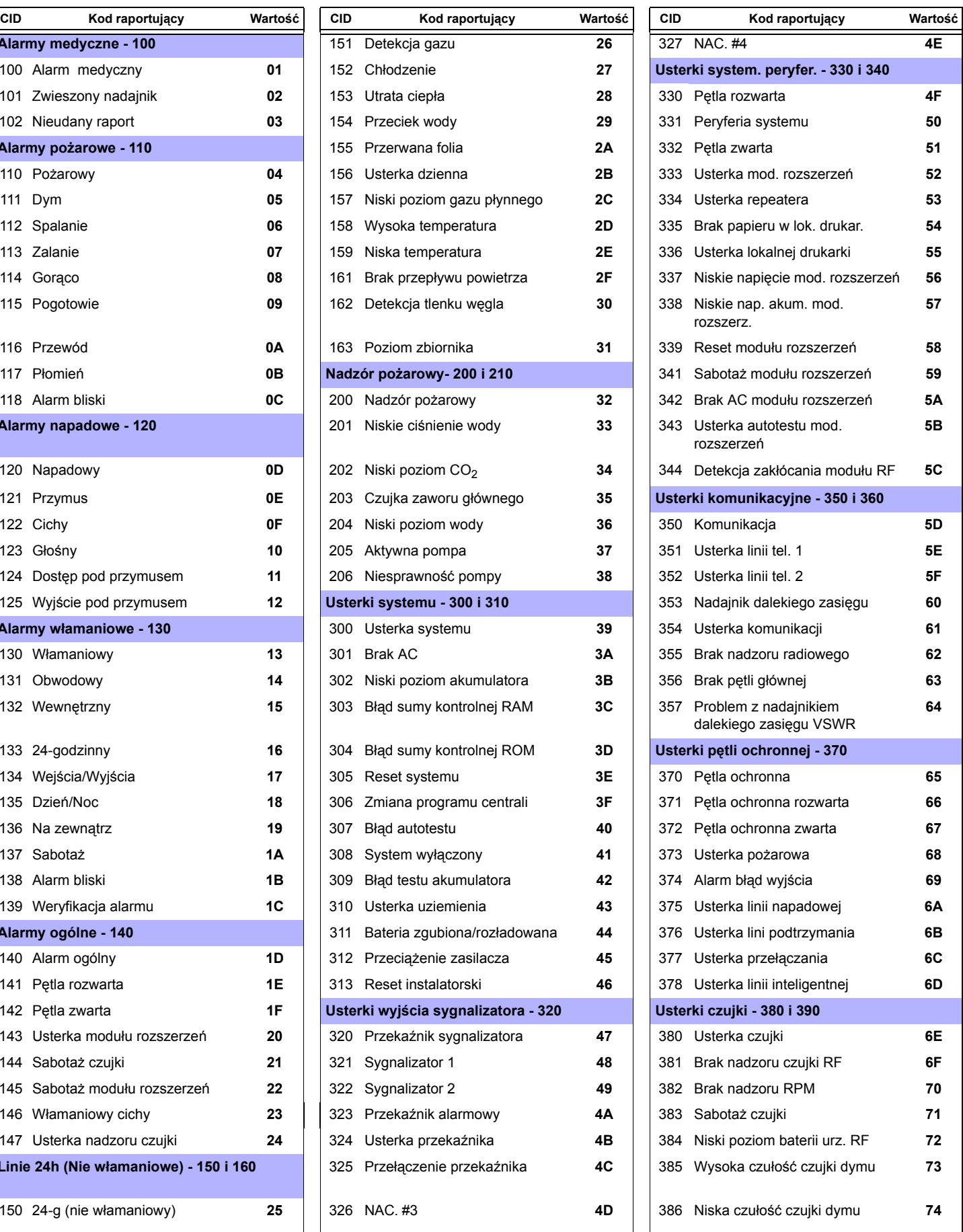

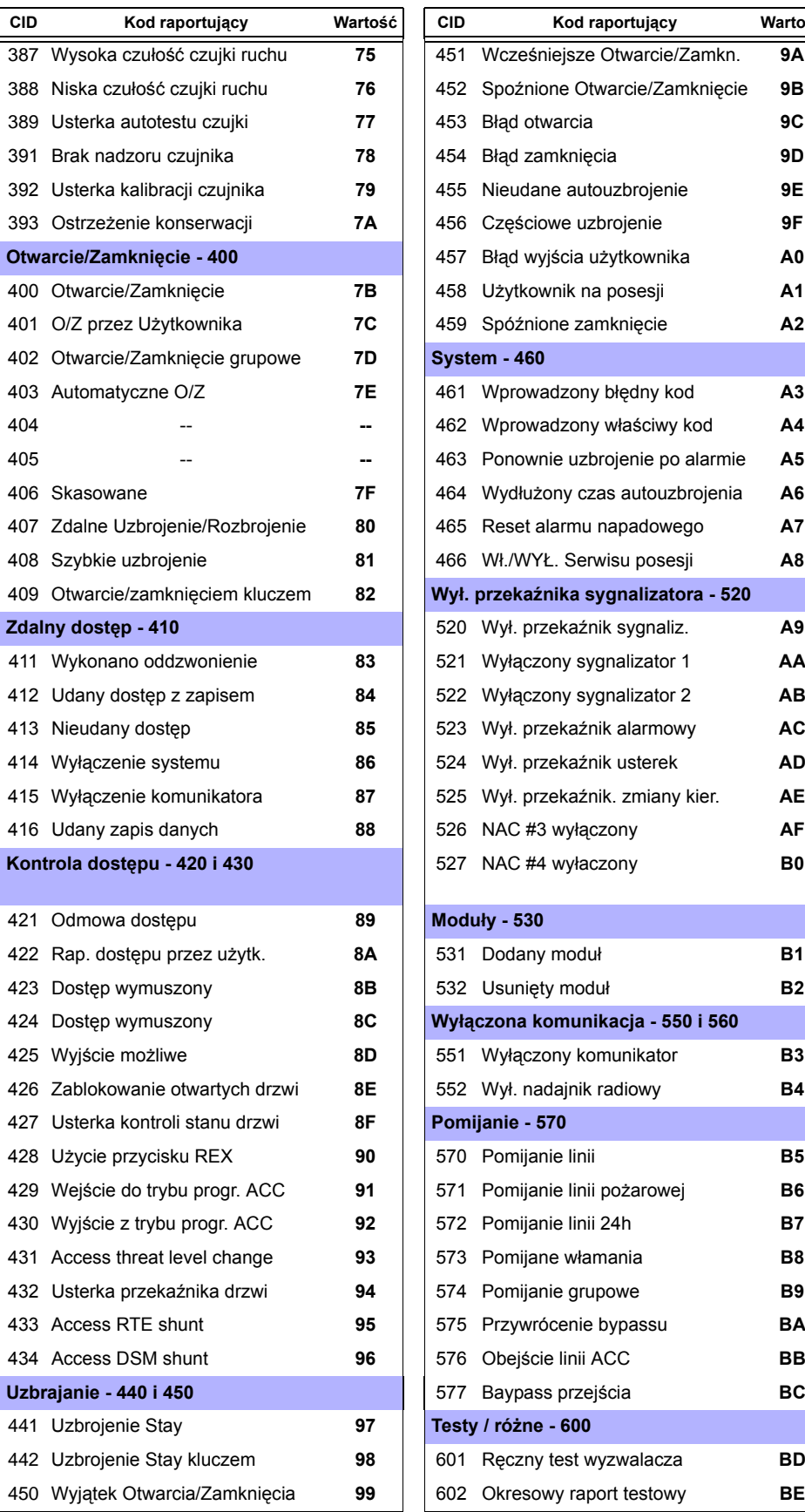

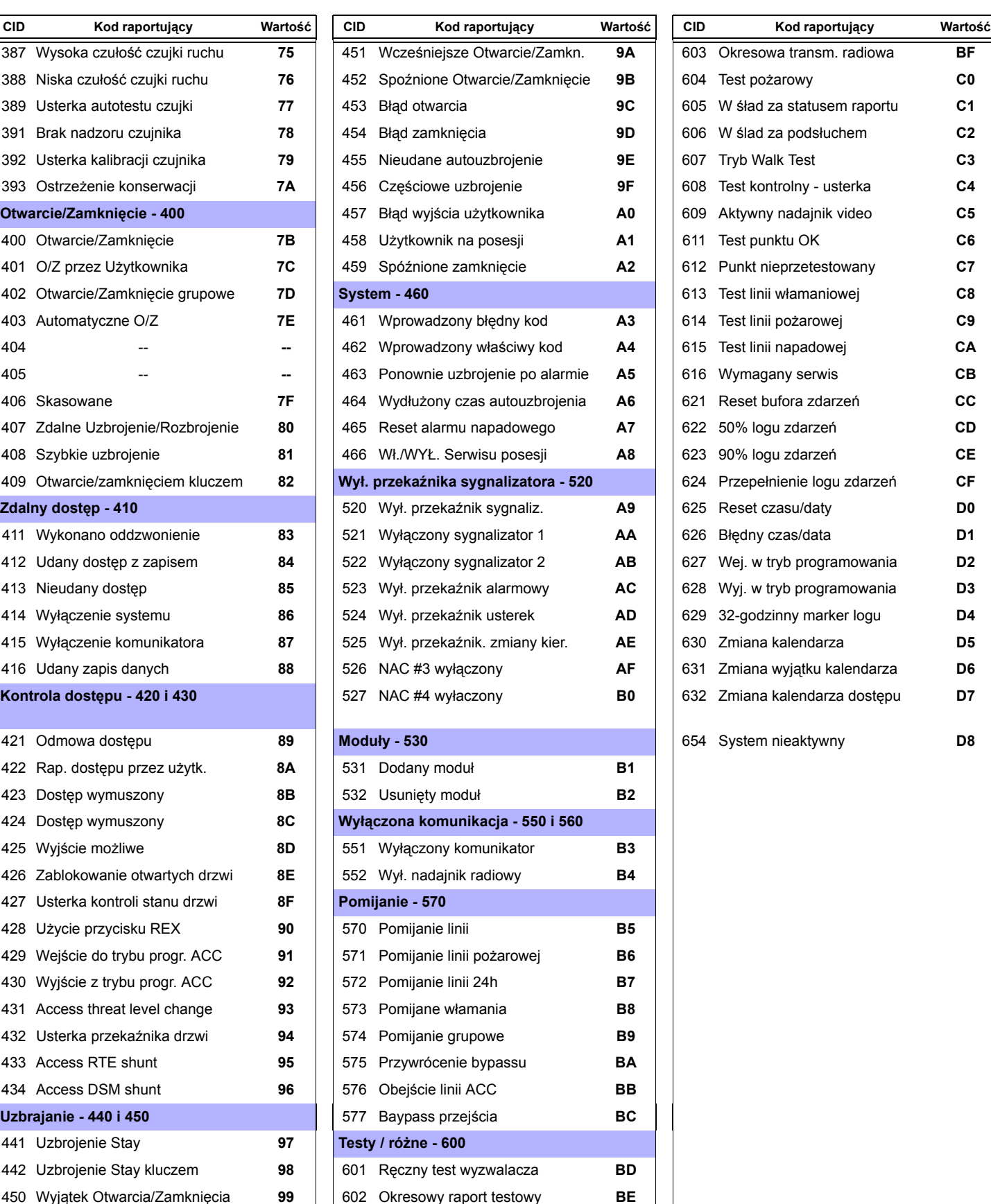

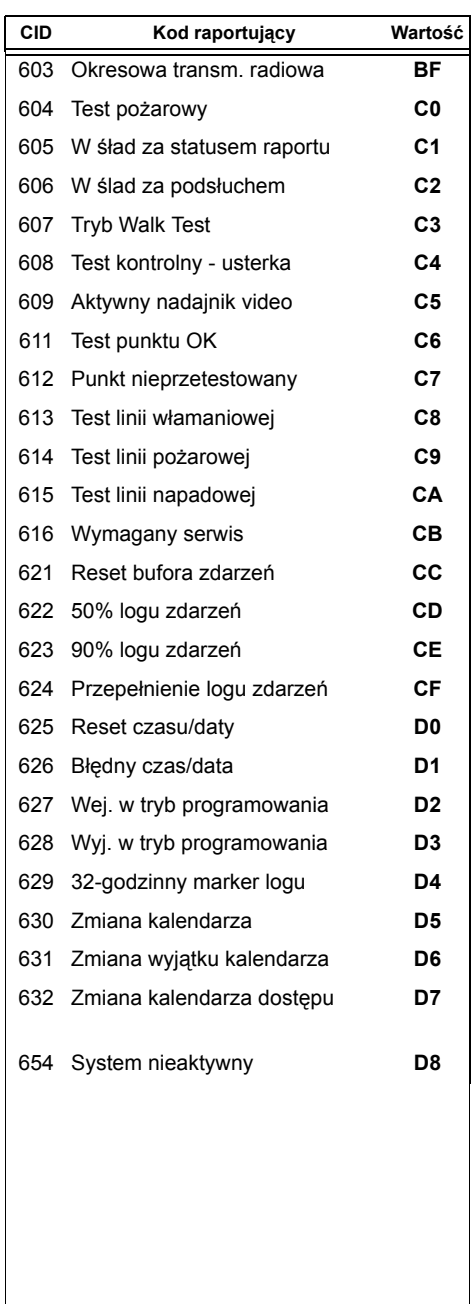

# **Lista automatycznych kodów raportujących**

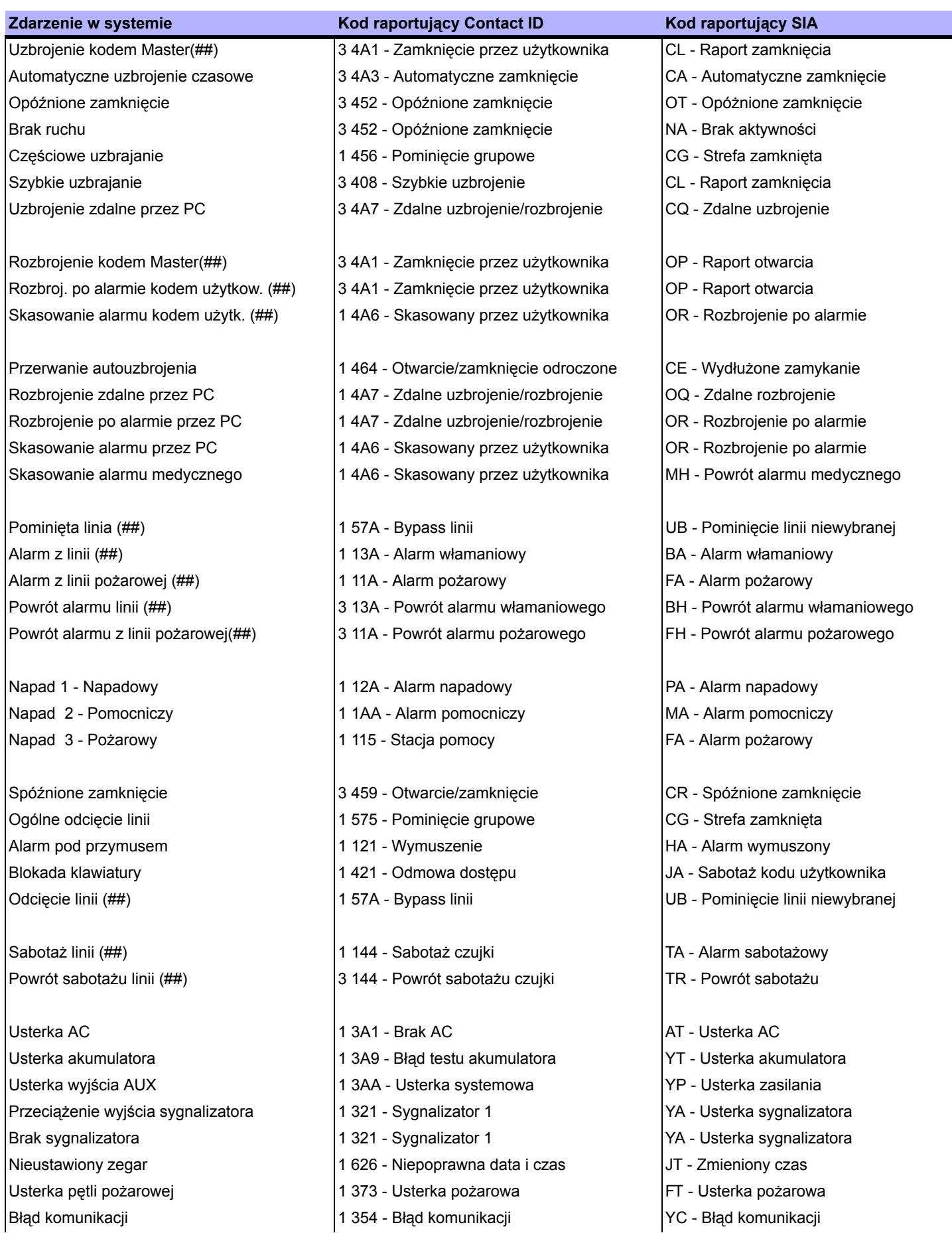

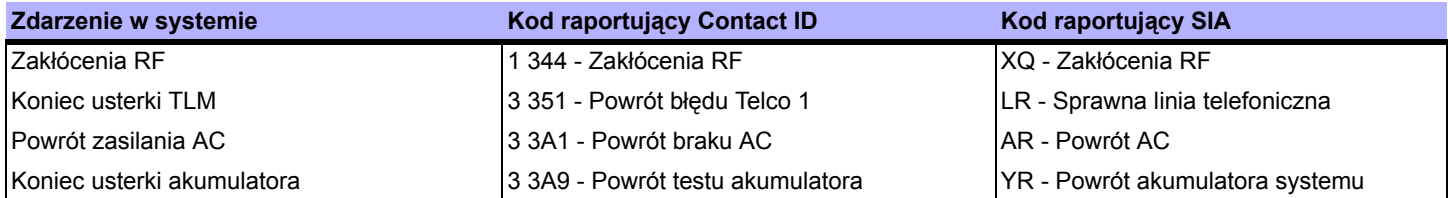

**\*** Uzbrojony system był lub jest w alarmie i został rozbrojony przez Użytkownika.

**\*\*** Rozbrojony system był lub jest w alarmie (np. z linii 24h) i został rozbrojony przez Użytkownika.

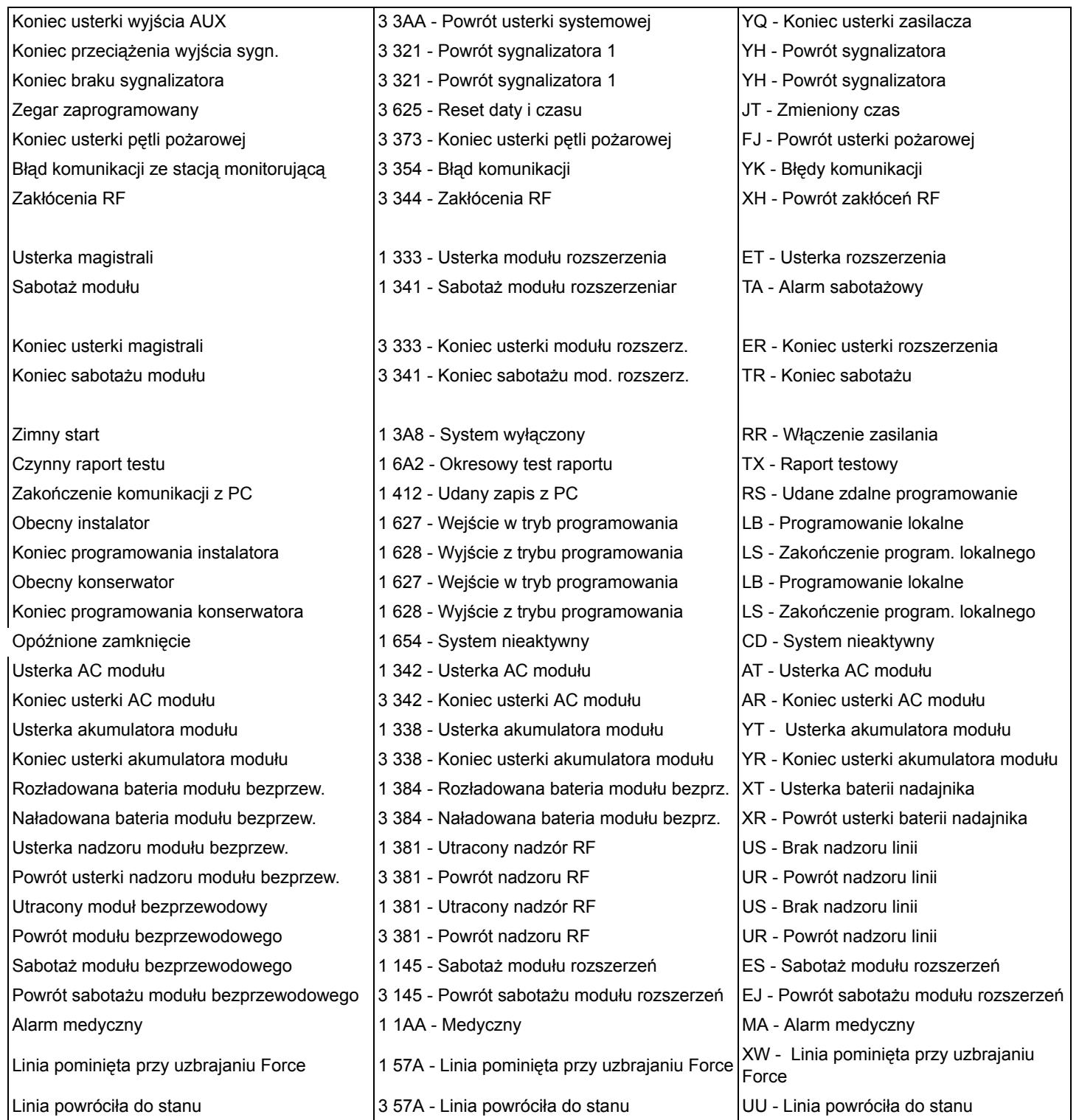

### **Wprowadzanie i wyświetlanie danych**

Aby wejść w Tryb Wyświetlania Danych wciśnij klawisz **[ENTER]** po wejściu w sekcję i przed wprowadzeniem danych. Cztery diody LED stanu partycji zaczną migać wskazując wejście w Tryb Wyświetlania Danych.

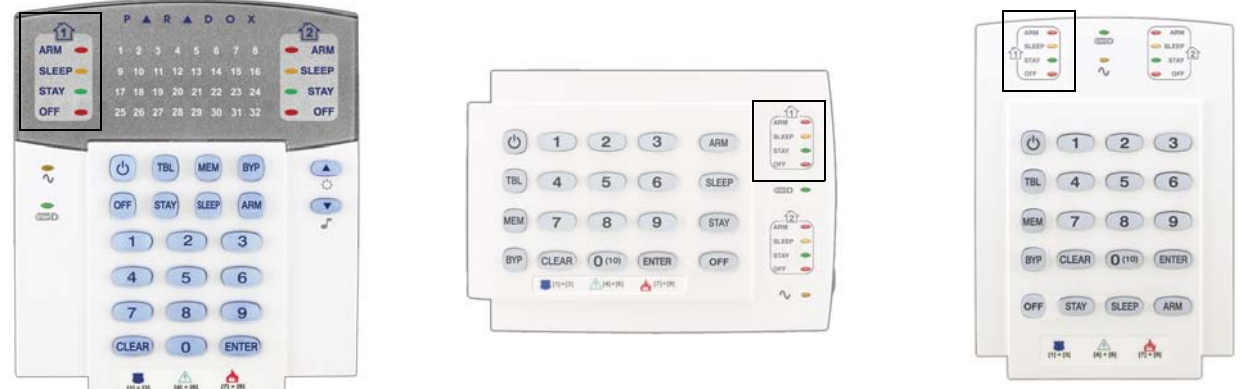

Każde wciśnięcie przycisku **[ENTER]** spowoduje wyświetlenie następnej cyfry w bieżącym adresie bez zmiany zaprogramowanych wartości (nie dotyczy adresów z selektywnym wiebieraniem opcji). Aby wyjść z trybu wyświetlania danych wciśnij przycisk **[CLEAR].**

W zależności od adresu programowanie może się odbywać na dwa sposoby: *poprzez wpisanie danych i poprzez wybór opcji*.

#### **Programowanie przez wpisanie danych**

Po wejściu w tryb programowania, niektóre adresy wymagają wprowadzenia wartości dziesiętnych z zakresu 000 do 255. Pozostałe adresy wymagają wprowadzenia wartości heksadecymalnych z zakresu 0 do F. Rodzaj wprowadzanych danych ściśle określa niniejsza instrukcja. Po wprowadzeniu ostatniej cyfry w danym adresie, centrala automatycznie zapisze dane i przejdzie do następnego adresu.

### **Programowanie przez wybór opcji**

Po wejściu do adresu z wyborem opcji należy wybrać potrzebne opcje od **[1]** do **[8]**. Wybrane opcje będą podświetlone. Ponowne wciśnięcie przycisku wybranej opcji spowoduje jej wyłączenie. Wciśnięcie przycisku **[CLEAR]** wyłącza wszystkie osiem opcji. Po wybraniu potrzebnych opcji należy je zatwierdzić wciskając przycisk **[ENTER]**.

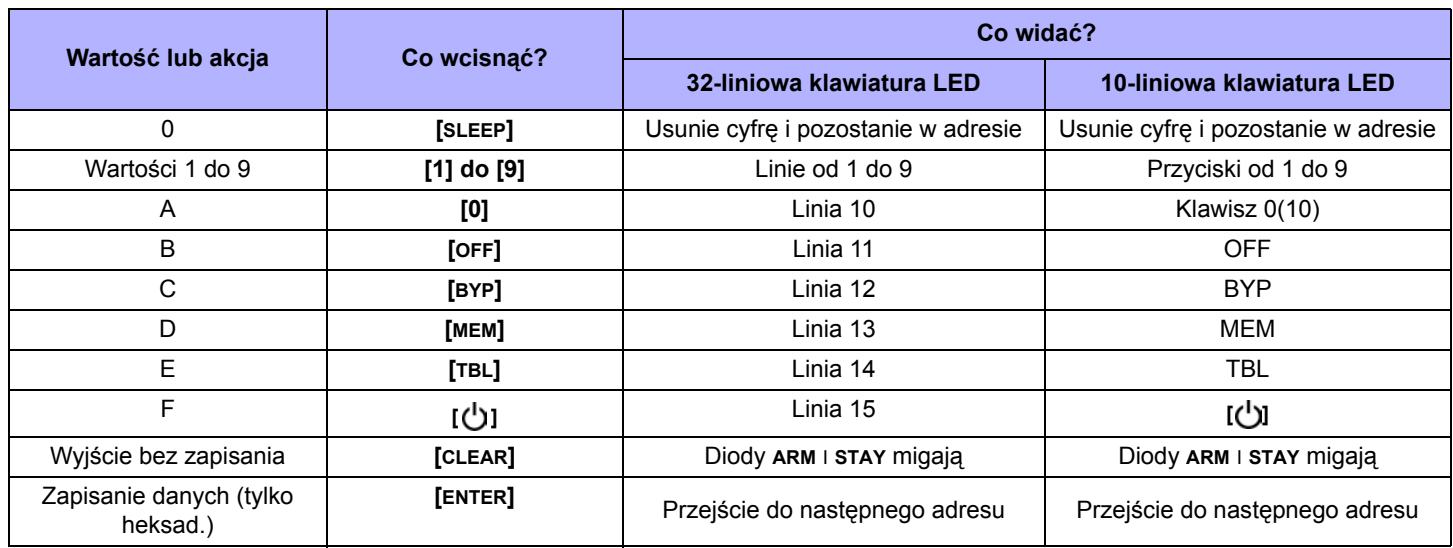

#### **Wartości dziesiętne i heksadecymalne**

# **Wyświetlanie usterek**

- Wciśnij klawisz **[TBL]** aby wyświetlić usterki.

- Aby zobaczyć pod-menu wciśnij odpowiedni klawisz w menu głównym.

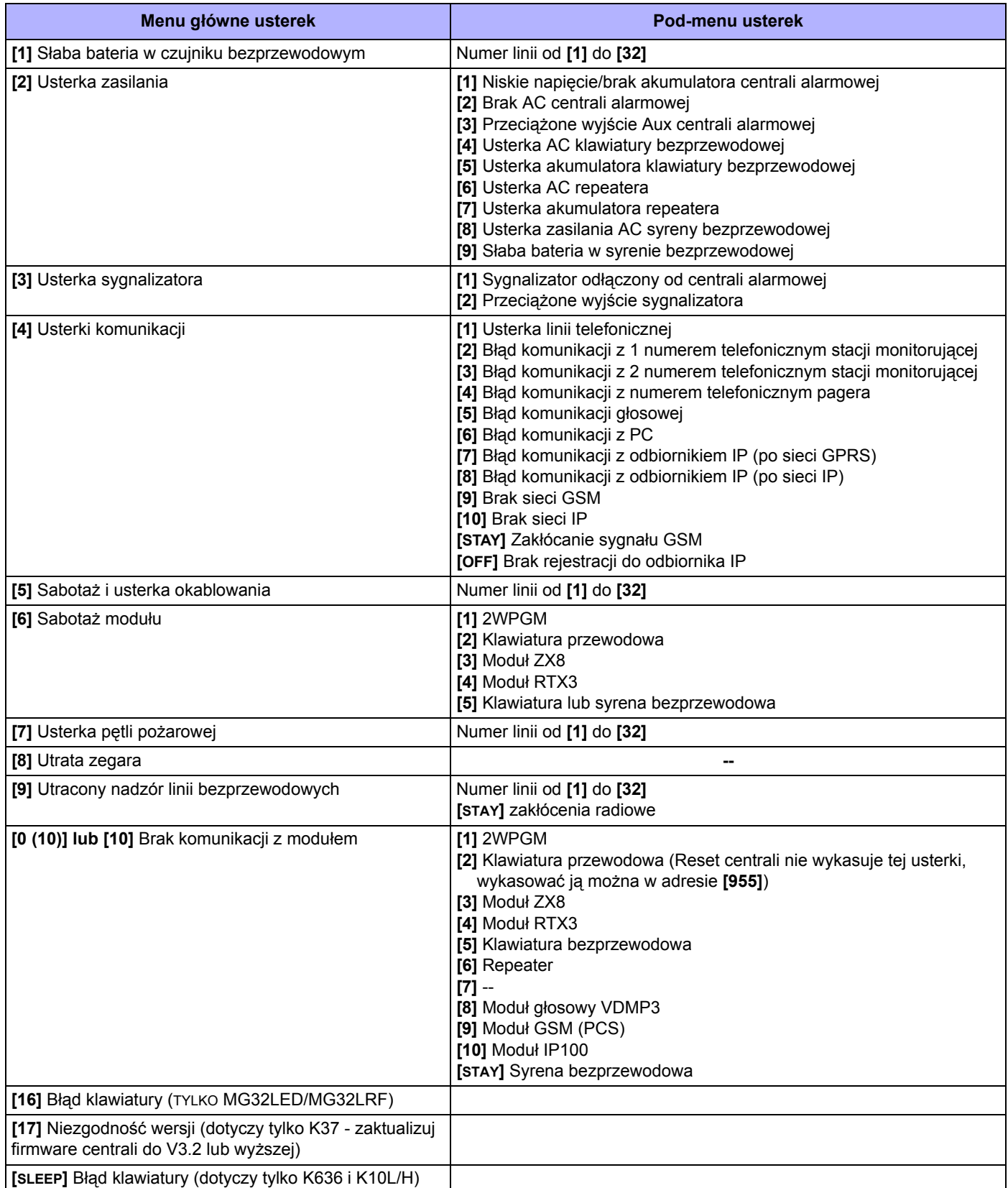

### **Przyciski funkcyjne instalatora**

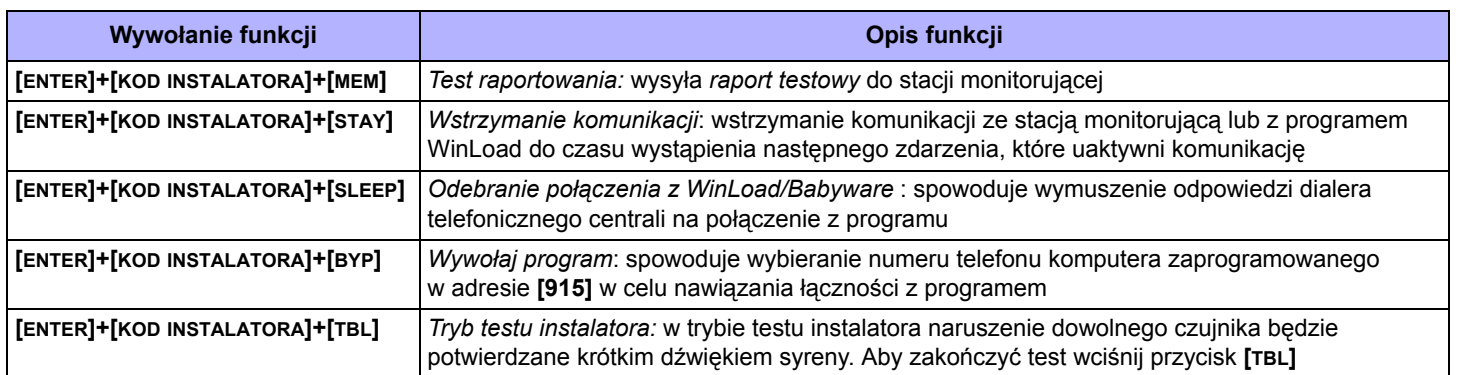

### **Połączenie z programem WinLoad/BabyWare**

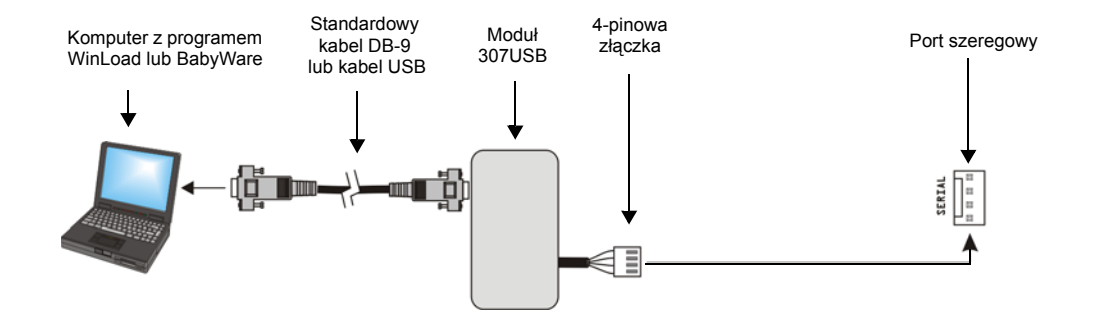

#### **Aktualizacja oprogramowania sprzętowego za pomocą WinLoad**

Program WinLoad zawiera dodatkowy składnik o nazwie InFieldProgrammer - jest to program słuzący do aktualizacji oprogramowania sprzętowego urządzeń Paradox. Aby zaktualizować oprogramowanie:

- 1. Podłącz urządzenie do komputera poprzez moduł 307USB.
- 2. Uruchom program WinLoad.
- eð 3. Kliknij na przycisk **Aktualizacja oprogramowania**.
- 4. Jeśli program do aktualizacji nie wykrył automatycznie twojego urządzenia, kliknij na zakładkę **Serial** i wybierz właściwy port. Następnie kliknij na przycisk **Connect** aby połączyć się z urządzeniem.
- 4. Aby sprawdzić nowe wersje oprogramowania kliknij na przycisk **[Get latest files]** lub jeśli masz już zapisany plik .pef pobrany ze strony www.ics.pl kliknij na przycisk **[Browse]** i podaj lokalizację pliku.
- 5. Kliknij na przycisk **Start Transfer** i czekaj, aż nowe oprogramowanie zostanie przesłane do urządzenia.

### **Schematy podłączenia linii alarmowych**

### **Podłączenie linii pojedynczej**

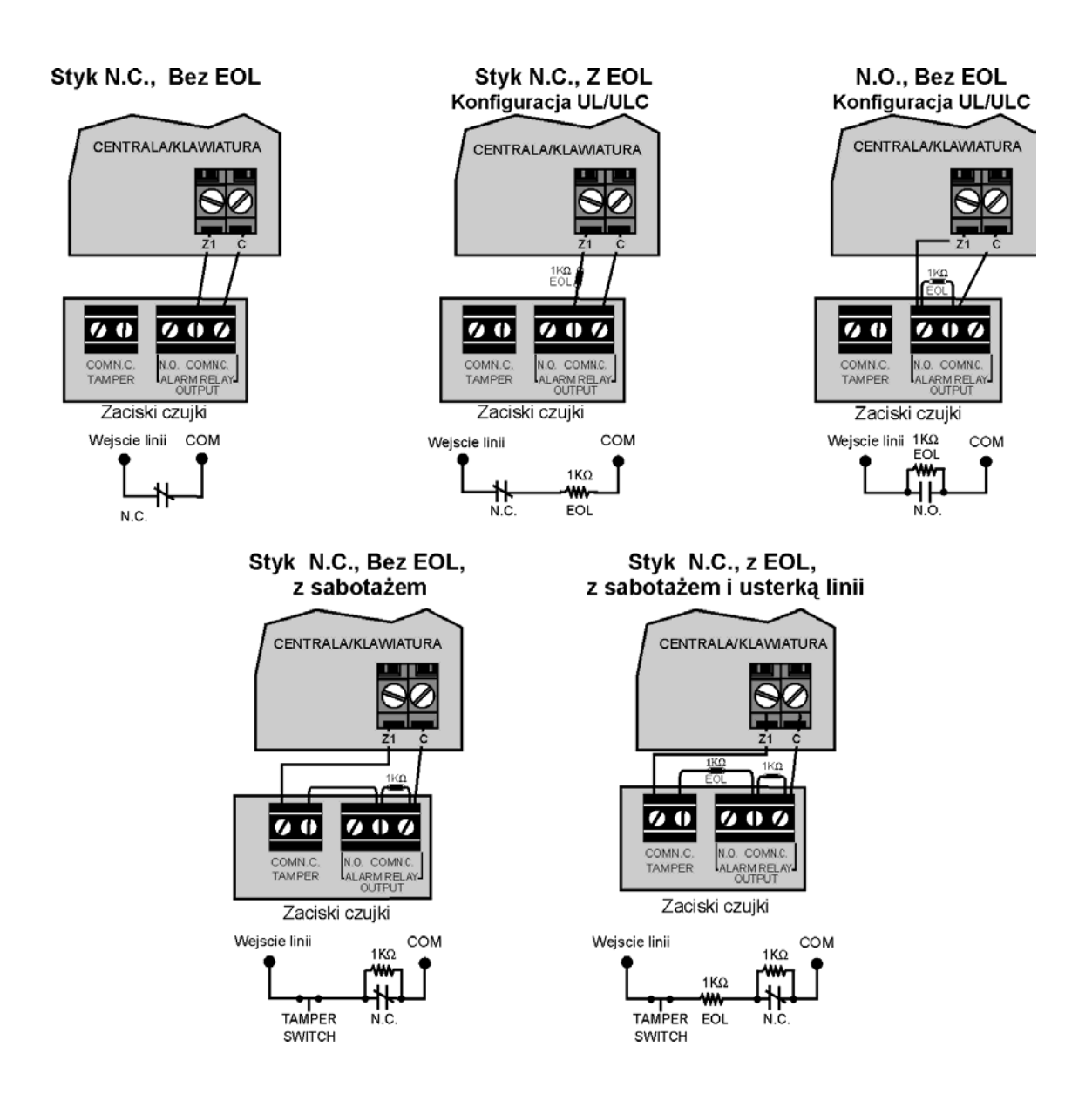

### **Podłączenie linii podwajanej - ATZ**

#### Styk N.C., Bez EOL

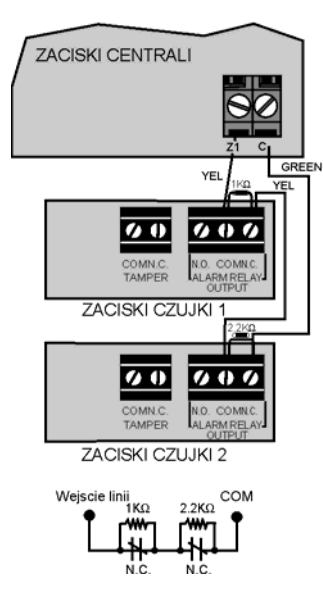

#### Styk N.C., bez EOL, z sabotażem i usterką linii

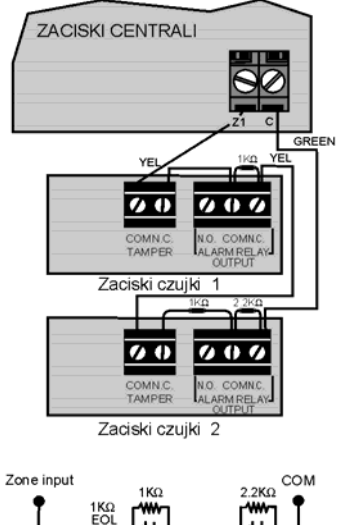

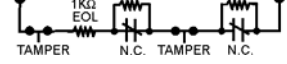

Styk N.C., bez EOL, z sabotażem

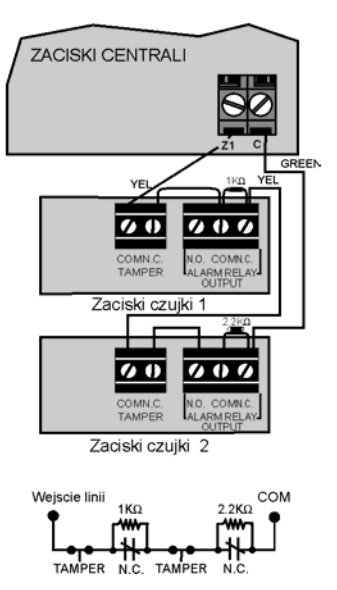

Podłączenie równoległe

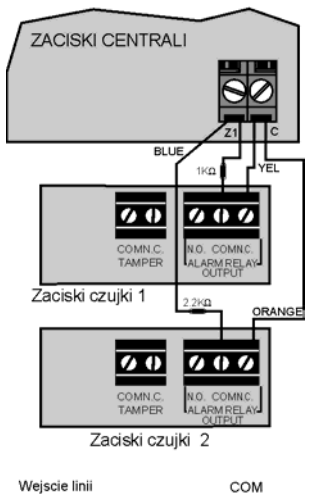

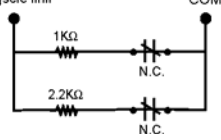

# **Dane techniczne**

### **Centrale**

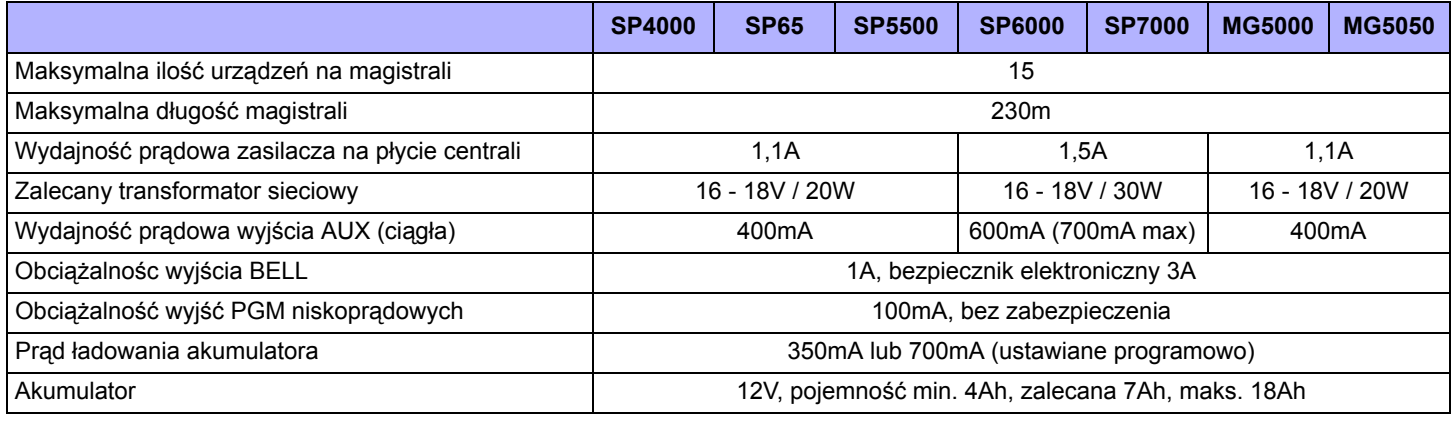

### **Tabela poboru prądu**

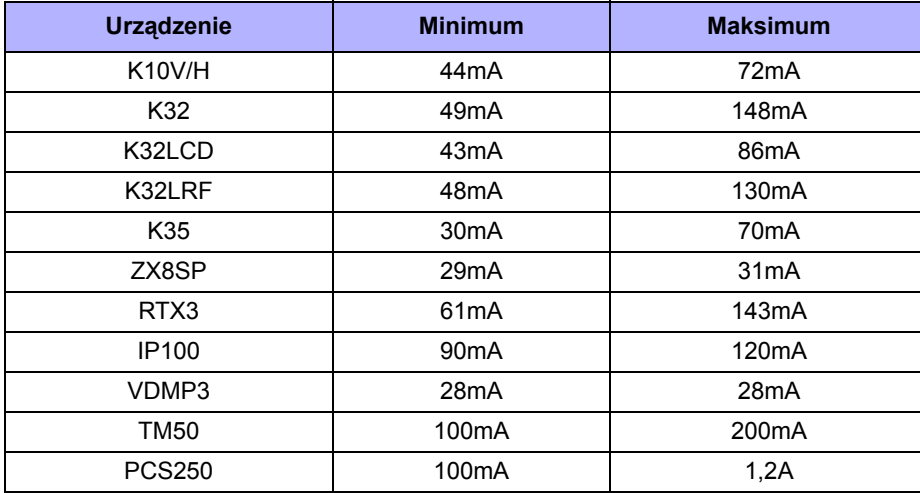

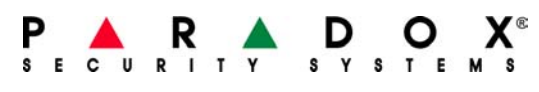

Uzupełnienie i aktualizacja: 28-02-2013

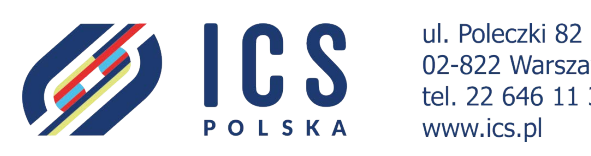

02-822 Warszawa tel. 22 646 11 38